Δημιουργία Υποδομής Τηλεσυνεργασίας μέσω Διαδικτύου

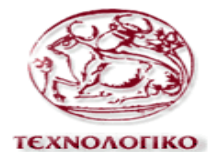

ΕΚΠΑΙΔΕΥΤΙΚΟ<br>ΙΔΡΥΜΑ ΚΡΗΤΗΣ

**ΤΕΧΝΟΛΟΓΙΚΟ ΕΚΠΑΙΔΕΥΤΙΚΟ ΙΔΡΥΜΑ ΚΡΗΤΗΣ** ΣΧΟΛΗ ΤΕΧΝΟΛΟΓΙΚΩΝ ΕΦΑΡΜΟΓΩΝ Τμήμα Εφαρμοσμένης Πληροφορικής και Πολυμέσων

## ΔΗΜΙΟΥΡΓΙΑ ΥΠΟΔΟΜΗΣ ΤΗΛΕΣΥΝΕΡΓΑΣΙΑΣ ΜΕΣΩ ΔΙΑΔΙΚΤΥΟΥ

ΠΤΥΧΙΑΚΗ ΕΡΓΑΣΙΑ τοσ Νομικού Γεράσιμου ΑΜ:1329

Επιβλέπων Καθηγητής: Αθανάσιος Μαλάμος Καθηγητής ΑΤΕΙ Ηρακλείου

.

Ηράκλειο Κρήτης, 2009

## *Πξόινγνο*

Η υλοποίηση της εφαρμογής υποδομής τηλεσυνεργασίας στο διαδίκτυο πραγματοποιήθηκε στο μεγαλύτερο μέρος, στο multimedia content lab (εργαστήριο του τμήματος ΕΠΠ).

Θα ήθελα να ευχαριστήσω ιδιαιτέρως τον επικεφαλή του εργαστηριού και επιβλέποντα καθηγητή της πτυχιακής μου εργασίας, κύριο Αθανάσιο Μαλάμο για τις υποδείξεις, τις συμβουλές και την υποστήριξη που παρείχε τόσο σε τεχνικό όσο και σε προσωπικό επίπεδο κατά την διάρκεια της εκπόνησης της εργασίας αυτής.

Τέλος, θέλω να ευχαριστήσω ,φυσικά, την οικογένεια μου για την στήριξη και την υπομονή που μου παρείχαν όλο αυτό το διάστημα της προετοιμασίας.

Δημιουργία Υποδομής Τηλεσυνεργασίας μέσω Διαδικτύου

## **Περίληψη**

Η τηλεσυνεργασία (Telecooperation), επίσης γνωστή και ως η δι' υπολογιστού υποστηριζόμενη συνεργασία (computer supported cooperative work CSCW) ή εξοπλισμός ομάδας (groupware) αναφέρεται σ' ένα σύστημα που παρέχει ένα ηλεκτρονικό διαμοιραζόμενο χώρο εργασίας σε χρήστες που είναι γεωγραφικά διασκορπισμένοι με χρήση επικοινωνιών, συνεργασίας και συντονισμού. Η επικοινωνία ομάδας παρέχει ένα ηλεκτρονικό κανάλι στους χρήστες για ν' ανταλλάσσουν μηνύματα και τους επιτρέπει να συνεργάζονται ανεξάρτητα από το χρόνο και την τοποθεσία.

Έχοντας σαν άξονα τα παραπάνω, υλοποιούμε στα πλαίσια αυτής πτυχιακής μία διαδικτυακή εφαρμογή υποδομής τηλεσυνεργασίας. Το σύστημα παρέγει τα συνιστούντα μέρη όπως, πολυμεσικό mail, δυνατότητα άμεσου μηνύματος, ανταλλαγή προσωπικών δεδομένων σε μορφή vcards καθώς και δημιουργία προσωπικών σημειώσεων σε χρονοδιάγραμμα με την μορφή ατζέντας (iCal format) και ανταλλαγής αυτών μεταξύ των χρηστών. Η ανάπτυξη της υποδομής υποστηρίζεται από εξυπηρετητή Tomcat και ο σχεδιασμός γίνεται πάνω στις αρχές του ExoPortal, με τα συνιστούντα μέρη να δημιουργούνται σύμφωνα με τους κανόνες της τεγνολογίας των portlets.

**Λέξεις Κλειδιά:** Τηλεσυνεργασία, Tomcat, ExoPlatform, emailPortlet, vCard.

Δημιουργία Υποδομής Τηλεσυνεργασίας μέσω Διαδικτύου

## *Abstract*

Telecooperation, also known and as the computer supported collaboration (computer supported cooperative work CSCW) or equipment of team (groupware) is reported in a system that provides a electronic distributed working place in users that are geographically scattered with use of communications, collaboration and co-ordination. Communication of team provides a electronic channel for the users for exchange messages and allows in individuals to collaborate independent from per year and the locality.

Having as axis more, we materialise in the frames of this final an internet application of telecooperative infrastructure. The system provides the components such as, multimedia mail, instant messaging, vcards private data exchange and creation of personal notes in the calendar (iCal format). The growth of infrastructure are supported by Tomcat and the planning become on the beginnings of ExoPortal, with the recommending parts they are created according to the rules of technology portlets.

**Keywords:** telecooperation, Tomcat,ExoPlatform, emailPortlet, vCard.

## *Πεξηερόκελα*

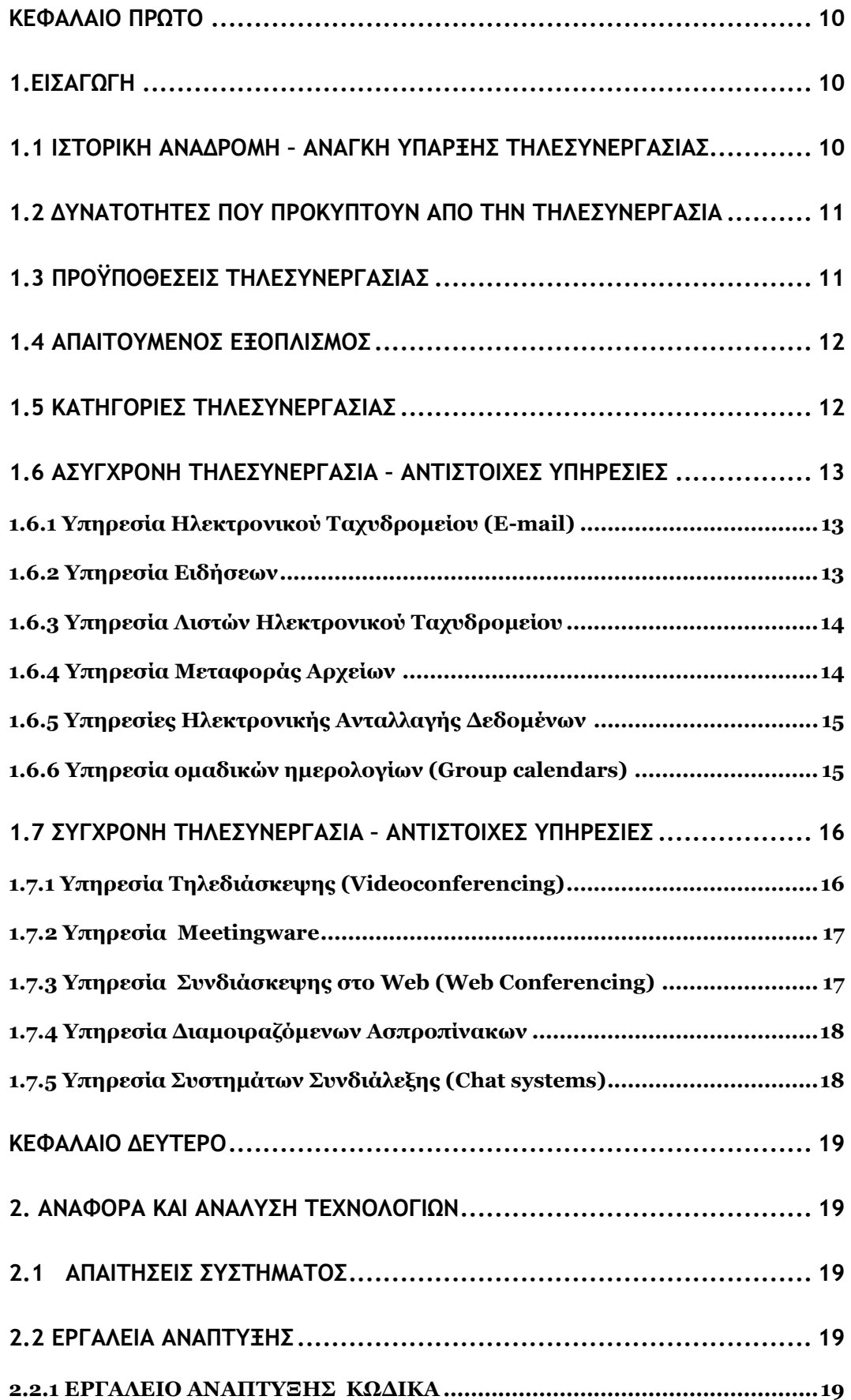

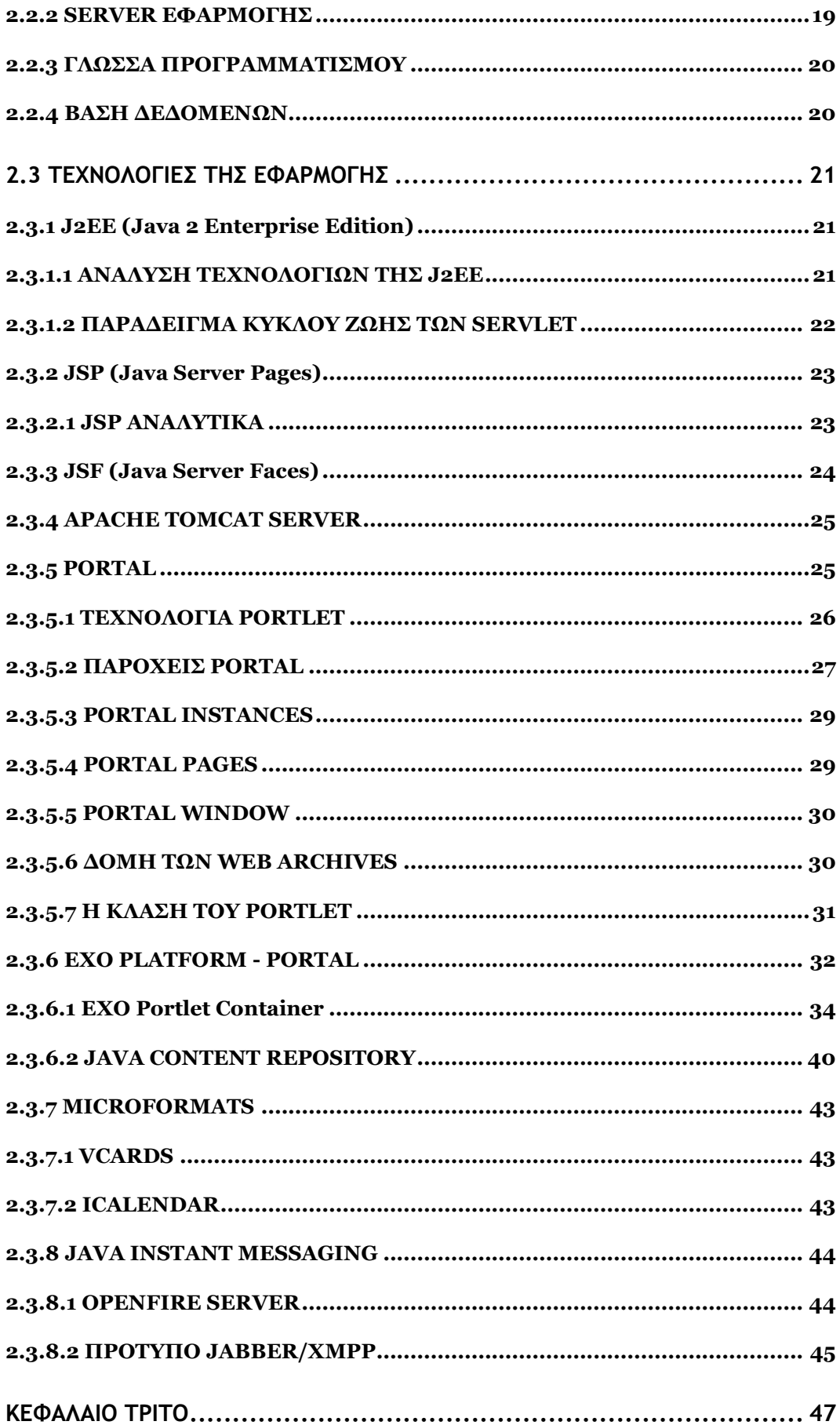

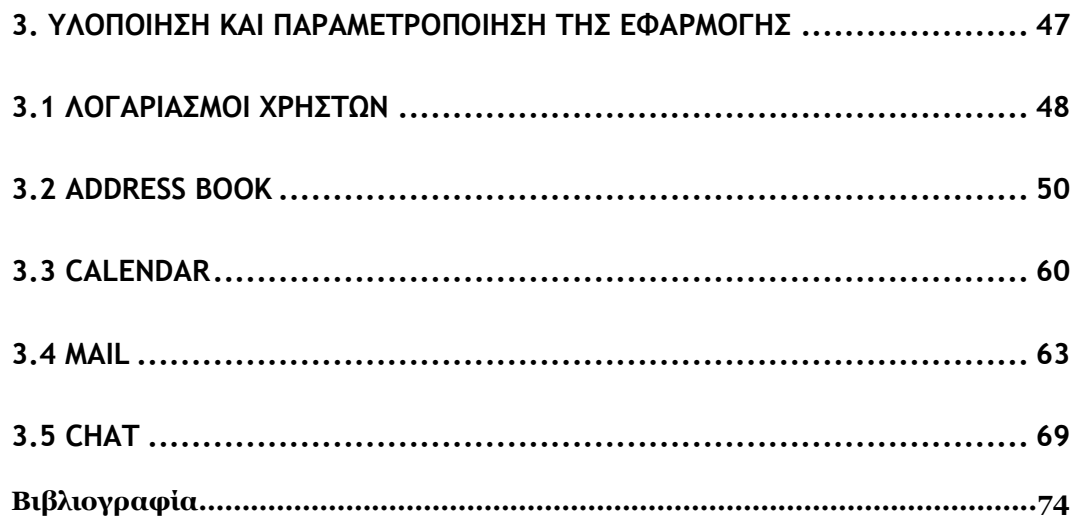

# *ΚΕΦΑΛΑΙΟ ΠΡΩΤΟ*

## *1.ΔΗΑΓΩΓΖ*

## *1.1 Ηζηνξηθή αλαδξνκή – αλάγθε ύπαξμεο ηειεζπλεξγαζίαο*

Η ταχεία εξέλιξη της τεχνολογίας και οι νέες προοπτικές για την επικοινωνία μεταξύ των ανθρώπων αποτελούν σημαντικό παράγοντα στην επιτυχία των περισσότερων επιχειρήσεων. Τα κυρίαρχα ζητήματα είναι η διαθεσιμότητα των δικτύων υπολογιστών και η τάση προς την ομαδική δουλειά. Συνδυάζοντας αυτά τα δύο, ιδιαίτερη έμφαση δίνεται στην υπολογιστική υποστήριξη της ομαδικής εργασίας. Οι ενέργειες στο χώρο αυτό είναι γνωστές με τους όρους groupware ή computer supported cooperative work. Ο Ellis ορίζει το groupware σο *"ζπζηήκαηα βαζηζκέλα ζε ππνινγηζηέο πνπ ππνζηεξίδνπλ νκάδεο αλζξώπωλ νη νπνίνη απαζρνινύληαη ζε έλα θνηλό ζέκα ή ζηόρν θαη πνπ παξέρνπλ έλα πεξηβάιινλ*  αλληλεπίδρασης για διαμοιραζόμενες εφαρμογές". Ενώ το groupware αναφέρεται σε αληθινά συστήματα, ο όρος CSCW υπονοεί τα εργαλεία και τις τεχνικές του groupware καθώς επίσης και τις ψυχολογικές και κοινωνικές επιπτώσεις του. Σύμφωνα με τον Wilson "*CSCW είναι* ένας γενικός όρος που συνδυάζει την κατανόηση του τρόπου με τον οποίο οι άνθρωποι *εξγάδνληαη ζε νκάδεο κε ηηο δηεπθνιύλζεηο πνπ πξνζθέξνπλ νη ππνινγηζηηθέο θαη νη δηθηπαθέο ηερλνινγίεο, θαη ζπζρεηίδεη ην πιηθό, ην ινγηζκηθό, ηηο ππεξεζίεο θαη ηηο ηερληθέο*'.

Πιο συγκεκριμένα, το CSCW εξετάζει πως οι υπολογιστικές τεγνολογίες μπορούν να γρησιμοποιηθούν και να αναπτυχθούν για να βοηθήσουν ομάδες ανθρώπων να φέρουν σε πέρας την εργασία τους. Βασίζεται στην αργή ότι οι περισσότεροι άνθρωποι δεν εργάζονται απομονωμένοι αλλά συνεργάζονται και αλληλεπιδρούν με άλλους ανθρώπους, κάτι το οποίο φαίνεται να αγνοούν τα περισσότερα λογισμικά. Οι εργαζόμενοι συνήθως αποτελούν μέρος ενός οργανισμού και δουλεύουν μαζί με άλλους εργαζόμενους του ίδιου ή άλλου οργανισμού για να ολοκληρώσουν το έργο τους. Ωστόσο, μέγρι την άφιξη της CSCW, τα περισσότερα υπολογιστικά συστήματα μπορεί να θεωρηθεί ότι εφάρμοζαν την αναληθή υπόθεση ότι οι άνθρωποι εργάζονται μόνοι τους και γρειάζονται συστήματα που θα τους βοηθούσαν να κάνουν την εργασία τους καλύτερα. Πέρα όμως από τη συνεργατική δουλειά, αυτό το πεδίο έρευνας εξετάζει θέματα όπως ο ανταγωνισμός, οι διαπραγματεύσεις, και η κοινωνικοποίηση. Για το λόγο αυτό συγκεντρώνει το ενδιαφέρον διαφόρων ερευνητικών ομάδων, όπως σγεδιαστών υπολογιστικών συστημάτων, κοινωνιολόγων, ψυγολόγων, επικοινωνιολόγων, ανθρωπολόγων και φυσικά επιχειρηματιών.

Ο όρος CSCW επινοήθηκε από τους Cashman & Greif το 1984. Ωστόσο, η δουλειά του Englebart το 1960 περιελάμβανε την ανάπτυξη πολλών από τα χαρακτηριστικά που μελετώνται σε αυτόν τον τομέα και ακόμα η έρευνα είχε προγωρήσει σε ένα πλήθος από θέματα όπως την επιστήμη των υπολογιστών, κοινωνιολογία, ψυχολογία και γλωσσολογία. Το groupware διαχωρίζεται από το υπόλοιπο λογισμικό λόγω της βασικής υπόθεσης ότι κάνει το χρήστη να αισθάνεται ότι αποτελεί μέρος μίας ομάδας ενώ τα περισσότερα άλλα πακέτα λογισμικού προσπαθούν να προστατέψουν τον ένα γρήστη από τον άλλο.

Κεντρικά ζητήματα του CSCW είναι το group awareness (αντίληψη ομάδας), τα multiuser interfaces (πολυγρηστικά περιβάλλοντα αλληλεπίδρασης), το concurrency control (έλεγχος ταυτόχρονης προσπέλασης), η επικοινωνία και συνεργασία μέσα στην ομάδα, ο διαμοιραζόμενος χώρος πληροφοριών και η υποστήριξη ενός ετερογενούς, ανοιχτού περιβάλλοντος που ενσωματώνει όλες τις εφαρμογές απλού γρήστη.

#### 1.2 Δυνατότητες που προκύπτουν από την τηλεσυνεργασία

Η τηλεσυνεργασία ξεκινάει με το ηλεκτρονικό ταχυδρομείο. Αν γνωρίζεις την ηλεκτρονική διεύθυνση κάποιου μπορείς να ανταλλάξεις μηνύματα οποιαδήποτε στιγμή, με πολύ μικρό κόστος ανά μήνυμα, και με μεγάλο βαθμό αξιοπιστίας. Επιπλέον και οι δύο πλευρές μπορούν να διατηρήσουν δεδομένα για τις ανταλλαγές, αφού μπορούν να δημιουργήσουν αντίγραφο του τι τους έχει σταλεί και τι έχουν στείλει.

Νέες δυνατότητες της τηλεσυνεργασίας την έχουν καταστήσει περισσότερο ωφέλιμη. Μεταξύ αυτών είναι η online συζήτηση και η συνεδρίαση, ώστε περισσότερα από δύο άτομα να μπορούν να ανταλλάξουν εύκολα μηνύματα δημιουργώντας λίστες συζητήσεων ή πιο εξελιγμένες υπηρεσίες συνδιάσκεψης. Άλλη δυνατότητα είναι η διαμοίραση πληροφορίας κυρίως μέσα από το WWW. Αντί να στέλνονται έγγραφα μεταξύ των συνεργατών, ο κάθε ένας δημιουργεί τη δική του σελίδα όπου οι υπόλοιποι μπορούν να βρουν πληροφορίες και να τις χρησιμοποιήσουν. Επιπλέον, όπως ισχύει και για τις προηγούμενες υπηρεσίες, οι πληροφορίες μπορούν να γίνουν διαθέσιμες σε οποιονδήποτε, όσο μακριά και αν βρίσκεται, μέσα σε λίγα δευτερόλεπτα. Μια επιπλέον υπηρεσία είναι η τηλεδιάσκεψη, όπου γρησιμοποιώντας οποιοδήποτε δίκτυο μπορούν να επιτευγθούν συναντήσεις γωρίς να γρειάζεται τα άτομα να βρίσκονται φυσικά στον ίδιο χώρο. Μία τελευταία υπηρεσία είναι η διαμοίραση δεδομένων και εφαρμογών κατά την οποία οι συνεργάτες μπορούν να μοιραστούν, επεξεργαστούν και να συνεισφέρουν δεδομένα χρησιμοποιώντας εργαλεία εφαρμογών όπως βάσεις δεδομένων, διαμοιραζόμενους ασπροπίνακες και spreadsheets.

#### *1.3 Πξνϋπνζέζεηο ηειεζπλεξγαζίαο*

Η τηλεσυνεργασία προϋποθέτει νέες ικανότητες από την πλευρά των χρηστών, όπως το να γράφεις γράμμα είναι διαφορετικό από το να χρησιμοποιείς το τηλέφωνο και διαφορετικό από το να είσαι αποτελεσματικός σε μικρές συναντήσεις, το οποίο με τη σειρά του είναι διαφορετικό από το να είσαι αποτελεσματικός σε μεγάλες συναντήσεις. Τα άτομα που μαθαίνουν να εφαρμόζουν τις δυνατότητες της τηλεσυνεργασίας αποκτούν πλεονέκτημα, τόσο λόγω του ότι αποκτούν ένα ευρύτερο δίκτυο βοηθητικών συνδέσμων, όσο και λόγω του ότι αποκτούν έγκαιρη πρόσβαση στις πληροφορίες. Η τηλεσυνεργασία επίσης επιφέρει αλλαγές στους οργανισμούς. Συγκεκριμένα, τα εμπόδια που είχαν επιβληθεί από τις γραφειοκρατικές ιεραρχίες τώρα υποβιβάζονται, ενώ διαλύονται και τα εμπόδια της επικοινωνίας μεταξύ οργανισμών. Οι οργανισμοί που εφαρμόζουν επιτυχημένα τις μεθόδους τηλεσυνεργασίας μπορούν να βελτιώσουν την επικοινωνία τους με τους πελάτες και τους προμηθευτές, να μειώσουν δραματικά το κόστος και να ανεβάσουν τη θέση τους στην κοινωνία αλλά και την επιρροή τους στην αγορά.

Για να γίνει εφικτή η συνεργασία από απόσταση μιας ομάδας χρηστών, όλοι οι χρήστες πρέπει να συνδεθούν σε ένα προκαθορισμένο σημείο συνάντησης. Το σημείο συνάντησης μπορεί να είναι σταθερό, δηλαδή ένας εξυπηρετητής για συνεργασία από απόσταση. Διαφορετικά, οι χρήστες μπορούν να συμφωνήσουν στη χρήση του σταθμού εργασίας ενός εξ' αυτών σαν σημείο συνάντησης. Αφού έχει επιτευχθεί η σύνδεση, οι γρήστες μπορούν να επικοινωνήσουν, να γρησιμοποιήσουν από κοινού μια εφαρμογή, και να ανταλλάξουν αργεία.

## 1.4 *Απαιτούμενος εξοπλισμός*

Παλιότερα, η δυνατότητα της απλής τηλεφωνικής επικοινωνίας με συνεργάτες / εργοδότη κ.λ.π. (με τη χρήση πιθανόν και ενός αυτόματου τηλεφωνητή για αποθήκευση μηνυμάτων) ήταν η μόνη υπηρεσία που είχαν στη διάθεσή τους οι τηλεσυνεργαζόμενοι, και η συχνή προσωπική επαφή με συνεργάτες / εργοδότη ήταν απαραίτητη. Στις μέρες μας πλέον ο τηλεσυνεργαζόμενος μπορεί να έγει στη διάθεσή του σύγγρονο υπολογιστικό και πληροφοριακό εξοπλισμό (προσωπικό υπολογιστή, router, printer, fax κ.α.), να χρησιμοποιεί αυτόνομα τις πλέον σύγχρονες εφαρμογές λογισμικού (επεξεργασία κειμένου, εφαρμογές βάσεων δεδομένων, γραφικά κ.α.) και μέσω προηγμένων δικτυακών συνδέσεων να επικοινωνεί με οποιονδήποτε συνεργάτη, πελάτη ή/και τον εργοδότη του και να διεκπεραιώνει οποιασδήποτε μορφής εργασία από απόσταση (με τη γρήση εργαλείων για email, μεταφορά πληροφοριακών δεδομένων, πρόσβαση σε απομεμακρυσμένους κόμβους και στο ιντερνετ κ.α.).

#### *1.5 Καηεγνξίεο ηειεζπλεξγαζίαο*

Πρώτα από όλα είναι σημαντικό να ερμηνευτεί η έννοια του όρου συνεργασία μιας και γρησιμοποιείται εκτεταμένα στην εργασία αυτή. Πολλές φορές, στη βιβλιογραφία, ο όρος γρησιμοποιείται για να δηλώσει τη συνεργασία μεταξύ οργανισμών με σκοπό τη διαμοίραση πηγών και πληροφοριών. Αυτό το είδος της συνεργασίας καλείται "στρατηγικό" (strategic). Αντίθετα, στην εργασία αυτή επικεντρωνόμαστε στη συνεργασία που σημαίνει αλληλεπίδραση μεταξύ ατόμων. Οι συνεργασίες αυτές δημιουργούνται χωρίς να έχουν προγραμματιστεί, και συνήθως διαρκούν μικρή χρονική περίοδο, οπότε περιγράφονται θαιχηεξα απφ ηνλ φξν *"ηαθηηθέο" (tactical)*.

Το groupware μπορεί να ταξινομηθεί με βάση διάφορα γαρακτηριστικά, μερικά από τα οποία είναι τα παρακάτω:

Που βρίσκονται και πότε εκτελούν την εργασία τα άτομα που συμμετέχουν στην ομάδα. Η βασική λειτουργία του συστήματος, δηλαδή αν πρόκειται για πρόγραμμα συνεργατικού σχεδιασμού (collaborative design), υποστήριξης συναντήσεων (meeting support), συγγραφική ομάδα (group authoring), κ.α. Η δομική υποστήριξη της λειτουργίας του λογισμικού, αν δηλαδή πρόκειται για επικοινωνία διαμέσου υπολογιστή τότε γρειάζεται άμεση επικοινωνία μεταξύ των συμμετεχόντων, ενώ αν πρόκειται για διαμοιραζόμενες εφαρμογές τότε χρειάζεται υποστήριξη της αλληλεπίδρασης των εργαζομένων με το διαμοιραζόμενο αντικείμενο πάνω στο οποίο εργάζονται κ.α.

Μία ακόμα βασική ταξινόμηση των ειδών τηλεσυνεργασίας γίνεται με βάση το αν τα μέλη της ομάδας που συνεργάζονται παραμένουν σταθερά ή αν επιτρέπεται η συμμετοχή νέων μελών και η αποχώρηση παλαιότερων. Έτσι, ανοιχτή τηλεσυνεργασία συμβαίνει όταν οι χρήστες συνδέονται μεταξύ τους διαμέσου του Internet δημοσίως – άλλοι χρήστες μπορούν να συμμετάσχουν ή να εγκαταλείψουν την ομάδα όποτε θελήσουν. Το ανοιχτό Internet υποστηρίζει χιλιάδες από περιοχές δημόσιων συζητήσεων στις οποίες οι άνθρωποι μπορούν να γνωρίσουν άλλους με κοινά ενδιαφέροντα και να ανταλλάξουν απόψεις και πληροφορίες. Αντίθετα, οι κλειστές ομάδες τηλεσυνεργασίας μπορεί να είναι ανεπίσημες ομάδες ανθρώπων που έγουν αποφασίσει να δουλέψουν μαζί και να υιοθετήσουν κάποιες κοινές προσεγγίσεις, οπότε οι νεοεισεργόμενοι πρέπει να αποδεγτούν τις ήδη συμφωνημένες διαδικασίες. Σε κάποια άλλη περίπτωση οι συνεργαζόμενοι μπορεί να συνδέονται πιο τυπικά, για παράδειγμα να είναι εργαζόμενοι σε μία επιχείρηση ή τα μέλη ενός επαγγελματικού σωματείου.

## 1.6 Ασύγχρονη Τηλεσυνεργασία – Αντίστοιχες Υπηρεσίες

Η ασύγχρονη τηλεσυνεργασία αφορά την επικοινωνία και την συνεργασία μεταξύ των μελών μιας ομάδας ή μεταξύ ομάδων ατόμων, λαμβάνοντας χώρα σε διαφορετικές χρονικές στιγμές. Με άλλα λόγια η συνεισφορά των συμμετεχόντων σε μια τέτοιου είδους συνεργασία γίνεται την στιγμή που επιθυμεί το κάθε μέλος, όχι με ταυτόχρονη άμεση επικοινωνία και υποστηρίζεται από μια γκάμα ευρέως διαδεδομένων υπηρεσιών τις οποίες θα μελετήσουμε στα πλαίσια της παρούσας ενότητας, αναφέροντας ενδεικτικά και ορισμένα προϊόντα.

#### 1.6.1 Υπηρεσία Ηλεκτρονικού Ταχυδρομείου (E-mail)

Η υπηρεσία ηλεκτρονικού ταχυδρομείου (Electronic Mail - email) που ονομάζεται και Σύστημα Διαχείρισης Μηνυμάτων (ΣΔΜ) παρέχει έναν εύκολο τρόπο ανταλλαγής μηνυμάτων μεταξύ των χρηστών. Η επικοινωνία βασίζεται στο παράδειγμα αποθήκευσηςπροώθησης (store-and-forward) και συνεπώς δεν λαμβάνει χώρα σε πραγματικό χρόνο. Τα ηλεκτρονικά μηνύματα μπορούν να "ταχυδρομηθούν" από ένα χρήστη σε έναν ή περισσότερους χρήστες ή και σε ομάδες χρηστών. Τα μηνύματα μπορούν να αποτελούνται από πολλούς διαφορετικούς τύπους δεδομένων, όπως απλό ή μορφοποιημένο κείμενο, έγγραφα ή αρχεία που έχουν δημιουργηθεί από διάφορες εφαρμογές, εικόνες, ηχητικά αποσπάσματα, και αποσπάσματα κινούμενης εικόνας (video).

Η υπηρεσία ηλεκτρονικού ταγυδρομείου παρέγει έναν ευέλικτο τρόπο επικοινωνίας μεταξύ των χρηστών του δικτύου ενώ η χρήση του απαιτεί ελαχίστων δυνατοτήτων υπολογιστικό και δικτυακό εξοπλισμό. Για το λόγο αυτό είναι μια από τις πιο συγνά γρησιμοποιούμενες δικτυακές υπηρεσίες. Το ηλεκτρονικό ταγυδρομείο παρέγει πολλές επιπλέον διευκολύνσεις σε σχέση με την τηλεφωνική επικοινωνία και είναι δυνατόν σε πολλές περιπτώσεις να την υποκαταστήσει πλήρως όσον αφορά τις ανάγκες της τηλεσυνεργασίας, αρκεί όλοι οι εμπλεκόμενοι να παρακολουθούν συγνά το ηλεκτρονικό τους mail-box.

#### **1.6.2 Υπηρεσία Ειδήσεων**

Η υπηρεσία ειδήσεων που περιγράφεται σε αυτή την παράγραφο ακολουθεί το σχήμα που γρησιμοποιείται από το σύστημα Ειδήσεων του USENET. Η υπηρεσία ειδήσεων μπορεί να περιγραφεί σαν ένα σύνολο από ηλεκτρονικούς πίνακες ανακοινώσεων, όπου κάθε χρήστης μπορεί να στείλει τις δικές του ανακοινώσεις και να διαβάσει τις ανακοινώσεις των άλλων. Τα μηνύματα της υπηρεσίας ειδήσεων είναι παρόμοια με τα μηνύματα της υπηρεσίας ηλεκτρονικού ταχυδρομείου, εκτός από το γεγονός ότι παραλήπτης είναι μια ομάδα ειδήσεων και όχι ένας (ή περισσότεροι) άλλος συγκεκριμένος χρήστης. Οι ειδήσεις είναι οργανωμένες σε ομάδες ειδήσεων. Κάθε ομάδα ειδήσεων έχει συγκεκριμένο θέμα, περιέχει μηνύματα που αφορούν αυτό το θέμα και μπορεί να περιέγει και άλλες ομάδες. Έτσι μπορούν να επιτευχθούν πολύπλοκες δομές οργάνωσης πληροφορίας.

Η υπηρεσία ειδήσεων και συμμετοχής σε λίστες μηνυμάτων, παρέχει αρκετές διευκολύνσεις όσον αφορά την ενημέρωσή ενός ατόμου σε διάφορους τομείς αλλά και έναν τρόπο ανοικτής τηλεσυνεργασίας με μια πληθώρα ατόμων. Η δυνατότητα μάλιστα δημιουργίας "κλειστών" ομάδων ειδήσεων, αποτελεί ένα ακόμα αρκετά επιτυχημένο σενάριο χρήσης της υπηρεσίας ειδήσεων στην τηλεσυνεργασία.

#### 1.6.3 Υπηρεσία Λιστών Ηλεκτρονικού Ταχυδρομείου

Οι λίστες ηλεκτρονικού ταγυδρομείου είναι παρόμοιες σε πνεύμα με την υπηρεσία ηλεκτρονικού ταχυδρομείου και διαφέρουν μόνο στο ότι σκοπός τους είναι η αποστολή μηνυμάτων μεταξύ μεγάλων ομάδων ανθρώπων και όχι η 1-προς-1 επικοινωνία. Όπως οι λίστες διανομής (distribution lists) του ¨πραγματικού κόσμου¨, έτσι και οι λίστες ηλεκτρονικού ταχυδρομείου δίνουν στους χρήστες την δυνατότητα να συνεδριάσουν με ανώδυνο τρόπο μέσου του γραπτού λόγου. Οι λίστες ηλεκτρονικού ταχυδρομείου απλά αντικαθιστούν το φωτοαντιγραφικό μηχάνημα με τα συνδεόμενα κόστη, καθυστερήσεις και απογοητεύσεις. Στην πραγματικότητα είναι πιο εύχρηστες από τα περισσότερα σύγχρονα φωτοαντιγραφικά μηχανήματα και έχουν πολύ μικρότερη πιθανότητα να μπλοκαριστούν ακριβώς την πιο ακατάλληλη στιγμή.

Επειδή το ηλεκτρονικό ταχυδρομείο παραδίδεται σε δευτερόλεπτα και σπανίως μετά από κάποια λεπτά, οι λίστες ηλεκτρονικού ταχυδρομείου, μπορούν να κάνουν πολύ περισσότερα από το να συμπληρώνουν απλώς τις κλασικές paper distribution lists. Σε ορισμένες περιπτώσεις μια λίστα ηλεκτρονικού ταχυδρομείου μπορεί να αντικαταστήσει μια συνδιάσκεψη, η οποία ακόμη και όταν είναι απαραίτητο να γίνει, η λίστα ηλεκτρονικού ταχυδρομείου μπορεί να αποδειχτεί ισχυρό εργαλείο για την διανομή των papers, των σχημάτων (figures) και γενικά όλου του υλικού που απαιτείται για την προετοιμασία της. Επίσης μετά το πέρας της συνδιάσκεψης μπορεί να χρησιμοποιηθεί για την διανομή μιας συνοπτικής και περιεκτικής παρουσίασης της συζήτησης, καθώς και των αποφάσεων που λήφθηκαν.

#### **1.6.4 Υπηρεσία Μεταφοράς Αρχείων**

Ως υπηρεσία μεταφοράς αρχείων υπονοείται η ηλεκτρονική μεταφορά (μέσω δικτύου) κάθε είδους συνόλου δεδομένων (αρχείων) από έναν υπολογιστικό κόμβο προς έναν άλλον και αντίστροφα. Τα αργεία αυτά μπορούν να είναι είτε μορφής απλού κειμένου (ASCII) είτε δυαδικής μορφής (Binary). Η επικοινωνία μεταξύ δύο υπολογιστικών κόμβων για την υλοποίηση μεταφοράς αρχείου στηρίζεται στο μοντέλο πελάτη/εξυπηρετητή (client/server). Ο κόμβος ο οποίος επιθυμεί να στείλει ή να παραλάβει ένα αργείο προς/από έναν άλλον, εκτελεί μία εφαρμογή πελάτη (client) η οποία κάνει τη σχετική αίτηση προς μία εφαρμογή εξυπηρετητή (server) που λειτουργεί στον άλλο υπολογιστικό κόμβο. Ο εξυπηρετητής μπορεί να ικανοποιεί ταυτόχρονα πολλαπλές αιτήσεις μεταφοράς αρχείων από διαφορετικούς πελάτες.

Η δυνατότητα γρήγορης και αξιόπιστης μεταφοράς αρχείων μέσω δικτύου βάση δικτυακών συνδέσεων ελαγίστων ή/και μεσαίων (για αργεία μεγάλου όγκου) δυνατοτήτων, αποτελεί έναν πολύ σημαντικό παράγοντα για την επίτευξη τηλεσυνεργασίας.

## 1.6.5 Υπηρεσίες Ηλεκτρονικής Ανταλλαγής Δεδομένων

Η υπηρεσία ηλεκτρονικής ανταλλαγής δεδομένων (EDI), αποτελεί έναν δομημένο, αυτοματοποιημένο και τυποποιημένο τρόπο ηλεκτρονικής ανταλλαγής (μέσω δικτύου) μηνυμάτων/δεδομένων σχετικών με ειδικές επιχειρησιακές ανάγκες και εφαρμογές. Στόχος της υπηρεσίας αυτής είναι να υποκαταστήσει την παραδοσιακή μέθοδο διακίνησης πάσης φύσεως επίσημων εγγράφων και πληροφοριών είτε στα εσωτερικά πλαίσια ενός οργανισμού είτε στα πλαίσια συνεργασίας αυτού με εξωτερικούς οργανισμούς, πελάτες, ιδιώτες κ.α., με την ηλεκτρονική ανταλλαγή σχετικών μηνυμάτων τα οποία να είναι κατάλληλα δομημένα για κάθε περίπτωση κατά τέτοιο τρόπο ώστε να εξασφαλίζεται αφενός η αξιοπιστία τους και αφετέρου ένας κοινός τρόπος επικοινωνίας μέσω αυτών για όλους τους επιχειρησιακούς φορείς.

Ο ρόλος των υπηρεσιών ηλεκτρονικής ανταλλαγής δεδομένων (EDI) σήμερα, είναι ιδιαίτερα σημαντικός. Μέσω κατάλληλου λογισμικού EDI, παρέχεται σε κάποιον η δυνατότητα να εγκαθιδρύσει δομές επίσημης ηλεκτρονικής επικοινωνίας με συνεργάτες, την εταιρεία ή επιγείρηση στην οποία εργάζεται, πέραν των "ανεπίσημων" υπηρεσιών που του παρέχουν οι υπηρεσίες ηλεκτρονικού ταχυδρομείου, μεταφοράς αρχείων και Internet-WWW.

## 1.6.6 *Υπηρεσία ομαδικών ημερολογίων (Group calendars)*

Τα ομαδικά ημερολόγια επιτρέπουν την δημιουργία χρονοδιαγραμμάτων, την διαχείριση έργων και την συνεργασία μεταξύ πολλών ανθρώπων. Τυπικά χαρακτηριστικά τους, ανιχνεύουν πότε τα χρονοδιαγράμματα έρχονται σε σύγκρουση ή βρίσκουν ώρες για την διεξαγωγή συνεδριάσεων που θα είναι αποδεκτές από όλους τους συμμετέχοντες. Επίσης βοηθούν στον εντοπισμό ατόμων. Κάποιες ανησυγίες σγετικά με τα προγράμματα αυτά αφορούν την privacy (οι χρήστες μπορεί να αισθάνονται ότι ορισμένες δραστηριότητές τους θα πρέπει να παραμένουν προσωπικές), την πληρότητα και την ακρίβεια (οι γρήστες μπορεί να αισθάνονται ότι ο γρόνος που ξοδεύεται για την εισαγωγή πληροφορίας στο ημερολόγιο δεν δικαιολογεί τα οφέλη που αποκτώνται από αυτό). Τα ομαδικά ημερολόγια γρησιμοποιούνται συνήθως από ένα άτομο ή μια ομάδα που επιθυμεί να μοιραστεί πληροφορίες όσον αφορά τα ραντεβού.

Στο ίδιο πνεύμα κινούνται και τα scheduling προγράμματα, τα οποία επικεντρώνονται στο να βοηθούν την διευθέτηση συνεδριάσεων από την πλευρά ενός ατόμου, με μια ομάδα ανθρώπων. Τα ομαδικά ημερολόγια είναι περισσότερο αποτελεσματικά όταν το ίδιο ημερολόγιο χρησιμοποιείται από όλους τους ενδιαφερόμενους.

## **1.7 Σύγχρονη Τηλεσυνεργασία – Αντίστοιχες Υπηρεσίες**

Η σύγχρονη τηλεσυνεργασία αφορά κυρίως εργαλεία τα όποια επιτρέπουν την συνδιάσκεψη μεταξύ ατόμων με την χρήση της τεχνολογίας των τηλεπικοινωνιών. Η συνδιάσκεψη υπήρξε ανέκαθεν ένα παραγωγικό εργαλείο για την εξέλιξη του ατόμου στον επαγγελματικό τομέα και την απόκτηση γνώσεων φέρνοντας κοντά ανθρώπους με διαφορετικές εμπειρίες, γνώσεις και πραγματογνωμοσύνη, έτσι ώστε να ανταλλάσσουν απόψεις και να μαθαίνουν ο ένας από τον άλλο. Η συνδιάσκεψη με τον παραδοσιακό τρόπο απαιτούσε από τους εμπλεκόμενους να μοιράζονται τον ίδιο φυσικό χώρο και χρόνο. Με την άφιξη όμως της τεγνολογίας και των τηλεπικοινωνιών, το εμπόδιο των γωρικών συνόρων αποτελεί πλέον παρελθόν αφού οι συνδιασκέψεις μπορούν να λάβουν χώρα μέσω της ηλεκτρονικής σύνδεσης των ενδιαφερόντων. Ο τρόπος αυτός σύγγρονης τηλεσυνεργασίας γωρίζεται στις παρακάτω υποκατηγορίες ανάλογα με τον τρόπο με τον οποίο γίνεται η συνδιάσκεψη.

#### 1.7.1 Υπηρεσία Τηλεδιάσκενης (Videoconferencing)

**Η υπηρεσία τηλεδιάσκεψης επιτρέπει την επικοινωνία σε πραγματικό γρόνο** γεωγραφικά απομακρυσμένων συνομιλητών, μέσω δεδομένων, απλού κειμένου, ήχου και κινούμενης εικόνας (video). Υπάρχουν τρία βασικά σενάρια για την υπηρεσία τηλεδιάσκεψης: τηλεδιάσκεψη σημείου προς σημείο (point to point, δύο μόνο συνομιλητές), τηλεδιάσκεψη ομάδας και τηλεδιάσκεψη ενός σημείου προς πολλά σημεία (broadcasting).

Η τηλεδιάσκεψη σημείου προς σημείο είναι η απλούστερη μορφή τηλεδιάσκεψης. Σε αυτή την περίπτωση ένας χρήστης επικοινωνεί απευθείας με έναν άλλο χρήστη. Και οι δύο υπολογιστές τρέχουν το λογισμικό τηλεδιάσκεψης και συνδέονται είτε με modem, είτε με ένα ιδιωτικό δίκτυο, είτε μέσω Internet. Για να εγκαθιδρυθεί μια τηλεδιάσκεψη σημείου προς σημείο θα πρέπει να είναι γνωστή η διεύθυνση του άλλου συνομιλητή.

Στην τηλεδιάσκεψη ομάδας όλοι οι συμμετέγοντες (μπορεί να είναι περισσότεροι από δύο) θα πρέπει να συνδεθούν σε έναν εξυπηρετητή τηλεδιάσκεψης. Ο εξυπηρετητής τηλεδιάσκεψης μπορεί να είναι μια εφαρμογή (π.γ. CU-SeeMe Reflector) ή μια Συσκευή Tηλεδιάσκεψης Πολλαπλών Σημείων (Multipoint Conference Unit, MCU). Το σύνολο της πληροφορίας που μεταδίδεται από τους χρήστες, λαμβάνεται από τον εξυπηρετητή και αναμεταδίδεται σε όσους συμμετέχουν στην τηλεδιάσκεψη.

Η τηλεδιάσκεψη ενός σημείου προς πολλά σημεία είναι παρόμοια με τον τρόπο μετάδοσης του τηλεοπτικού σήματος. Ένας χρήστης ο οποίος είναι συνδεδεμένος σε έναν εξυπηρετητή μεταδίδει video, ήγο και δεδομένα σε μια ομάδα γρηστών. Οι υπόλοιποι γρήστες απλώς λαμβάνουν αυτή την πληροφορία, ενώ οι ίδιοι δεν μπορούν να μεταδώσουν πληροφορία.

Η τηλεδιάσκεψη έχει ως κύριο και προφανή στόχο την οργάνωση και πραγματοποίηση συναντήσεων (meetings) από απόσταση (π.χ. με συνεργάτες, πελάτες, με τον εργοδότη ή προϊστάμενο κ.α.), καθώς ακόμα και πιο επίσημων συσκέψεων μεταξύ υψηλών στελεγών μίας π.γ. πολυεθνικής εταιρείας οι οποίοι περιστασιακά ή μονίμως εργάζονται σε απομεμακρυσμένα γραφεία (remote offices). Η υπηρεσία τηλεδιάσκεψης εμφανίζει μεγάλες προοπτικές για ευρεία χρήση στο άμεσο μέλλον χάριν στην ραγδαία εξέλιξη των δικτυακών τεχνολογιών (οι οποίες θα επιτρέπουν σε σύντομο χρονικό διάστημα την δυνατότητα μετάδοσης full-animation video με χαμηλό κόστος διασύνδεσης).

#### *1.7.2 Υπηρεσία Meetingware*

Meetingware είναι μια τεχνολογία βασιζόμενη σε υπολογιστές, σχεδιαζόμενη για να βελτιώνει τις επιχειρηματικές συσκέψεις. Τα άτομα που συμμετέχουν στην συνεδρίαση μπορούν να βρίσκονται είτε στον ίδιο χώρο ή οπουδήποτε στον κόσμο. Περιλαμβάνει εργαλεία τα οποία ενσωματώνουν την τηλεδιάσκεψη σαν ένα μέρος μιας συλλογής υποεργαλείων για την υποστήριξη συνδιασκέψεων. Οι τελευταίες εκδόσεις meetingware βασιζόμενες στο Internet, προσφέρουν ενσωματωμένο e-mail, fax, συνδιάσκεψη με εικόνα και ήχο, μαζί με διαμοιραζόμενα αρχεία, ασπροπίνακες και χώρο προσωρινής αποθήκευσης.

Η υπηρεσία meetingware έχει να προσφέρει σημαντικά οφέλη. Το κυριότερο είναι ότι όλοι όσοι συμμετέχουν στην συνδιάσκεψη μπορούν να μιλήσουν ταυτόχρονα και αυτό γιατί γρησιμοποιούν το πληκτρολόγιο και όχι τον προφορικό λόγο, με αποτέλεσμα οι συνδιασκέψεις να διαρκούν λιγότερο γρόνο. Επίσης ανάμεσα στα άλλα επιτρέπει τον ανώνυμο σχολιασμό, την ταξινόμηση και την αποτίμηση ιδεών.

#### **1.7.3 Υπηρεσία Συνδιάσκεψης στο Web (Web Conferencing)**

Ένα σύστημα συνδιάσκεψης βασίζεται στο Web εάν χρησιμοποιεί τους web browsers και τους εξυπηρετητές για να παρέγει το μεγαλύτερο μέρος της λειτουργικότητάς του. Οι περισσότεροι από εκείνους που αναπτύσσουν λογισμικό για την διεξαγωγή συνδιασκέψεων προσπαθούν να προσαρμόσουν τα προϊόντα τους στο web με αποτέλεσμα να υπάργουν σήμερα πολλά υβριδικά προϊόντα που γρησιμοποιούν το web, άλλα σε μικρότερο και άλλα σε μεγαλύτερο βαθμό. Για τον λόγο αυτό είναι δύσκολο να διακρίνει κανείς τα όρια μεταξύ web και non-web λογισμικού συνδιάσκεψης. Μεγάλο ενδιαφέρον έχουν τα συστήματα που λειτουργούν με unmodified web browsers διότι μπορούν να προσπελαστούν πολύ εύκολα από τους χρήστες του web και των intranets.

Πρόσφατα έγει αναπτυγθεί ένας αρκετά μεγάλος αριθμός προγραμμάτων συνδιάσκεψης που χρησιμοποιούν το web ως μέσο για επικοινωνία και συνεργασία. Ανάμεσα στις βασικές λειτουργίες που προσφέρουν, επιτρέπουν στο κάθε άτομο που διαθέτει web browser να διαβάζει και να στέλνει μηνύματα απλού κειμένου υπό το πρίσμα των ασύγχρονων, ασφαλών και ιεραρχικά οργανωμένων φόρουμ. Πολλά παρέχουν επίσης forums για ανακοινώσεις, για την ανταλλαγή κειμένων και άλλων αρχείων καθώς και για σύγχρονη συνδιάλεξη μέσω γραπτών μηνυμάτων.

Οι συνδρομητές ανήκουν σε μια επιλεγόμενη ομάδα και τα μηνύματα όπως και οι topic lists εμφανίζονται με την μορφή HTML κειμένων στον κύριο παράθυρο του web browser. Τα προγράμματα αυτά θα πρέπει να εγκατασταθούν σε έναν εξυπηρετητή τον οποίο στην συνέχεια χρησιμοποιούν για να στέλνουν, να λαμβάνουν και να αποθηκεύουν μηνύματα.

Τα σπουδαιότερα προγράμματα συνδιάσκεψης μέσω web είναι τα λεγόμενα ¨Well -Style¨ συστήματα κύριο χαρακτηριστικό των οποίων είναι ότι συνθέτουν συζητήσεις σαν μια γραμμική αλυσίδα από αποκρίσεις και εμφανίζουν κάθε συζήτηση σαν μια συνεγής ροή από κείμενο.

#### 1.7.4 Υπηρεσία Διαμοιραζόμενων Ασπροπίνακων

Οι διαμοιραζόμενοι ασπροπίνακες επιτρέπουν σε δύο ή περισσότερα άτομα να δουν και να σχεδιάσουν ταυτόχρονα πάνω σε μια επιφάνεια σχεδίασης ακόμη και αν βρίσκονται σε διαφορετικές τοποθεσίες. Ένας διαμοιραζόμενος ασπροπίνακας μπορεί να χρησιμοποιηθεί κατά την διάρκεια μιας τηλεφωνικής επικοινωνίας όπου κάθε άτομο μπορεί να κρατήσει σημειώσεις (για παράδειγμα όνομα, αριθμό τηλεφώνου, ή γάρτη) ή να γρησιμοποιηθεί για εργασία που απαιτεί συνεργασία σε ένα οπτικό (visual) πρόβλημα. Οι περισσότεροι διαμοιραζόμενοι ασπροπίνακες σχεδιάζονται για ανεπίσημη επικοινωνία, αλλά μπορεί επίσης να εξυπηρετούν δομημένες επικοινωνίες ή πιο εξεζητημένα καθήκοντα σχεδίασης, όπως συνεργατικός σχεδιασμός γραφικών, εκδοτικές (publishing) ή μηχανικές (engineering) εφαρμογές. Μπορούν να υποδείξουν που σχεδιάζει ή δείγνει ένα άτομο χρησιμοποιώντας τηλεδείκτες οι οποίοι έγουν γρωματιστεί ή τους έγει δοθεί κάποια ετικέτα διαφορετική για κάθε ένα μέλος της συζήτησης.

## **1.7.5 Υπηρεσία Συστημάτων Συνδιάλεξης (Chat systems)**

Τα συστήματα συνδιάλεξης μέσω γραπτών μηνυμάτων επιτρέπουν σε πολλούς ανθρώπους να γράφούν μηνύματα σε πραγματικό χρόνο σε έναν δημόσιο χώρο. Όταν ένα άτομο υποβάλλει ένα μήνυμα αυτό εμφανίζεται στο κάτω μέρος μιας scrolling οθόνης. Τα chat groups συνήθως μορφοποιούνται με την κατάταξη των χώρων όπου λαμβάνουν χώρα οι συνδιαλέξεις (chat rooms) ανάλογα με το όνομα, την τοποθεσία, τον αριθμό ανθρώπων, το θέμα της συζήτησης, κτλ.

Πολλά συστήματα υποστηρίζουν ελεγγόμενη πρόσβαση στους γώρους συνδιάλεξης ή παρουσία μεσολαβητών που θα διευθύνουν τις συζητήσεις. Αυτό όμως που έχει μεγαλύτερο ενδιαφέρουν για τους ερευνητές αφορά θέματα που σχετίζονται με την unmoderated επικοινωνία πραγματικού χρόνου όπως ανωνυμία, παρακολούθηση της ροής της συζήτησης, αυξομείωση του αριθμού των χρηστών και προσβλητικοί χρήστες.

Αν και τα chat-like συστήματα μπορούν να χρησιμοποιούν και μέσα που δεν βασίζονται σε κείμενο, η έκδοση βασιζόμενη σε κείμενο είναι πιο ενδιαφέρουσα από την άποψη ότι μας επιτρέπει να έχουμε ένα άμεσο αντίγραφο της συζήτησης το οποίο έχει όχι μόνο μακροπρόθεσμη αξία αλλά επιτρέπει να γυρίζουμε πίσω στα όσα έγουν ειπωθεί κατά την διάρκεια της συζήτησης πράγμα που διευκολύνει στο να λάβουν μέρος στην συζήτηση και άτομα που δεν ήταν παρών από την αρχή.

# *ΚΕΦΑΛΑΙΟ ΔΕΥΤΕΡΟ*

## *2. ΑΝΑΦΟΡΑ ΚΑΗ ΑΝΑΛΤΖ ΣΔΥΝΟΛΟΓΗΩΝ*

Στο κεφάλαιο αυτό περιγράφονται οι τεχνολογίες που χρησιμοποιήθηκαν από πλευράς πλατφόρμας και εργαλείων ανάπτυξης του λογισμικού, όσο και αναφορικά με τη γλώσσα προγραμματισμού που γρησιμοποιήθηκε, τα πρωτόκολλα καθώς και οι τεγνικές απαιτήσεις της εφαρμογής σε hardware και software στην πλευρά του εξυπηρετητή. Τέλος περιγράφεται αναλυτικά και ο τρόπος υλοποίησης της όλης εφαρμογής.

## 2.1 *ΑΠΑΙΤΗΣΕΙΣ ΣΥΣΤΗΜΑΤΟΣ*

Για την εγκατάσταση και τον έλεγχο της εφαρμογής χρησιμοποιήθηκε Προσωπικός Ηλεκτρονικός Υπολογιστής (Η/Υ) με λειτουργικό σύστημα Windows XP Home Edition Service Pack 2, ωστόσο οι απαιτήσεις της εφαρμογής δεν απαιτούν ιδιαίτερα υψηλή υπολογιστική ισχύ καθιστώντας την ευέλικτη και υλοποιήσιμη σε έναν μέσης υπολογιστικής ισχύς Η/Υ.

## *2.2 ΔΡΓΑΛΔΗΑ ΑΝΑΠΣΤΞΖ*

#### 2.2.1 ΕΡΓΑΛΕΙΟ ΑΝΑΠΤΥΞΗΣ ΚΩΛΙΚΑ

Για την υλοποίηση της εφαρμογής χρησιμοποιήθηκε η εφαρμογή Eclipse που είναι μια ελεύθερη εφαρμογή για τη δημιουργία εφαρμογών σε γλώσσα Java που αποτέλεσε και τη γλώσσα προγραμματισμού της εφαρμογής μας. Συγκεκριμένα χρησιμοποιήθηκε η έκδοση eclipse ganymeyde Version: 3.4.1 στην οποία έχουν προστεθεί διάφορες βιβλιοθήκες (JARs) οι οποίες θεωρήθηκαν απαραίτητες καθώς και Επιπρόσθετα Στοιχεία (Plugins).

#### *2.2.2 SERVER ΔΦΑΡΜΟΓΖ*

 $\Omega$ ς server εφαρμογής (Application Server) γρησιμοποιήθηκε ο Apache Tomcat. Μία ιδιαίτερα εύχρηστη εφαρμογή που είναι διαθέσιμη ελεύθερα στο διαδίκτυο, για μη εμπορικές εφαρμογές. Συγκεκριμένα χρησιμοποιήθηκε η «σταθερή» (Stable) έκδοση Apache Tomcat 6.0.0 . Η εφαρμογή αυτή θα αποτελέσει και τον Εξυπηρετητή της Εφαρμογής μας, ρυθμίζοντας κάποιες παραμέτρους του όπως περιγράφονται πιο κάτω.

## 2.2.3 ΓΛΩΣΣΑ ΠΡΟΓΡΑΜΜΑΤΙΣΜΟΥ

Η γλώσσα προγραμματισμού που χρησιμοποιήθηκε για την εφαρμογή είναι η java, και συγκεκριμένα η έκδοση jdk1.6.0\_10. Τα πλεονεκτήματα της γλώσσας αυτής μπορούν συνοπτικά να αναφερθούν ότι είναι :

- Απλότητα
- Μικρό Μέγεθος
- Αντικειμενοστραφής Γλώσσα
- Κατανεμημένη
- Αξιόπιστη
- Ασφαλής
- Ανεξάρτητη Αρχιτεκτονικής
- Μεταφερσιμότητα
- Υψηλή απόδοση

## *2.2.4 ΒΑΖ ΓΔΓΟΜΔΝΩΝ*

Προκειμένου να καταστεί όσο το δυνατόν ευκολότερη η εγκατάσταση. χρησιμοποιήθηκε η προεπιλεγμένη βάση δεδομένων HypersonicSQL DB έκδοση 1.8.0.5. Η HSQLDB είναι μια μηχανή βάσης δεδομένων Java βασισμένη σε μνήμη ενσωματωμένη στο εσωτερικό της εφαρμογής, ώστε να αποφεύγεται η εγκατάσταση μιας μηχανής βάσης δεδομένων.

Επιπλέον, ολόκληρο το μοντέλο δεδομένων υλοποιείται χρησιμοποιώντας τη βιβλιοθήκη αντιστοίχισης αντικειμένων Hibernate. Αυτό μας επιτρέπει να προτείνουμε μια ευρεία γκάμα μηχανών βάσης δεδομένων (συμπεριλαμβανομένης της HSQLDB) πάνω στις οποίες μπορεί να εκτελείται η εφαρμογή χωρίς να γίνονται αλλαγές στον κώδικα εφαρμογής.

## *2.3 ΣΔΥΝΟΛΟΓΗΔ ΣΖ ΔΦΑΡΜΟΓΖ*

#### *2.3.1 J2EE (Java 2 Enterprise Edition)*

Η J2EE (Java 2 Enterprise Edition) καθορίζει κάποια στάνταρ για την ανάπτυξη πολύεπίπεδου επιχειρησιακού λογισμικού. Αυτό που ουσιαστικά γίνεται στην J2EE πλατφόρμα είναι να απλοποιούνται οι διαδικασίες ανάπτυξης των εφαρμογών, βασίζοντας την σε συγκεκριμένα στάνταρ και χρησιμοποιώντας την έννοια των επαναχρησιμοποιούμενων τμημάτων κώδικα, τα οποία υποστηρίζονται από ένα σύνολο υπηρεσιών. Τελικά η ανάπτυξη απλοποιείται αρκετά αφού πολλές λεπτομέρειες της συμπεριφοράς των εφαρμογών ρυθμίζονται αυτόματα, χωρίς ανάγκη για πολύπλοκο προγραμματισμό. Η J2EE χρησιμοποιεί πολλά γαρακτηριστικά της J2SE πλατφόρμας.

#### *2.3.1.1 ΑΝΑΛΤΖ ΣΔΥΝΟΛΟΓΗΩΝ ΣΖ J2EE*

Για την κατανόηση των τεχνολογιών J2EE είναι απαραίτητη, καταρχάς η κατανόηση του ρόλου του υποδοχέα (container) στην αρχιτεκτονική J2EE. Όλες οι τρέχουσες τεχνολογίες που χρησιμοποιούνται στην προδιαγραφή J2EE στηρίζονται σε αυτή την ισχυρή, ακόμα, έννοια. Ένας υποδοχέας δεν είναι τίποτα άλλο από μια οντότητα λογισμικού οι όποια εκτελείται εντός του εξυπηρετητή και είναι υπεύθυνη για τη διαχείριση ειδικών τύπων συστατικών λογισμικού. Παρέγει το περιβάλλον εκτέλεσης για τα συστατικά λογισμικού που ένας προγραμματιστής αναπτύσσει. Είναι προφανές ότι υποδογείς σαν και αυτούς που παρέχει η αρχιτεκτονική J2EE, είναι ικανοί να παρέχουν ανεξαρτησία μεταξύ των διαδικασιών της ανάπτυξης μιας εφαρμογής από την εγκατάσταση της, και να παρέγουν τη δυνατότητα μεταφοράς, μεταξύ διαφόρων τύπων εξυπηρετητών μεσαίου στρώματος.

Ο υποδογέας επίσης είναι υπεύθυνος για τη διαγείριση του κύκλου ζωής των συστατικών λογισμικού που είναι εγκαταστημένα μέσα σε αυτόν και για λειτουργίες όπως αυτές της διαγείρισης πόρων (pooling resource) καθώς και της επιβολής της ασφάλειας. Για παράδειγμα, ο διαχειριστής της εφαρμογής έχει τη δυνατότητα να περιορίσει την πρόσβαση σε μια συγκεκριμένη μέθοδο για μια μικρή ομάδα γρηστών. Ο υποδογέας θα επέβαλλε τον παραπάνω περιορισμό μέσω της ανάσχεσης των κλήσεων της συγκεκριμένης μεθόδου, βεβαιώνοντας ταυτόχρονα ότι η πρόσβαση της οντότητας είναι στη λίστα των εχόντων δικαιώματα.

Εξαρτάται από τον τύπο του υποδογέα εάν θα παρέγεται πρόσβαση σε κάποια ή σε όλα από τα APIs J2EE. Όλα τα συστατικά λογισμικού J2EE εγκαθίστανται και εκτελούνται εντός ενός υποδογέα κάποιου τύπου. Για παράδειγμα, τα EJBs εκτελούνται στον υποδογέα EJB, και τα servlets εκτελούνται στον υποδοχέα ιστού. Συνολικά η πλατφόρμα έχει 4 τύπους υποδογέων:

- 1. *Επιχειρησιακός Υποδοχέας* (enterprise container): Φιλοξενεί EJB συστατικά.
- 2. *Υποδοχέας εφαρμογών* (application container): Φιλοξενεί αυτόνομες εφαρμογές Java
- 3. **Υποδοχέας μικροεφαρμογών** (applet container): Παρέχει ένα περιβάλλον εκτέλεσης για applets (μικροεφαρμογές).
- 4. *Υποδοχέας ιστού* ( web container ) : Φιλοξενεί εφαρμογές ιστού, όπως servlets, portlets και Java Server Pages (JSP).

## *2.3.1.2 ΠΑΡΑΓΔΗΓΜΑ ΚΤΚΛΟΤ ΕΩΖ ΣΩΝ SERVLET*

Τα servlets είναι συστατικά λογισμικού ιστού ικανά για τη δημιουργία δυναμικού περιεχομένου. Είναι από τα πιο συχνά χρησιμοποιούμενα συστατικά λογισμικού J2EE στον παγκόσμιο ιστό (World Wide Web) σήμερα. Παρέγουν ένα αποδοτικό μηγανισμό, για διάδραση μεταξύ πελάτη που βρίσκεται σε περιβάλλον ιστού και του επιγειρησιακού (business) κομματιού της εφαρμογής που βρίσκεται στον εξυπηρετητή. Επίσης είναι σαφώς πιο «ελαφριά» και περισσότερο εύκολα στη διαγείριση από την παλαιοτέρων ετών δημοφιλή προσέγγιση CGI.

Επειδή τα servlets είναι απλούστερα και χρειάζονται γενικά λιγότερους πόρους, αρκετοί προγραμματιστές προτιμούν να τα γρησιμοποιούν, μαζί με JSPs, σγεδόν αποκλειστικά στις υλοποιήσεις τους από το να κάνουν γρήση των αρκετά πολύπλοκων συστατικών λογισμικού EJB. Η παραπάνω πρακτική είναι αποδοτική για πολύ απλές εφαρμονές, αλλά υπολείπεται όταν απαιτείται υποστήριξη δοσοληψιών (transaction) από την εφαρμογή.

Τα servlets είναι πιο αποδοτικά όταν διαχειρίζονται απλές εφαρμογές, όπως η συλλογή παραμέτρων και ο έλεγχος πληροφορίας εισόδου από τα πεδία εισόδου μιας σελίδας ιστού. Όταν οι αρχικοί έλεγχοι γίνουν, η πληροφορία πρέπει να διοχετεύεται σε πιο κατάλληλα συστατικά λογισμικού για εκτέλεση. Τα servlets εκτελούνται μέσα στον υποδοχέα servlet (πολλές φορές μπορεί να αναφέρεται και ως servlet μηχανή-engine) που φιλοξενείται μέσα σε έναν εξυπηρετητή ιστού. Ο υποδοχέας servlet διαχειρίζεται τις κλήσεις ιστού του πελάτη, οι οποίες γίνονται μέσω του πρωτοκόλλου HTTP (HyperText Transfer Protocol), και τις μετασχηματίζει σε κλήσεις για αντικείμενα (objects). Παρομοίως, ο υποδοχέας servlet μετασχηματίζει τις αποκρίσεις των servlets και τις αντιστοιχεί σε αποκρίσεις για αντικείμενα κατάλληλου πρωτοκόλλου ιστού.

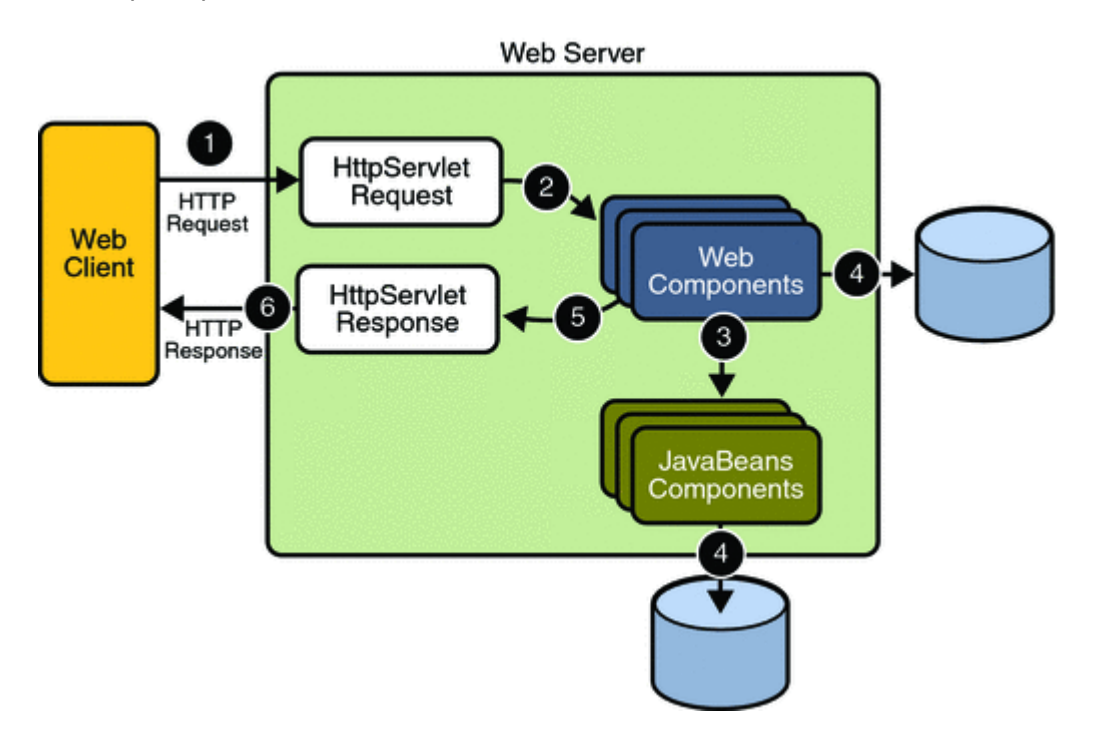

#### *2.3.2 JSP (Java Server Pages)*

Τα JSP είναι ένας άλλος τύπος συστατικού λογισμικού ιστού J2EE και έχει σχέση με την τεχνολογία servlet. Στην πραγματικότητα, τμήματα των JSP μεταφράζονται σε servlets τα οποία στη συνέχεια εκτελούνται εντός του περιβάλλοντος του servlet container. Τα JSP δημιουργήθηκαν για να γίνεται πιο εύκολη η συντήρηση τμημάτων ενός συστήματος, τα οποία υποστηρίζουν το κομμάτι της παρουσίασης ιστού της εφαρμογής, από τα μέλη μιας ομάδας ανάπτυξης γωρίς αυτά κατά ανάγκη να είναι προγραμματιστές, όπως διαφορετικά συνηθίζεται. Η τεχνολογία JSP δεν έχει ως σκοπό να αντικαταστήσει την τεχνολογία servlet, αφού ουσιαστικά αποτελεί μια προέκταση αυτής της τεχνολογίας, και αποτελεί κοινή πρακτική η παράλληλη χρήση τόσο των servlets, όσο και σελίδων JSP στην ίδια εφαρμογή ιστού.

Τα βασικά γαρακτηριστικά της JSP τεγνολογίας είναι ότι είναι μια γλώσσα για την ανάπτυξη JSP σελίδων, η οποία βασίζεται σε έγγραφα βασισμένα σε κείμενο, τα οποία περιγράφουν πως να επεξεργαστεί μια αίτηση και δημιουργηθεί μια απάντηση. Είναι μια γλώσσα εκφράσεων για πρόσβαση σε αντικείμενα στην πλευρά του εξυπηρετητή.

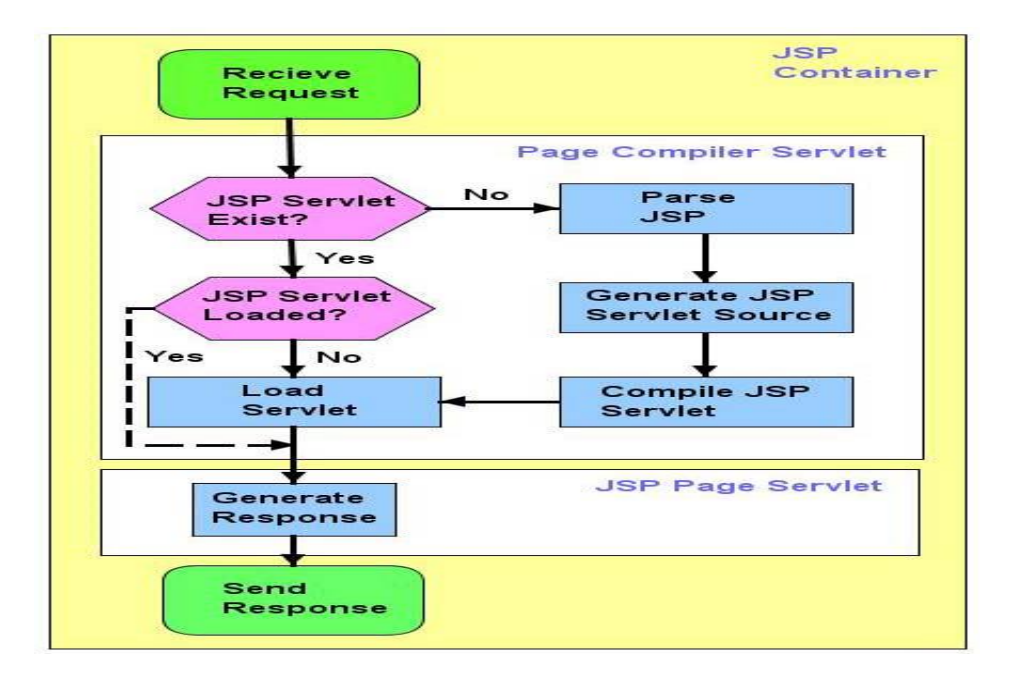

#### *2.3.2.1 JSP ΑΝΑΛΤΣΗΚΑ*

Μια JSP σελίδα είναι ένα έγγραφο κειμένου που περιέχει δύο είδη κειμένου: στατικά δεδομένα, τα οποία μπορούν να εκφραστούν σε τυποποίηση κειμένου, όπως HTML,SVG, WML, και XML, και τα JSP στοιχεία που αποτελούν το δυναμικό περιεχόμενο. Η κατάληξη των αρχείων με τον πηγαίο κώδικα για μια JSP σελίδα είναι .jsp. Η σελίδα μπορεί να αποτελείται από ένα αργείο, το οποίο μπορεί να περιέχει άλλα αρχεία τα οποία περιέχουν είτε ολόκληρες JSP σελίδες ή τμήματα JSP σελίδων.

Μια JSP σελίδα εξυπηρετεί αιτήσεις ακριβώς όπως ένα servlet. Αυτό συμβαίνει αφού μέσα στο JSP container υπάργει ένα ειδικό servlet που λέγεται servlet compiler. O servlet container είναι κατασκευασμένος έτσι ώστε να διαβιβάζει σε αυτόν τον μεταγλωττιστή σελίδας κάθε HTTP αίτηση με URL που να ταιριάζουν στην κατάληξη .jsp. Αυτός ο μεταγλωττιστής της σελίδας μετατρέπει έναν servlet container σε JSP container. Όταν μια σελίδα με κατάληξη .jsp κληθεί για πρώτη φορά ο μεταγλωττιστής της σελίδας αναλύει και μεταγλωττίζει την .jsp σελίδα σε μια κλάση servlet. Αν η μεταγλώττιση είναι επιτυχής, η jsp servlet κλάση φορτώνεται στην μνήμη, ή απλώς ανανεώνεται, αν ήδη υπάργει στην μνήμη.

Για αυτό το λόγο το servlet της μεταγλωττισμένης σελίδας συγκρίνει πάντα την γρονοσφραγίδα του jsp servlet με αυτή της jsp σελίδας. Αν η .jsp σελίδα είναι πιο πρόσφατη, τότε η επαναμεταγλώττιση είναι απαραίτητη. Με αυτή τη διαδικασία, όταν έχουν διαταχθεί, οι jsp σελίδες περνούν από την γρονοβόρα διαδικασία της μεταγλώττισης μόνο μια φορά.

Επειδή μετά την διάταξη μιας JSP σελίδας θα εμφανιζόταν μεγάλη καθυστέρηση λόγω του χρόνου που ξοδεύεται για την μεταγλώττιση του .jsp αρχείου σε jsp servlet, εφαρμόζεται ένας μηχανισμός που επιτρέπει σε μια .jsp σελίδα να προ-

μεταγλωττίζεται πριν εμφανιστεί οποιαδήποτε αίτηση γρήστη για αυτήν. Κατά τη διάρκεια της φάσης μετάφρασης μεταχειριζόμαστε διαφορετικά κάθε τύπο δεδομένων σε μια JSP σελίδα. Τα στατικά δεδομένα μετατρέπονται σε κώδικα, ο οποίος θα μεταδώσει τα δεδομένα στο stream απάντησης. Ειδικότερα, μεταγειριζόμαστε τα JSP στοιγεία ως εξής :

• Κατευθυντήριες οδηγίες χρησιμοποιούνται για να ελέγξουν πως ο container

του ιστού μεταφράζει και εκτελεί την JSP σελίδα.

• Στοιχεία scripting εισάγονται στην servlet κλάση της JSP σελίδας.

• Εκφράσεις γλώσσας έκφρασης (Expression language) μεταφέρονται σαν παράμετροι στις κλήσεις στον αποτιμητή των JSP εκφράσεων.

• isp: plugin στοιγεία μετατρέπονται σε κατάλληλες εντολές markup γλώσσας

(όπως την HTML) για να ενεργοποιήσουν ένα applet.

• Μη καθορισμένα tags μετατρέπονται σε κλήσεις στον κατάλληλο γειριστή tags.

#### *2.3.3 JSF (Java Server Faces)*

Java Server Faces (JSF) είναι ένα Java-based application framework που απλοποιεί την ανάπτυξη διεπαφών γρήστη (User Interfaces) για τις εφαρμογές JAVA EE. Το JSF γρησιμοποιεί τις σελίδες JSP για την τεχνολογία επίδειξής του, αλλά to JSF μπορεί επίσης να προσαρμόσει άλλες τεγνολογίες επίδειξης (όπως XUL).

Η τεχνολογία Java Server Faces περιλαμβάνει:

α) Μια συλλονή από APIs για την εκπροσώπηση UI (User Interface) συστατικών και διαχειρίζονται την κατάστασή τους, το χειρισμό γεγονότων και την επικύρωση των εισροών, τον καθορισμό πλοήνησης, και την υποστήριξη του internalization και της προσβασιμότητας.

β) Μια jsp βιβλιοθήκη ετικετών (tag lib) για την έκφραση μίας jsf διεπαφής μέσα σε μια jsp σελίδα.

Το JSF προσφέρει διαχείριση του κύκλου ζωής μιας εφαρμογής ιστού μέσω ενός servlet – ελεγκτή, ενώ η διεπαφή με το γρήστη γίνεται μέσω συστατικών τα οποία μπορούν να γειρίζονται γεγονότα (όπως γίνεται στο Swing). Το μεγαλύτερο πλεονέκτημα των JSF είναι ότι ο προγραμματιστής μπορεί να αναπτύξει επαναχρησιμοποιήσιμα συστατικά για τις εφαρμογές ιστού του.

Οι δυνατότητες που προσφέρουν τα JSF στον προνραμματιστή είναι οι ακόλουθες:

- Προδιαγραφές για την περιήγηση στις σελίδες.
- Στάνταρτ συστατικά για τη διεπιφάνεια του χρήστη, όπως πεδία εισόδου, κουμπιά και σύνδεσμοί.
- Έλεγχος εγκυρότητας της εισόδου του χρήστη.
- Εύκολος χειρισμός λαθών.
- Διαχείριση Java bean.
- Διαχείριση γεγονότων.
- Υποστήριξη για πολυγλωσσικότητα.

#### *2.3.4 APACHE TOMCAT SERVER*

Ο ΑΡΑΣΗΕ ΤΟΜΣΑΤ είναι ένας δικτυακός υποδοχέας ή εξυπηρετητής εφαρμογών που αναπτύχθηκε από την apache software foundation. O Tomcat υλοποιεί τις προδιαγραφές του java servlet και των java server pages όπως αυτές προσδιορίζονται από την sun Microsystems παρέχοντας ένα περιβάλλον για εκτέλεση Java κώδικα σε συνεργασία με έναν δικτυακό εξυπηρετητή. Διαθέτει εργαλεία για τη ρύθμιση των παραμέτρων του και για την διαχείριση του, αλλά επίσης μπορεί να ρυθμιστεί με επεξεργασία των αρχείων ρυθμίσεων σε μορφή XML. O Tomcat περιλαμβάνει τον δικό του εσωτερικό http server.

Θεωρείται από τους πλέον αξιόπιστους Web Servers και χρησιμοποιείται ευρέως στην ανάπτυξη δικτυακών υπηρεσιών. Στην εφαρμογή χρησιμοποιήθηκε η έκδοση 6.0.0.

#### *2.3.5 PORTAL*

Ορισμός Portal (JSR-168 specifications): "ένα portal είναι μια δικτυακή εφαρμογή που συνήθως παρέχει προσωποποίηση, απλή σύνδεση, συνάθροιση περιεχομένου από διαφορετικές πηγές και φιλοξενεί το στρώμα παρουσίασης συστημάτων πληροφοριών. Η συνάθροιση είναι η πράξη της ενσωμάτωσης του περιεχομένου από διαφορετικές πηγές μέσα σε μια ιστοσελίδα."

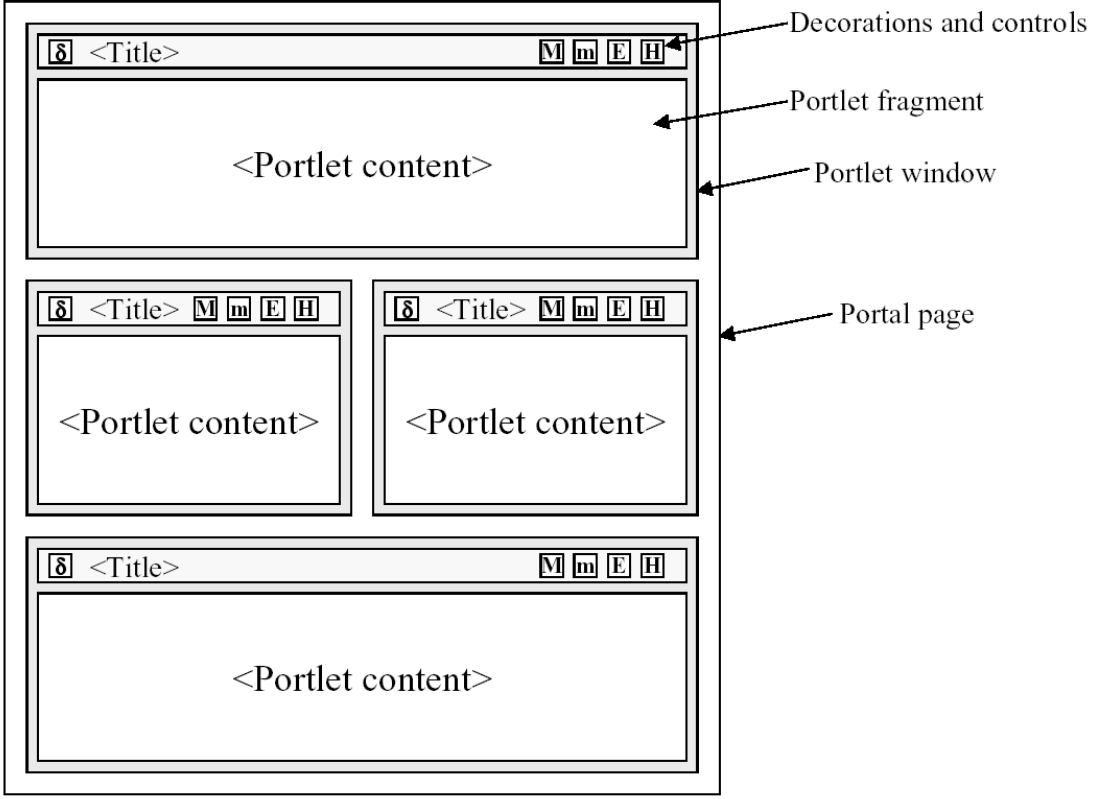

## *2.3.5.1 ΣΔΥΝΟΛΟΓΗΑ PORTLET*

Ορισμός Portlet (JSR-168 specifications): "ένα συστατικό βασισμένο σε τεχνολογία Java, διαχειριζόμενο από ένα portlet container που επεξεργάζεται αιτήματα και παράγει δυναμικό περιεχόμενο"

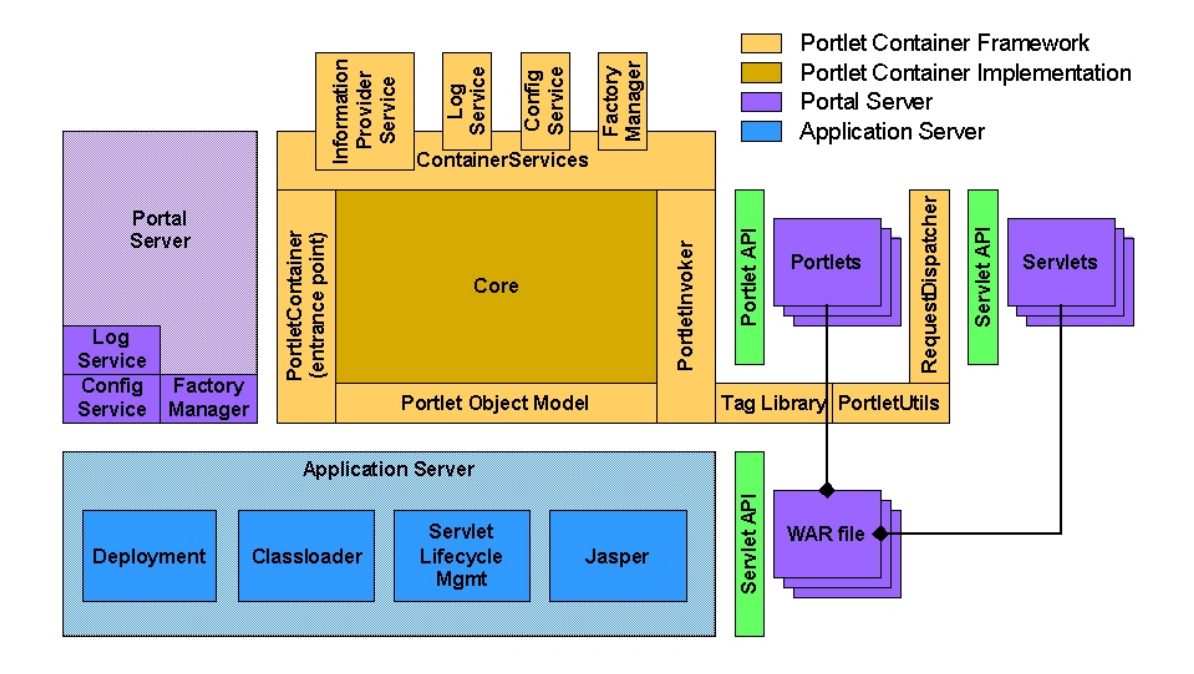

Στην πράξη, τα portlets είναι τμήματα κώδικα τα οποία είναι υπεύθυνα για τη λογική και την εμφάνιση ενός κομματιού μιας δικτυακής πύλης. Εγκαθίστανται σε portlet containers, τα οποία αποτελούν και το περιβάλλον εκτέλεσης τους. Όπως γίνεται φανερό, τα portlets και οι portlet containers μοιράζονται πολλές κοινές ιδέες με τα servlets και τα servlet containers.

Ένα portlet χειρίζεται αιτήσεις και δημιουργεί δυναμικό περιεχόμενο, το οποίο ονομάζεται τεμάγιο (fragment). Τα τεμάγια είναι σε κάποια γλώσσα markup, όπως HTML, XHTML ή WML. Τα τεμάχια από τα διάφορα portlets συνενώνονται σε ένα ολοκληρωμένο κείμενο. Το πρόγραμμα – πελάτης του γρήστη αλληλεπιδρά με τα portlets στέλνοντας αιτήσεις και λαμβάνοντας κάποια απάντηση. Αυτή η αλληλεπίδραση μπορεί να είναι κάποιος σύνδεσμός που θα ακολουθήσει ο χρήστης ή η αποστολή δεδομένων χρησιμοποιώντας μια φόρμα. Οι ενέργειες του χρήστη προωθούνται από το portlet container στο κατάλληλο portlet το οποίο αναλαμβάνει να εκτελέσει τις κατάλληλες ενέργειες.

Όπως αναφέρθηκε παραπάνω, τα portlets μοιράζονται πολλές ιδέες με τα servlets. Όπως γίνεται και με το servlet container και τα servlets, έτσι και τον κύκλος ζωής των portlet τον διαχειρίζεται ο portlet container:

- $\cdot$  Init. Αργικοποίηση του portlet.
- Διαγείριση αιτήσεων. Επεξεργασία των ενεργειών του γρήστη.
- Καταστροφή. Λήξη του κύκλου ζωής του portlet.

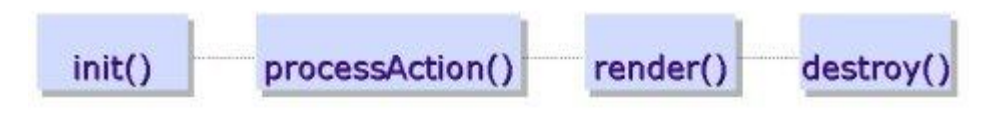

Μία επιπλέον δυνατότητα των portlets είναι ότι έγουν καταστάσεις λειτουργίας οι οποίες δείχνουν τη λειτουργία που εκτελεί το portlet μία δεδομένη χρονική στιγμή. Οι καταστάσεις λειτουργίας μπορούν να χωριστούν σε τρείς κύριες κατηγορίες:

- Υποχρεωτικές καταστάσεις. Αυτές είναι οι καταστάσεις Επεξεργασίας (Edit), Βοήθειας (Help) και Όψης (View). Ένα portlet πρέπει να υποστηρίζει την κατάσταση Όψης προκειμένου να μπορεί να δημιουργήσει το κατάλληλο markup για μία σελίδα. Η κατάσταση Επεξεργασίας επιτρέπει στο χρήστη να μεταβάλλει τα δεδομένα που χρησιμοποιεί το portlet, ενώ ή κατάσταση Βοήθειας εμφανίζει μια οθόνη με βοήθεια για το χρήστη.
- Προαιρετικές ειδικές καταστάσεις. Τέτοιες καταστάσεις περιλαμβάνουν την κατάσταση Σγετικά, (About) όπου εμφανίζονται πληροφορίες για το portlet, η κατάσταση Ρυθμίσεων (Config) που επιτρέπει στους διαχειριστές να αλλάξουν τις ρυθμίσεις ενός portlet, Επεξεργασία Αρχικών Ρυθμίσεων (Edit defaults) που επιτρέπει στους διαχειριστές να ορίσουν εκ των προτέρων κάποιες τιμές για την κατάσταση Επεξεργασίας, και η κατάσταση Εκτύπωσης (Print) για την εμφάνιση του περιεχομένου ενός portlet σε μορφή που μπορεί να εκτυπωθεί εύκολα.
- Καταστάσεις που εξαρτώνται από τον κατασκευαστή της δικτυακής πύλης. Οι καταστάσεις αυτές δεν ορίζονται στις προδιαγραφές και εξαρτώνται από τον κατασκευαστή της δικτυακής πύλης.

Τέλος, μία ακόμα σημαντική ιδιότητα των portlets είναι ότι μπορούν να λειτουργούν σαν παράθυρα μέσα σε μια σελίδα. Με αυτό τον τρόπο ο χρήστης μπορεί να παραμετροποιήσει τον τρόπο εμφάνισης της κάθε σελίδας, να μεγιστοποιήσει ή να ελαχιστοποιήσει το μέγεθος ενός portlet κλπ.

## *2.3.5.2 ΠΑΡΟΥΔΗ PORTAL*

Εκτός από το eXoPortal το οποίο χρησιμοποιήθηκε στην υλοποίηση της εφαρμονής υπάρχουν και άλλοι διανομείς πλατφόρμων portal ανοιχτού κώδικα βασισμένα σε Java. Οι πιο σημαντικοί αναφέρονται παρακάτω:

Jboss Portal

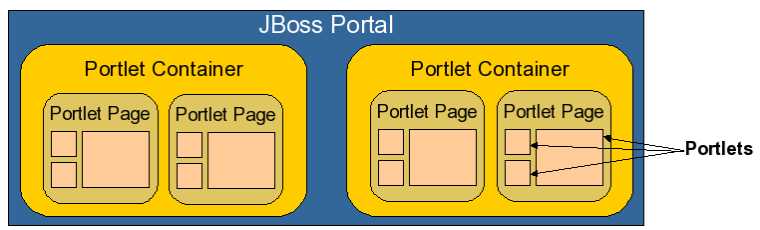

## Liferay Portal

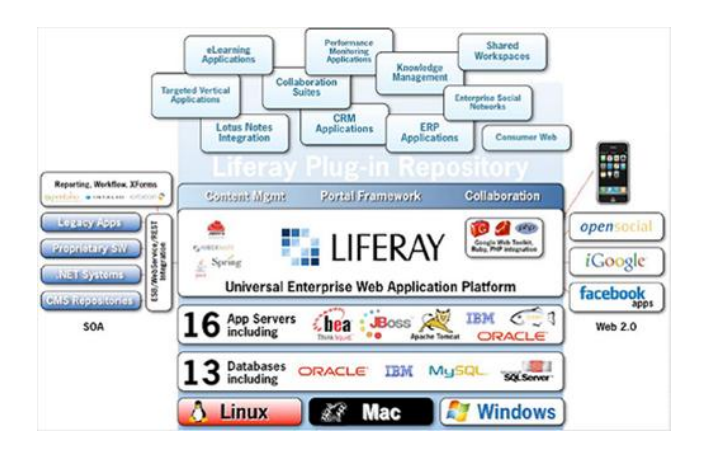

#### Apache Jetspeed

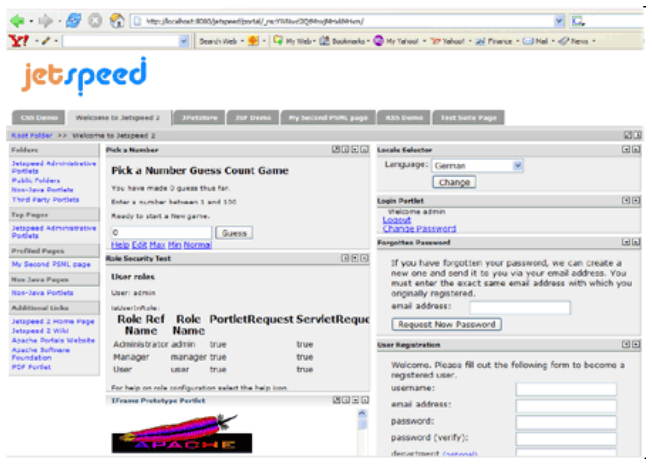

#### IBM WebSphere

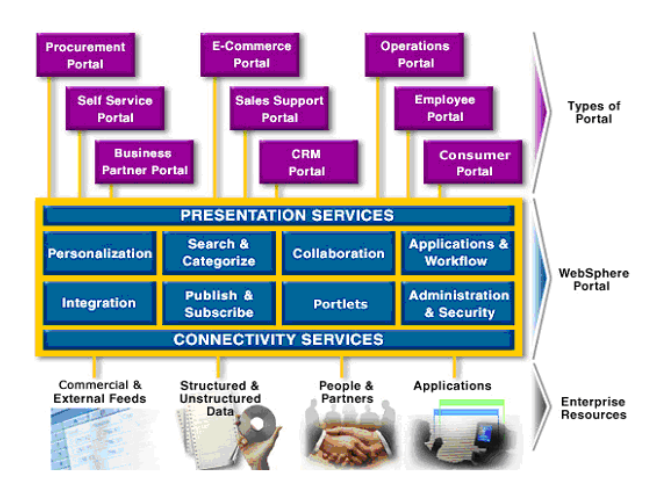

Oracle BEAlogic

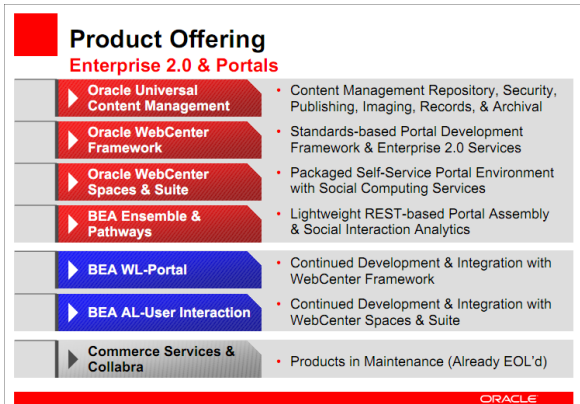

## *2.3.5.3 PORTAL INSTANCES*

Το πολλαπλά portal instances λειτουργούν μέσα στον container. Ένα portal instance μπορεί να θεωρηθεί ως "κάδος", που περιέχει αντικείμενα όπως σελίδες, θέματα, σχεδιαγράμματα, και παράθυρα του portal. Επίσης, διαχειρίζεται τη σχέση μεταξύ του γρήστη και του ίδιου του portal. Η ιεράρχηση των αντικειμένων portal απεικονίζεται ως εξής:

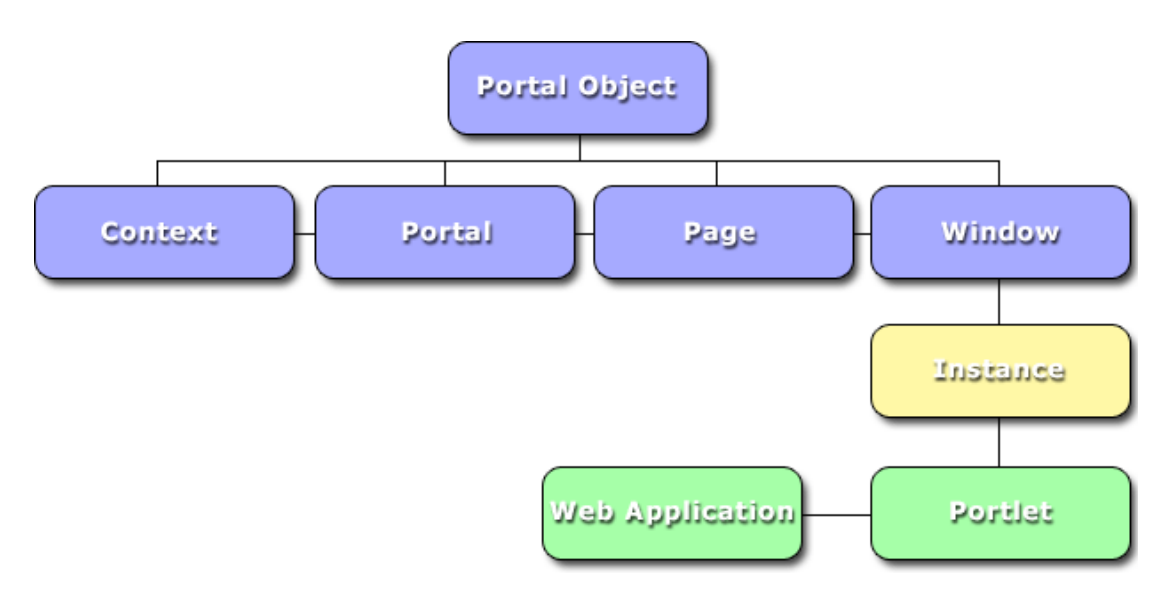

#### *2.3.5.4 PORTAL PAGES*

Μία σελίδα (portal page) λειτουργεί σαν αθροιστής του παραθύρου (portal window). Δημιουργείται από το portal κατά τη διάρκεια του response όπου και γίνεται συνάθροιση του html από κάθε portlet ξεχωριστά και παρουσιάζονται στο χρήστη σαν ενοποιημένη ζειίδα.

#### *2.3.5.5 PORTAL WINDOW*

Τα portlet windows τα βρίσκονμε στις σελίδες του portal και περιέχουν html για ένα συγκριμένο portlet instance.

**Window Title:** Ορίζει τον σκοπό και το περιεχόμενο του κάθε portlet window ξεχωριστά.

Window Fragment: Html κώδικας παράγεται από το portlet στην μεριά του server.

Window Controls: Χωρίζονται σε δύο κατηγορίες και ελέγχουν τις διάφορες πτυχές του τρόπου με τον οποίο ο χρήστης μπορεί να έχει επιπτώσεις στον δημιουργούντα markup. Κάθε παράθυρο του ελέγγου μπορεί να γίνει κλικ για να αλληλεπιδράσει με το παράθυρο σε συγκεκριμένους τρόπους

#### *2.3.5.6 ΓΟΜΖ ΣΩΝ WEB ARCHIVES*

Όπως και στις υπόλοιπες j2ee εφαρμογές, έτσι και τα portlets «πακετάρονται» σε αρχεία WAR (Web ARchives). Ένα τυπικό portlet war αρχείο μπορεί να περιέχει servlets, html, jsp καθώς και άλλα στατικά ή δυναμικά αρχεία. Η παρακάτω εικόνα αποτελεί ένα τυπικό παράδειγμα της δομής ενός HelloWorldPortlet portlet:

|-- SimplestHelloWorld-0.0.1.war

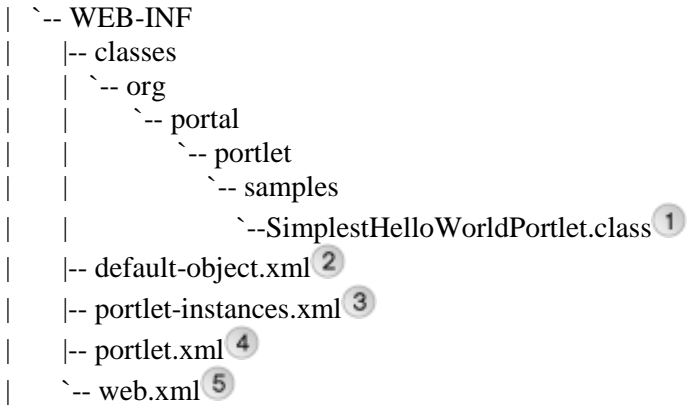

<sup>1</sup> Η compiled Java κλάση η οποία κάνει implement την *javax.portlet.Portlet* (μέσα από ηελ *javax.portlet.GenericPortlet* ) .

2 default-object.xml είναι ένα προαιρετικό αρχείο, το οποίο χρησιμοποιείται για να ορίσει την διάταξη του portal. Μπορεί να χρησιμοποιηθεί για να ορίσει διαφορετικά portals, σελίδες και παράθυρα. Το ίδιο αποτέλεσμα μπορεί να επιτευχτεί μέσα από την διαχείριση του portal. Άξιο αναφοράς είναι ότι ο ορισμός της διάταξης είναι αποθηκευμένος στην βάση δεδομένων, αυτό το αρχείο στη συνέχεια χρησιμοποιείται για να συμπληρωθεί η βάση δεδομένων κατά τη διάρκεια της ανάπτυξης που μπορεί να είναι πολύ γρήσιμο κατά τη διάρκεια της.

<sup>3</sup> portlet-instances.xml είναι επίσης προαιρετικό, επιτρέπει την δημιουργία ενός portlet instance από τον ορισμό του SimpleHelloWorld. Η δημιουργία instances μπορεί επίσης να πραγματοποιηθεί από την διαχείριση του portal. Να σημειωθεί ότι ο ορισμός των instances αποθηκεύεται στη βάση δεδομένων, έχοντας τα προαναφερθέντα πλεονεκτήματα (στη δεύτερη αναφορά). Έγοντας τα portlet-instances.xml και default-object.xml περιλαμβανόμενα μέσα στο war εξασφαλίζεται ότι το portlet θα εμφανίζεται κατευθείαν στο portal κάνοντας , απλά, deploy το war αργείο

Δίλαη ππνρξεσηηθφο Πεξηγξαθέαο (descriptor) αξρείσλ γηα ηα portlets. Χρησιμοποιείται κατά τη διάρκεια της ανάπτυξης.

<sup>5</sup> Είναι υπογρεωτικός Περιγραφέας (descriptor) αρχείων για web applications.

## *2.3.5.7 H ΚΛΑΖ TOY PORTLET*

Το επόμενο παράδειγμα εξηγεί τα βασικά στοιχεία μίας τυπικής κλάσης για ένα portlet. Πιο συγκεκριμένα είναι ο κώδικας του *SimplestHelloWorldPortlet /src/ main/ java/org/portal/portlet/samples/SimplestHelloWorldPortlet.java* αρχείου που χρησιμοποιήθηκε στην προηγούμενη παράγραφο.

```
package org.portal.portlet.samples;
import java.io.IOException;
import java.io.PrintWriter;
import javax.portlet.GenericPortlet;
import javax.portlet.RenderRequest;
import javax.portlet.RenderResponse;
public class SimplestHelloWorldPortlet extends GenericPortlet<sup>1</sup>
{
   public void doView(RenderRequest request,
                           RenderResponse response) throws IOException
   {
         PrintWriter writer = response.getWriter(); 3writer.write("Hello World !"); 4
         writer.close(): \overline{5}}
}
```
- Ολα τα portlets πρέπει να κάνουν implement το javax.portlet.Portlet interface. To portlet API παρέχει μία βολική υλοποίηση αυτού του interface στην βάση της javax.portlet.GenericPortlet κλάσης, που μεταξύ άλλων, υλοποιεί την portlet render μέθοδο, την processAction, την init και την destroy. Τέλος, προτείνεται να γίνει extend και η GenericPortlet για τις περισσότερες περιπτώσεις.
- 2 Μόλις γίνει extend η GenericPortlet και το ενδιαφέρον μας είναι στην υποστήριξη της view mode, μόνο η doView μέθοδος χρειάζεται να υλοποιηθεί. Η GenericPortlet render υλοποίηση καλεί την υλοποίηση της view mode μόλις αυτή ζητηθεί.
- 3 Χρήση του RenderResponse για να επιτευχθεί ο writer στον οποίο θα γίνει η παρουσίαση του περιεχομένου.
- 4 Εμφάνιση περιεχομένου
- <sup>5</sup> Κλείσιμο του writer

#### *2.3.6 EXO PLATFORM - PORTAL*

Το eXo Portal είναι μία μορφή ενδοδικτύου το οποίο επιτρέπει σε κάθε χρήστη να έχει πρόσβαση, σε προσωποποιημένο και συνεργατικό περιεχόμενο & εφαρμογές, από ένα ενιαίο σημείο εισόδου. Υποστηρίζει τα βασικότερα βιομηχανικά πρότυπα που αναπτύσσουν τις παραπάνω λειτουργίες όπως τα Jsr168/Jsr268 και Web Services for Remote Portlets (WSRP) για την portlet τεχνολογία με δυνατότητα σύνδεσης με γέφυρες για υποστήριξη JavaServer Faces (JSF), Spring, Struts and JSP. Η αρχιτεκτονική του προσφέρει επιλογές για την αποτελεσματική κατανομή πόρων και τη διαχείριση της ασφαλείας του portal.

Χάρη στο single-sign-on (SSO), το οποίο μπορεί να συνδυαστεί σε ένα διακομιστή LDAP, μπορούμε να διαχειριστούμε πιστοποιήσεις αυθεντικότητας και προσωποποίηση του περιεγομένου των υπηρεσιών ανάλογα με το ποιος είναι ο ρόλος και η ομάδα του εκάστοτε γρήστη. Επίσης παρέγει μια ενοποιημένη υπηρεσία που διαγειρίζεται τους γρήστες, τις ομάδες και τις μεταξύ τους σχέσεις. Οι πληροφορίες μπορούν να αποθηκευτούν σε βάση δεδομένων ή σε ένα κατάλογο LDAP (συμπεριλαμβανομένου του Active Directory). Ακόμη βασίζεται στο Java πρότυπο (JAAS) για να αντιστοιχεί την ταυτότητα και τους ρόλους του γρήστη από τον κατάλογο της εφαρμογής στον application server.

Ένα επιπλέον χαρακτηριστικό του είναι η συμβατότητα με τις προδιαγραφές των Google Gadgets. Τα gadgets μπορούν τοποθετηθούν στο γώρο εργασίας του γρήστη ή στο ταμπλό που παρέχει μία πλήρως προσαρμόσιμη σελίδα. Οι χρήστες μπορούν να επεξεργαστούν και να διατηρήσουν τα προσαρμοσμένα gadgets είτε με τον ενσωματωμένο επεξεργαστή ή εξωτερικά μέσω WebDAV χρησιμοποιώντας πρόγραμμα επεξεργασίας. Τέλος μπορεί να επιτευχθεί φόρτωση gadgets από ένα απομακρυσμένο repository όπως το iGoogle.

Παρακάτω γίνεται παράθεση των βασικών γαρακτηριστικών του Portal:

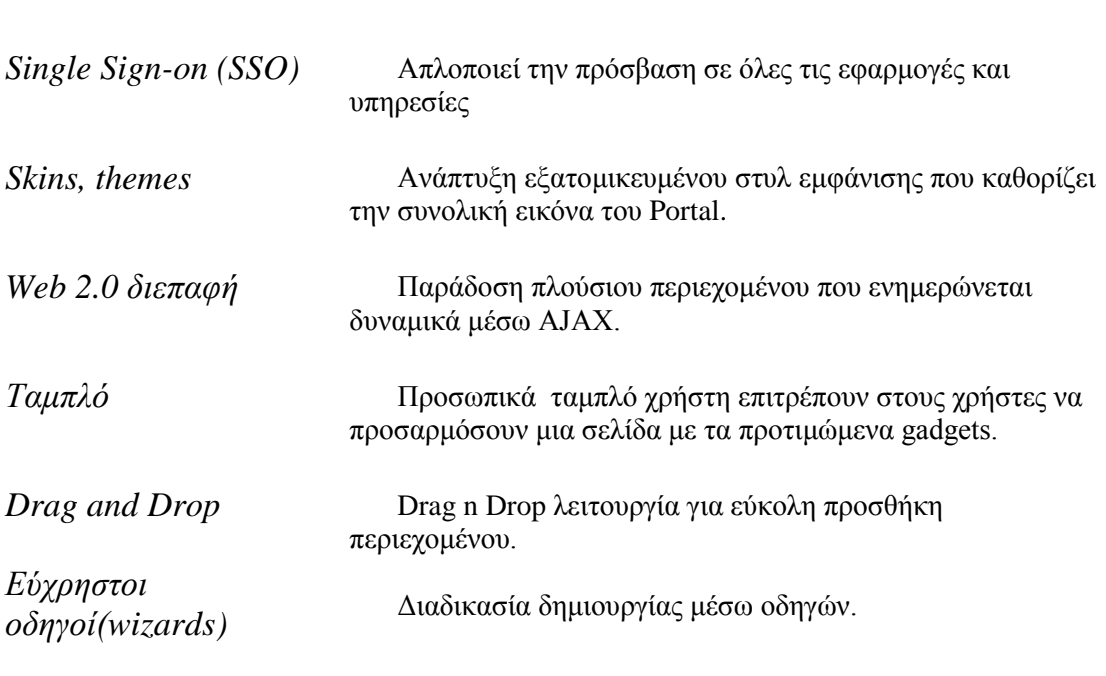

Προσωποποίηση και Συνεργασία

*Εμφάνιση περιεχομένου* γ*ια συγκεκριμένο κοινό* ρόλο έχει σε μια ομάδα Οι σελίδες εμφανίζονται ανάλονα με τον γρήστη και ποιόν

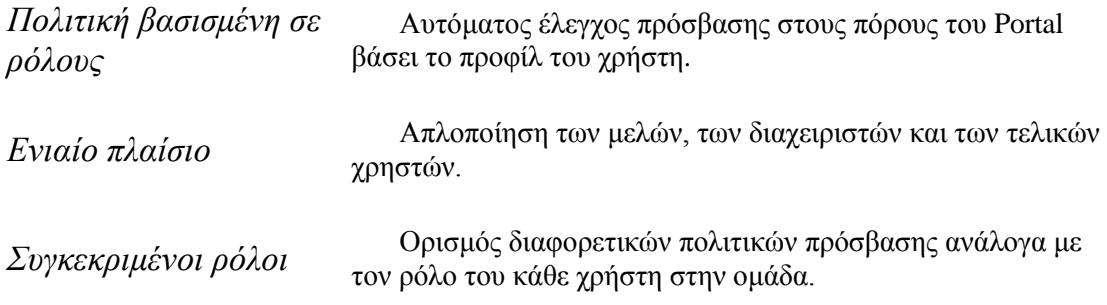

#### Ανάπτυξη και διαχείριση του portal

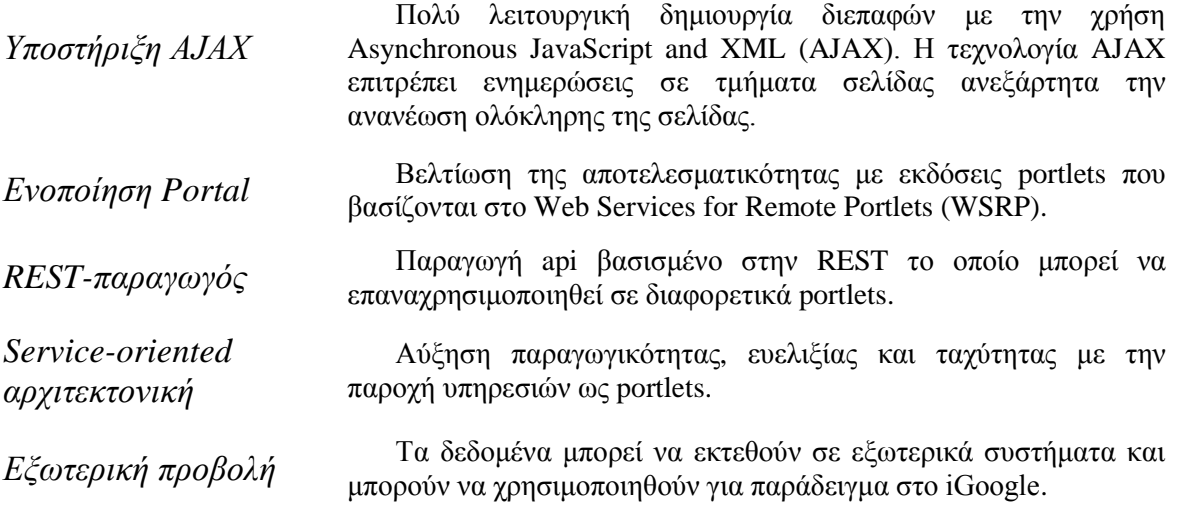

## Υποστηριζόμενα πρότυπα και αρχιτεκτονικές

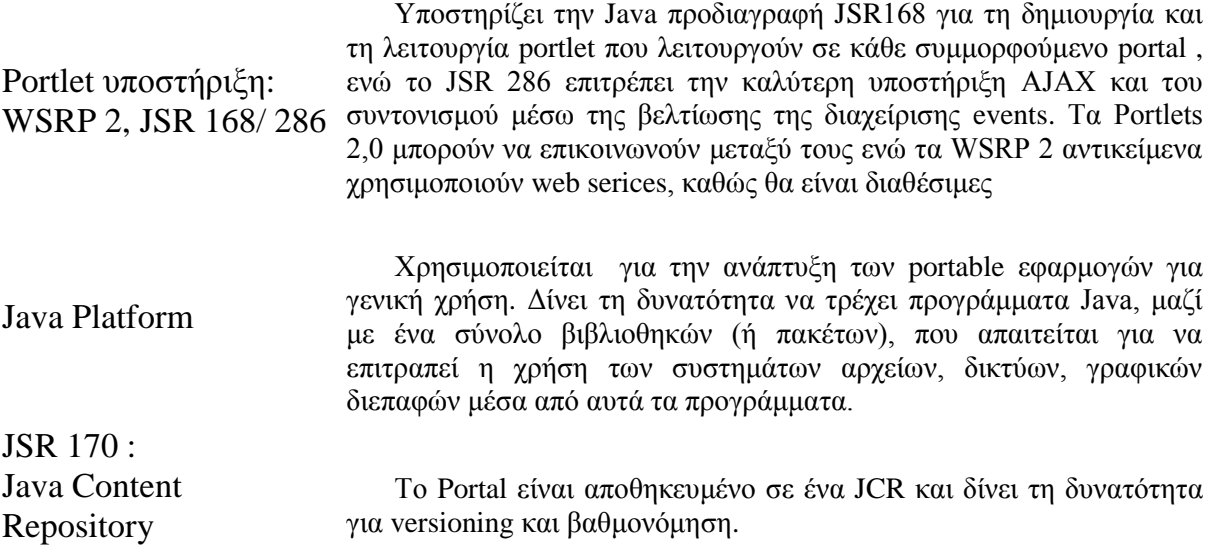

Δημιουργία Υποδομής Τηλεσυνεργασίας μέσω Διαδικτύου

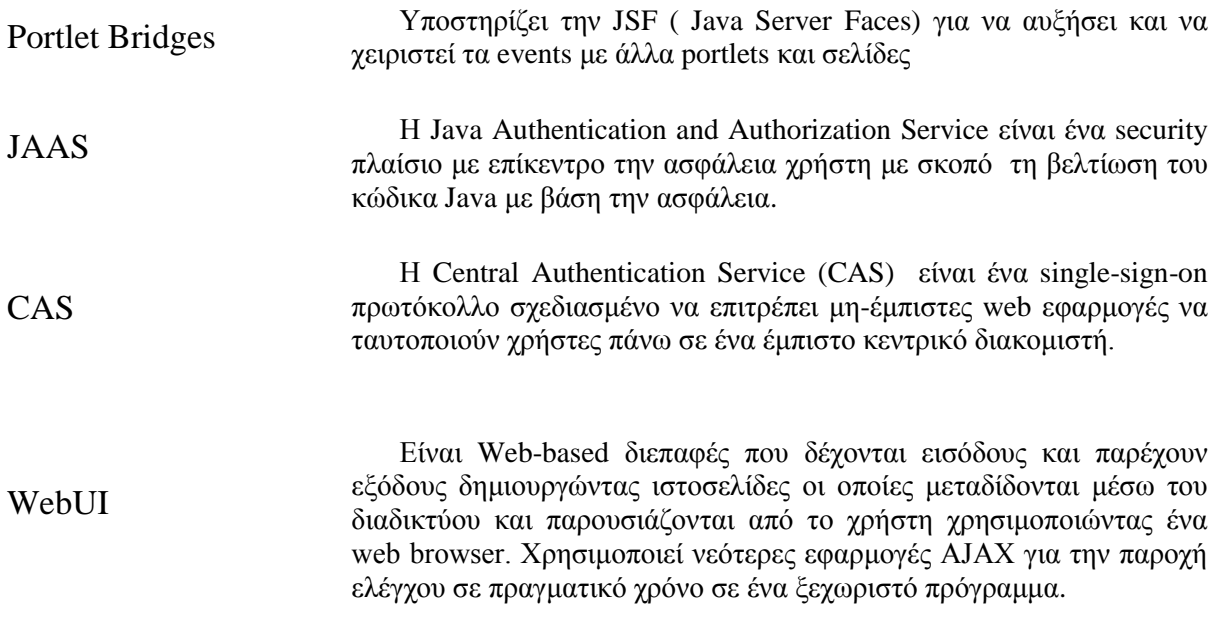

## *2.3.6.1 ΔXΟ Portlet Container*

Ο eXo Portlet Container περιέχει δύο βασικές εφαρμογές:

- ο To Portlet API (JSR 168/286)
- o Το WSRP επίπεδο (δύο plugins WSRP1 and WSRP2, με ενσωματωμένους παραγωγούς /καταναλωτές.

Επίσης παρέχεται ένα απλό WAR αρχείο του portal ( ένα φίλτρο (PortletFilter) και ένα servlet (PortletServlet) για να παρουσιαστούν τα deployed portlets)

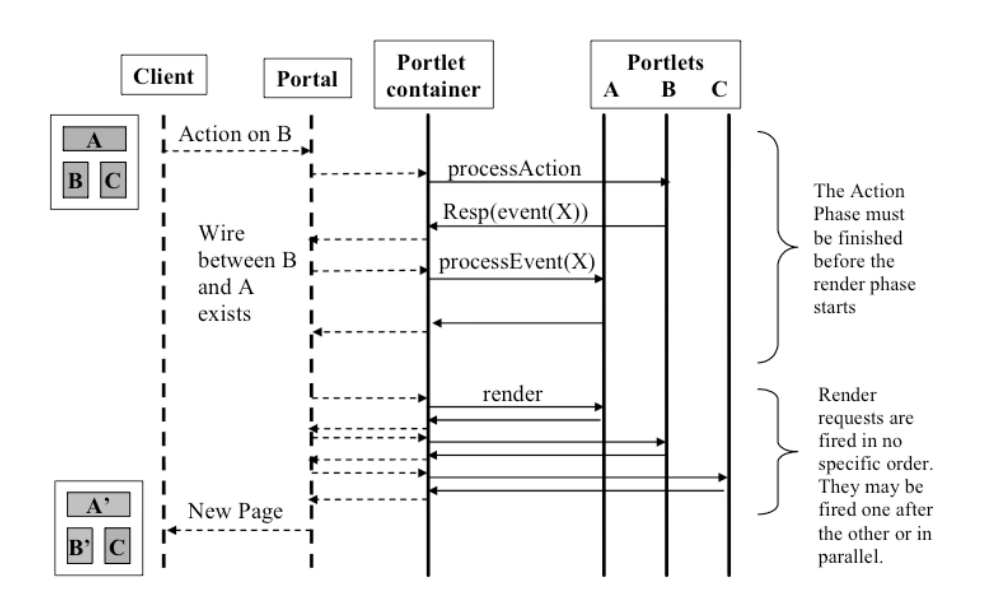

Ο portlet container είναι υπεύθυνος για την διαχείριση του κύκλου-ζωής των portlet ξεκινώντας από την προετοιμασία, την αίτηση φάση και τον θάνατό τους. Το portal υποστηρίζει τα Portlet Modes και τα Window States για να προσομοιωθούν όπως τα παράθυρα σε ένα λειτουργικό σύστημα.

**Portlet Modes:** 

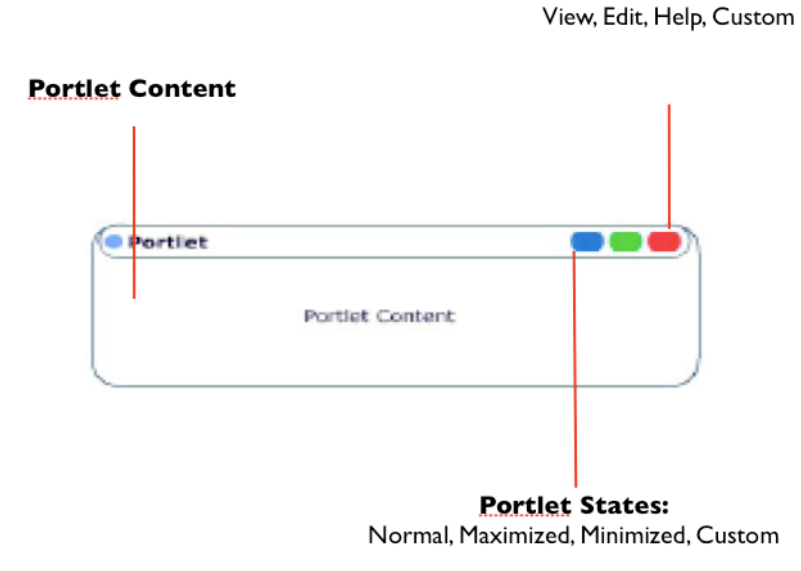

Έπειτα το Portal τα συναθροίζει όλα σε μία σελίδα:

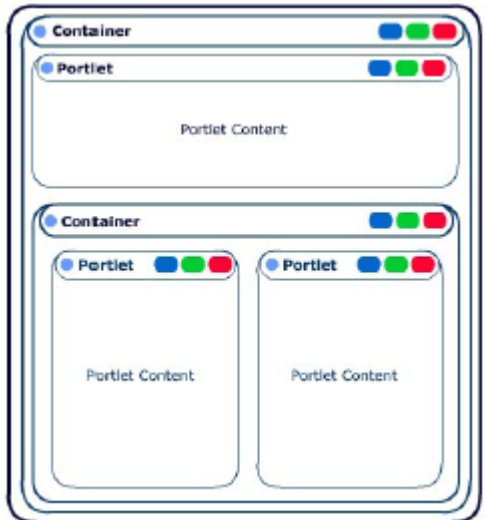

#### *eXo Portlet Container 2.0 Portal framework*

Για να υπάρξει ανάπτυξη των portal ευκολότερα και ταγύτερα, ο Portlet Container παρέχει το Portal Framework. Περιλαμβάνει μια σειρά μεθόδων όπου μπορούν να γρησιμοποιηθούν ως μπλοκ κατά τη δημιουργία του portal.

Το Portal Framework αποτελείται από την κύρια κλάση PortalFramework και μερικές βοηθητικές κλάσεις. Η PortalFramework κλάση είναι μια interface class του PC 2.0 framework. Πριν από άλλες δράσεις, πρέπει να δημιουργήσουμε ένα instance της κλάσης και στη συνέχεια θα μπορούμε να χρησιμοποιήσουμε τις λειτουργίες του. Παρακάτω περιγράφονται βήμα προς βήμα.

#### *Δημιουργία*

Kάθε φορά που καλούμε την doFilter() (αν είμαστε σε φίλτρο) ή την service() (αν είμαστε σε servlet), δημιουργούμε ένα instance της PortalFramework κλάσης. Τα instances μπορούν να είναι διαφορετικά για κάθε session.

Ο παρακάτω κώδικας είναι από τον ορισμό της κλάσης

```
ThreadLocal frameworks = ...;
PortalFramework framework;
```
Οη παξαθάησ γξακκέο είλαη απφ ηελ *doFilter()* ή ηελ *service()*.

```
framework = (PortalFramework) frameworks.get();
if (framework == null) {
   framework = new PortalFramework(portalContainer);
   frameworks.set(framework);
}
framework.init(httpSession);
```
#### *Ρύθμιση/Πέρασμα παραμέτρων*

Tώρα θέλουμε να χρησιμοποιήσουμε ορισμένες παραμέτρους που ο AppServer μας, δέχτηκε, από το URL ή απο submit φόρμας σε HTTP αίτηση.

framework.setParams(httpRequest, "text/html");

#### *Request Proccessing*

```
if (framework.getAction() == Constants.resourceInt) {
   // resource request processing
   [..] 
} else if (framework.getAction() == Constants.actionInt) {
   // action request processing
   [..] 
}
if (framework.getAction() == Constants.renderInt) {
  // render request processing
  \lceil..]
}
```
#### *Resource URL processing*

```
ResourceInput resourceInput = 
framework.createResourceInput(servletContext);
ResourceOutput resourceOutput = framework.serveResource(httpRequest, 
httpResponse, resourceInput);
String resourceData = new String(resourceOutput.getContent());
```
#### Για πιο ασφαλή κώδικα, παρακάτω:

```
String resourceData = "";
ResourceInput resourceInput = 
framework.createResourceInput(servletContext);
try {
  ResourceOutput resourceOutput = 
framework.serveResource(httpRequest, httpResponse, resourceInput);
  try {
    resourceData = new String(resourceOutput.getContent());
  } catch (Exception e) {}
} catch (Exception e1) {
  logger.error("error invoking serveResource() in " + 
framework.getTarget() + ": " + e1);
}
```
#### *Action URL processing*

Με την action URLs τα πράγματα είναι ακόμη πιο απλά καθώς δεν είναι αναγκαίο να παραλάβουμε κάποιο περιεγόμενο ή κάποια ανάδραση.

```
ActionInput actionInput = 
framework.createActionInput(servletContext);
try {
 ActionOutput actionOutput = framework.processAction(httpRequest, 
httpResponse, actionInput);
} catch (Exception e) {
   logger.error("error invoking processAction() in " + 
framework.getTarget() + ": " + e);
}
```
#### *Event processing*

Έπειτα από την κλήση της *serveResource()* και/ή της *processAction()* μεθόδου, μπορεί να θέλουμε να επεξεργαστούμε τα events που γεννιούνται από το portlet κατά την διάρκεια της action/resource processing.

framework.dispatchEvents(servletContext, httpRequest, httpResponse);

#### *Δράση για ανακατεύθυνση*

Μερικά portlet μπορεί να αναγκαστούν να ανακατευθυνθούν. Παρακάτω βλέπουμε το παράδειγμα.

```
if (framework.getRedirect() != null) {
  httpResponse.sendRedirect(framework.getRedirect());
   // if we're in filter
   filterChain.doFilter(servletRequest, servletResponse);
  return;
}
```
#### *Αληηθαηνπηξίδνληαο αιιαγέο*

*Η serveResource()* μπορεί να γεννήσει νέα events, όπως και η *processEvent()*. Αυτό σημαίνει ότι κλικάροντας το ένα και μοναδικό resource link ο χρήστης μπορεί να αλλάξει τις καταστάσεις πολλών portlets ταυτόγρονα. Μπορούμε να πάρουμε μια λίστα από τα «αλλαγμένα » portlets κάπως έτσι:

```
Set keys = framework.getChanges();
```
#### *πιινγή όισλ ησλ portlet*

Στην περίπτωση που θέλουμε να συλλέξουμε όλα τα portlets:

```
Set keys = framework.getPortletNames();
```
#### *Render*

Τέλος παρακάτω έχουμε την λίστα από τα portlets που θέλουμε να κάνουμε render πραγματοποιώντας catch exceptions.

```
Iterator portlets2render = keys.iterator();
while (portlets2render.hasNext()) {
   String portlet = (String) portlets2render.next();
   String renderData = "";
  RenderInput renderInput = framework.createRenderInput(ctx,
portlet);
  try {
     RenderOutput renderOutput = framework.render(httpRequest, 
httpResponse, renderInput);
    try {
        renderData = new String(renderOutput.getContent());
     } catch (Exception e) {}
   } catch (Exception e1) {
    logger.error("error invoking render() in " + 
framework.getTarget() + ": " + e1);
  }
[..]
}
```
# *Παξάκεηξνη ηωλ Portlets*

Το παρακάτω σχήμα μας δείχνει τις αντιστοιχίες των παραμέτρων

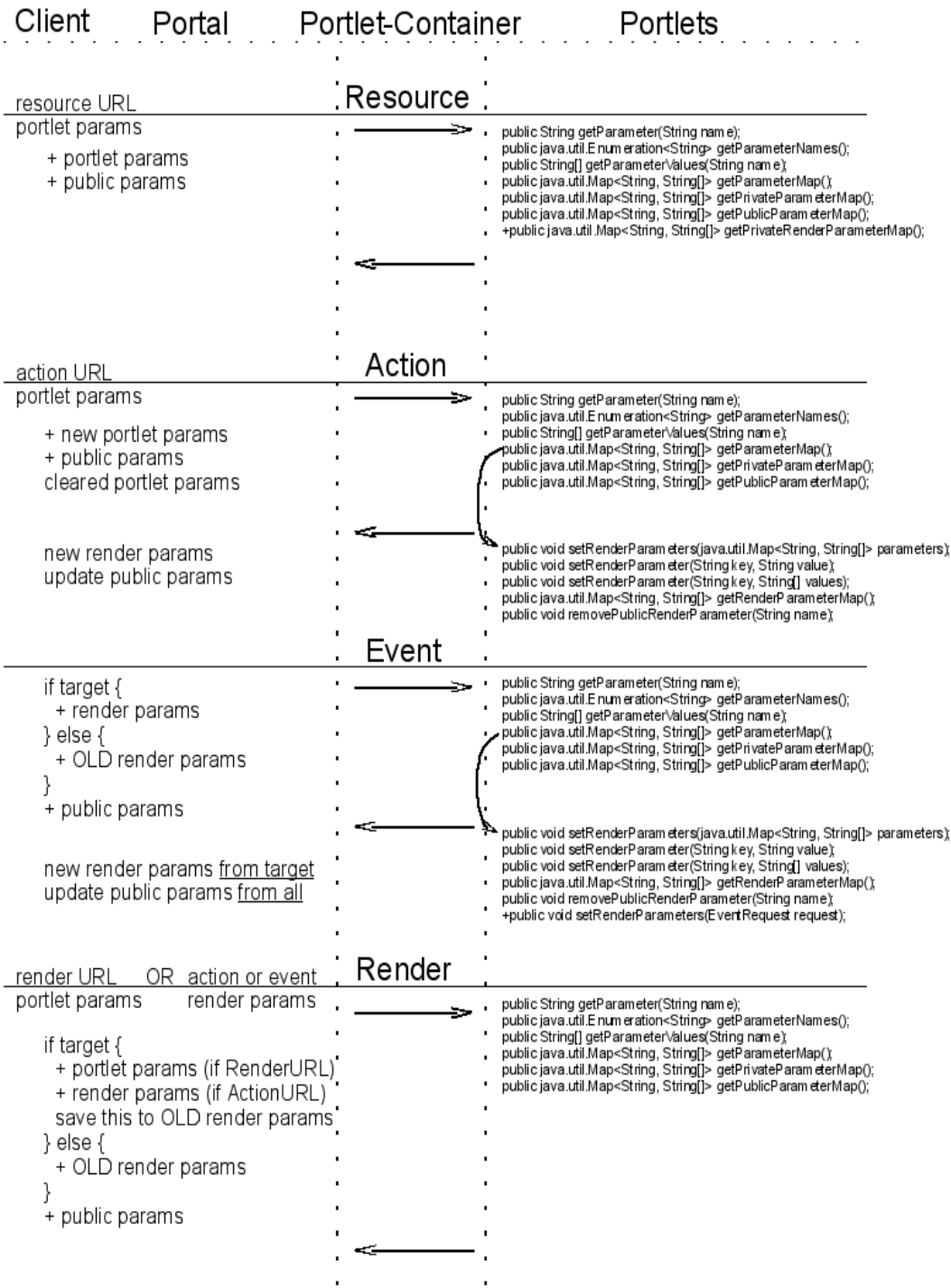

# *2.3.6.2 JAVA CONTENT REPOSITORY*

Το πρότυπο JSR-170 υιοθετείται σταδιακά από όλους τους μεγάλους κατασκευαστές επιχειρησιακών συστημάτων και αντικαθιστά την απευθείας χρήση βάσεων δεδομένων και τη δημιουργία κλειστών ιδιόκτητων υλοποιήσεων για τις αποθήκες περιεχομένου.

Στις περιπτώσεις που τα δεδομένα που διαχειρίζεται μιας εφαρμογή αποτελούν έγγραφα ή άλλης μορφής ψηφιακά αρχεία, όπως αρχεία ήχου, εικόνας και video, η χρήση βάσεων δεδομένων δεν αποτελεί ιδανική λύση. Η δε αποθήκευση τους στο σύστημα αρχείων (file system) δημιουργεί προβλήματα στην αναζήτηση και ανάκτηση εφόσον δεν είναι δυνατό να καταγραφούν τα μεταδεδομένα που συνοδεύουν τα ψηφιακά αρχεία.

Επιπλέον η απουσία ενός ενιαίου τρόπου αναζήτησης και πρόσβασης σε περιεχόμενο που αποθηκεύεται σε βάσεις δεδομένων αποτελεί ένα πολύ σημαντικό πρόβλημα σε μεγάλους οργανισμούς που δημιουργούν και μοιράζουν μεταξύ τμημάτων και συνεργατών δεκάδες ή και γιλιάδες ψηφιακά έγγραφα. Διαφορετικά τμήματα και συνεργάτες δημιουργούν τις δικές τους βάσεις δεδομένων με ξεχωριστό τρόπο πρόσβασης η κάθε μία (διαφορετική μοντελοποίηση της βάσης, διαφορετικό API αναζήτησης και πρόσβασης) κάνοντας ιδιαίτερα δύσκολη την δημιουργία νέων εφαρμογών που θέλουν να χρησιμοποιήσουν το περιεχόμενο που υπάρχει σε διαφορετικές βάσεις δεδομένων. Ακόμη και για την ίδια βάση περιεχομένου αλλαγές στην μοντελοποίηση επιφέρουν αλλαγές στο ΑΡΙ και στις αντίστοιγες εφαρμογές.

Το πρότυπο JSR-170 ή Java Content Repository όπως αλλιώς αναφέρεται προσπαθεί να επιλύσει τα παραπάνω προβλήματα προτείνοντας ένα ενιαίο τρόπο πρόσβασης σε Αποθήκες Περιεχομένου ανεξάρτητα της υλοποίησης τους.

Το Java Content Repository είναι ουσιαστικά ένας τύπος Βάσης Αντικειμένων ειδικά προσαρμοσμένος για την αποθήκευση, αναζήτηση και ανάκτηση ιεραρχικά δομημένων πληροφοριών και ψηφιακών αρχείων, δηλαδή των πληροφοριών που αναφέρονται πιο απλά ως περιεχόμενο. Η προγραμματιστική Διεπαφή του JCR, που μπορεί να ιδωθεί σαν αντίστοιχη της διεπαφής JDBC για τις βάσεις δεδομένων, ορίζει ένα ενιαίο τρόπο πρόσβασης σε αποθήκες περιεχομένου ανεξάρτητα από τον τρόπο και την τεχνολογία με την οποία υλοποιούνται και η οποία είναι τελικά κάποιος συνδυασμός βάσης δεδομένων και file system.

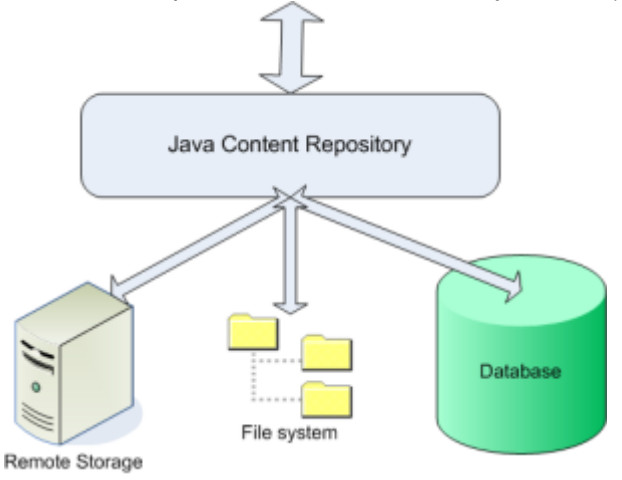

Δηλαδή το JCR API παρέγει μια αφαίρεση πάνω από τις βάσεις δεδομένων και τα συστήματα αρχείων. Η αφαίρεση μοντελοποιεί σε ένα υψηλότερο επίπεδο και με ένα ενιαίο τρόπο το περιεχόμενο που κάποιος οργανισμός θέλει να αναζητήσει ή να αποθηκεύσει.

Σε αυτό το υψηλότερο αφαιρετικό επίπεδο το JCR API παρέχει υπηρεσίες προσαρμοσμένες καλύτερα στη φύση των αντικειμένων περιεχομένου (Content Objects) σε σχέση με τις υπηρεσίες που παρέχει μια βάση οι οποίες είναι πιο κατάλληλες για αντικείμενα δεδομένων (Data Objects). Οι υπηρεσίες αυτές περιλαμβάνουν τη αναζήτηση στο πλήρες περιεχόμενο των ψηφιακών αρχείων και των μετα-δεδομένων τους (Full Text Search), την δημιουργία εκδόσεων (versioning), την δημιουργία Observation Events όταν αλλάζουν συγκεκριμένες ιδιότητες του περιεγομένου, της εισαγωγή και εξαγωγή του περιεγομένου σε μορφή XML και υποστηρίζονται και Transactions όπως και στις βάσεις δεδομένων.

Ένα Java Content Repository αποθηκεύει την πληροφορία σε μια δενδρική δομή που αποτελείται από κόμβους (nodes) και ιδιότητες (properties).

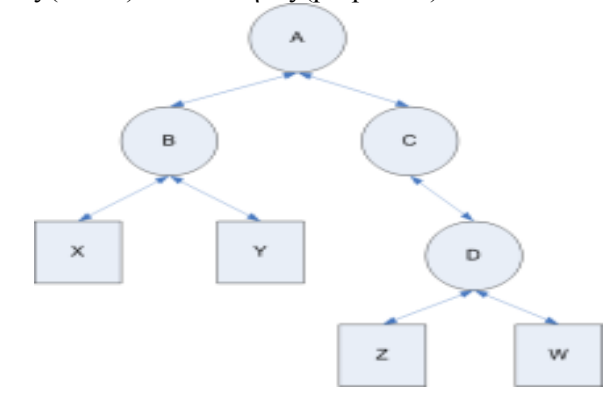

Ένας κόμβος μπορεί να έχει μόνο ένα πατέρα, οσαδήποτε παιδιά (sub-nodes) και οσεσδήποτε ιδιότητες. Μια ιδιότητα μπορεί να έχει ένα μόνο πατέρα (ένα κόμβο πάντα), καθόλου παιδιά και αποτελείται από ένα όνομα και μία ή περισσότερες τιμές. Οι υποστηριζόμενοι τύποι τιμών είναι Boolean, Date, Double, Long, String και Binary Stream.

Για την αποθήκευση των πληροφοριών χρησιμοποιούνται οι ιδιότητες ενώ με τους κόμβους δημιουργείται ουσιαστικά ένα μονοπάτι προς την κάθε ιδιότητα. Σε κάποιο βαθμό η δενδρική μορφή του Java Content Repository μοιάζει με την δομή ενός file system με τους κόμβους να είναι τα directories και τις ιδιότητες να είναι τα αργεία.

Η συνολική λειτουργικότητα που προσφέρει ένα Java Content Repository κατανέμεται σε τρία επίπεδα που καθορίζουν και το βαθμό συμβατότητας που η κάθε υλοποίηση του προτύπου θα έγει.

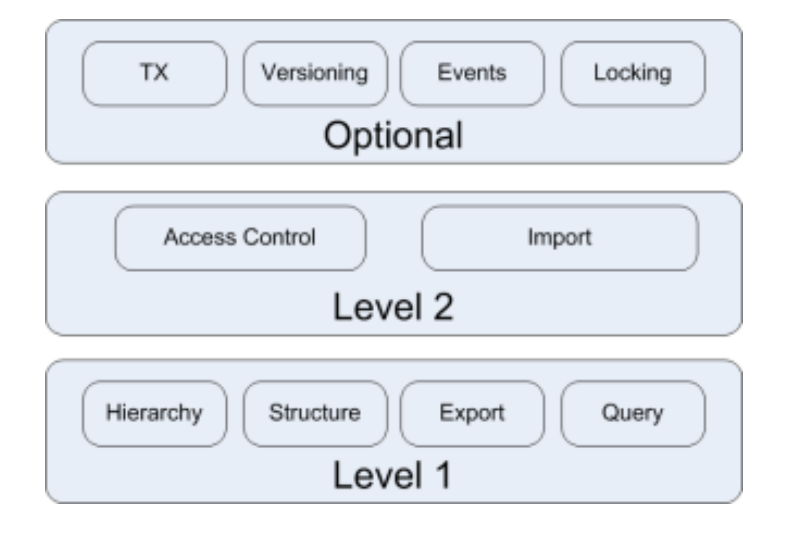

Στο **επίπεδο 1 συμβατότητας** το οποίο είναι υπογρεωτικό να παρέγεται από όλες τις υλοποιήσεις κατ' ελάχιστο κατανέμονται οι λειτουργίες Ανάγνωσης της Πληροφορίας που σημαίνει:

Ανάγνωση των κόμβων και των ιδιοτήτων

Ανάγνωση των τιμών που είναι αποθηκευμένες στις ιδιότητες Εξαγωγή των περιεχομένων του Repository σε XML/SAX Υποστήριξη αναζήτησης μέσω ΧΡΑΤΗ

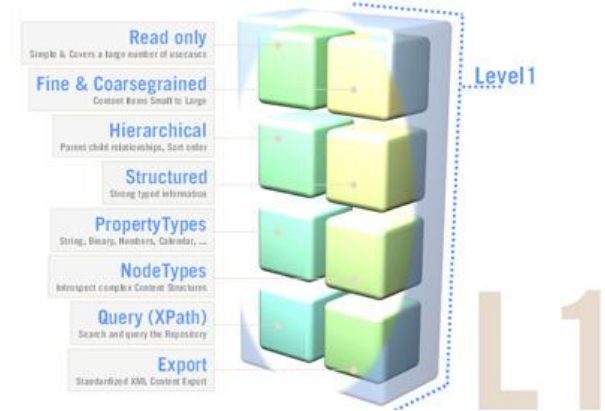

Στο επίπεδο 2 κατανέμεται η λειτουργικότητα εγγραφής στο Repository Προσθήκη και Αφαίρεση Κόμβων και Ιδιοτήτων Προσθήκη Τιμών στις Ιδιότητες Εισανωνή Δεδομένων μέσω ΧΜL/SAX

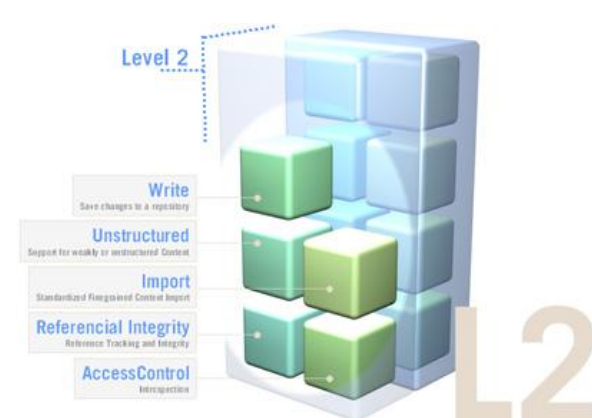

Στο επίπεδο 3 κατανέμεται η λειτουργικότητα που θεωρείται προαιρετική αλλά ουσιαστικά παρέχει όλες λειτουργίες που δίνουν σημαντική αξία στο Repository. Περιλαμβάνει την δυνατότητα οι λειτουργίες να είναι Transactional και να συμμετέχουν σε Transactions, την δημιουργία εκδόσεων, τη δημιουργία Observarsion Events, και την δυνατότητα για κλείδωμα τμημάτων του Repository Tree ώστε να επιτρέπει μόνο την ανάγνωση.

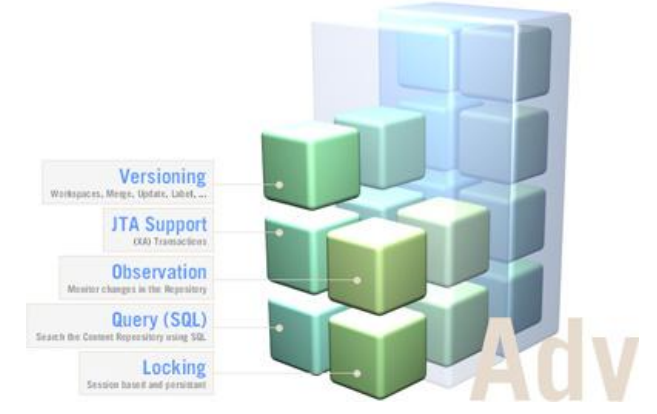

## *2.3.7 MICROFORMATS*

Σχεδιασμένα πρώτα για τους ανθρώπους και μετά για τις μηχανές, τα microformats είναι ένα σετ από ανοιχτά δεδομένα βασισμένα σε υπάρχοντα και εφαρμοσμένα standards. Τα microformats είναι απλός κώδικας που μπορούμε να χρησιμοποιήσουμε σε μία ιστοσελίδα για να δώσουμε στους επισκέπτες χρήσιμες πληροφορίες όπως στοιχεία επικοινωνίας π.χ. ονοματεπώνυμο, email, διεύθυνση κλπ, επίσης γίνεται ενημέρωση με ένα ημερολόγιο για διάφορα γεγονότα που είναι να γίνουν, να κάνεις μια κριτική π.γ. για μια ταινία κ.α.

## *2.3.7.1 VCARDS*

Το vCard είναι μια τυποποιημένη μορφή αρχείου για τις ηλεκτρονικές επαγγελματικές κάρτες. vCards συχνά συνδέονται με τα μηνύματα ηλεκτρονικού ταχυδρομείου, αλλά να μπορούν να ανταλλαχθούν με άλλους τρόπους, όπως για το World Wide Web. Μπορούν να περιέχουν το όνομα και τη διεύθυνση, στοιχεία, αριθμούς τηλεφώνων, διευθύνσεις, λογότυπα, φωτογραφίες, ακόμα και ηγητικά κλιπ.

Ένα τυπικό παράδειγμα μορφής ενός vcard αρχείου είναι το ακόλουθο:

vCard 2.1:

BEGIN:VCARD VERSION:2.1 N:Gump;Forrest FN:Forrest Gump ORG:Bubba Gump Shrimp Co. TITLE:Shrimp Man TEL;WORK;VOICE:(111) 555-1212 TEL;HOME;VOICE:(404) 555-1212 ADR;WORK:;;100 Waters Edge;Baytown;LA;30314;United States of America LABEL;WORK;ENCODING=QUOTED-PRINTABLE:100 Waters Edge=0D=0ABaytown, LA 30314=0D=0AUnited States of America ADR;HOME:;;42 Plantation St.;Baytown;LA;30314;United States of America LABEL; HOME; ENCODING=OUOTED-PRINTABLE: 42 Plantation St.=0D=0ABaytown, LA 30314=0D=0AUnited States of America EMAIL;PREF;INTERNET:forrestgump@example.com REV:20080424T195243Z END:VCARD

## *2.3.7.2 ICALENDAR*

Το ical είναι μια μορφή αρχείου υπολογιστή που επιτρέπει στους χρήστες του Internet την αποστολή ανάμεσα στους χρήστες δεδομένων ατζέντας (σημειώσεις καθηκόντων σε γρονοδιάγραμμα), μέσω e-mail, ή με κοινή γρήση αργείων σε μορφή .ics). Δικαιούγοι του iCalendar αρχείο δεδομένων (με την υποστήριξη του λογισμικού, όπως είναι ένα email client ή ημερολογιακή εφαρμογή) μπορούν να ανταποκριθούν στον αποστολέα προτείνοντας ακόμη και άλλη συνάντηση σε διαφορετική ημερομηνία ή ώρα. Το iCalendar χρησιμοποιείται και υποστηρίζεται από ένα μεγάλο αριθμό προϊόντων. iCalendar τα στοιχεία συνήθως αποστέλλονται με ηλεκτρονικό μήνυμα με τις παραδοσιακές μεθόδους.

Δημιουργία Υποδομής Τηλεσυνεργασίας μέσω Διαδικτύου

Ένα τυπικό παράδειγμα μορφής ενός iCalendar αρχείου είναι το ακόλουθο:

```
BEGIN:VCALENDAR
VERSION:2.0
PRODID:-//ABC Corporation//NONSGML My Product//EN
BEGIN:VTODO
DTSTAMP:19980130T134500Z
SEQUENCE:2
UID:uid4@host1.com
ORGANIZER:MAILTO:unclesam@us.gov
ATTENDEE;PARTSTAT=ACCEPTED:MAILTO:jqpublic@example.com
DUE:19980415T235959
STATUS:NEEDS-ACTION
SUMMARY:Submit Income Taxes
BEGIN:VALARM
ACTION:AUDIO
TRIGGER:19980403T120000
ATTACH;FMTTYPE=audio/basic:http://example.com/pub/audio-
files/ssbanner.aud
REPEAT:4
DURATION:PT1H
END:VALARM
END:VTODO
END:VCALENDAR
```
# *2.3.8 JAVA INSTANT MESSAGING*

# *2.3.8.1 OPENFIRE SERVER*

Ο Openfire είναι ένας real time collaboration (RTC) server αδειοδοτημένος κάτω από Open Source GPL. Χρησιμοποιεί το πιο διαδεδομένο ανοικτό πρωτόκολλο για instant messaging, το XMPP (ή Jabber). Είναι πανεύκολος στην εγκατάσταση και διαγείρισή του, διαθέτει πολύ καλές επιδόσεις και παρέχει τα ακόλουθα:

- o Web-based περιβάλλον διαχείρισης
- o Διεπαφή συνδεόμενων μονάδων
- o Δυνατότητα προσαρμογής
- o Υποστήριξη SSL/TLS
- o Φιλική στο χρήστη διαδικτυακή διεπαφή και εγκατάσταση με τη βοήθεια οδηγιών
- o χλδεζε ζε βάζεηο δεδνκέλσλ (δει. είηε χπαξμε ελζσκαησκέλνπ Apache Derby ή σύνδεση σε άλλο DBMS μέσω οδηγού JDBC) για την αποθήκευση μηνυμάτων και πληροφοριών χρηστών
- o Συνδεσιμότητα LDAP
- o Συμβατός με όλες τις πλατφόρμες, καθώς είναι γραμμένος σε Java
- o Πλήρης συμβατότητα με τον πελάτη Spark Jabber

Ο SparkClient παρέχει εύκολη και αποτελεσματική διεπαφή για τον OpenFire και διαθέτει δυνατότητα μεταφοράς αρχείων, VoIP και δυνατότητα συνομιλίας με χρήση πολλαπλών πρωτοκόλλων.

## *2.3.8.2 ΠΡΟΣΤΠΟ JABBER/XMPP*

Το Jabber είναι ένα σύνολο ανοιχτών πρωτοκόλλων άμεσης επικοινωνίας (instant messaging), βασισμένα στο XML. Λογισμικό Jabber είναι εγκατεστημένο σε χιλιάδες διακομιστές (server) ανά το διαδίκτυο (Internet) και χρησιμοποιείται από τουλάχιστον 10 εκατομμύρια χρήστες παγκοσμίως, σύμφωνα με τα στοιχεία της Jabber Software Foundation.

Σε αντίθεση με τα περισσότερα πρωτόκολλα άμεσης επικοινωνίας, το Jabber είναι ένα ανοιγτό πρότυπο (standard). Επίσης, όπως και με την ηλεκτρονική αλληλογραφία (e-mail), μπορείτε να επικοινωνήσετε με οποιονδήποτε γρήστη, όποιοι και αν είναι οι εμπλεκόμμενοι διακομιστές (ο δικός σας και ο δικός του).

#### **Χαρακτηριστικά**

#### *Αποκεντρωμένο*

Η αρχιτεκτονική του δικτύου Jabber είναι παρόμοια με αυτή της ηλεκτρονικής αλληλονραφίας ο καθένας μπορεί να τρέξει τον προσωπικό του διακομιστή Jabber.

#### *Ανοιγτό πρότυπο*

Η IETF αναγνώρισε τα πρωτόκολλα επικοινωνίας στα οποία βασίζεται το Jabber ως πρότυπα (υπό την ονομασία XMPP), οι προδιαγραφές των οποίων είναι δημόσια διαθέσιμες: RFC 3920 και RFC 3921. Κανένα δικαίωμα δεν απαιτείται για την ανάπτυξη λογισμικού υποστηρίζοντας αυτές τις προδιαγραφές, και η ανάπτυξη αυτή δεν είναι δεμένη σε κάποιον ενιαίο προμηθευτή.

#### *Απνδεηγκέλν*

Οι τεχνολογίες Jabber χρησιμοποιούνται από το 1998. Πολλαπλάσιες εφαρμογές Jabber (διακομιστές, προγράμματα πελάτες, βιβλιοθήκες) κυκλοφορούν, και δέχονται την υποστίρηξη μεγάλων εταιριών, όπως την Sun Microsystems και την Google.

#### *Αζθαιέο*

Ένας διακομιστής Jabber μπορεί να χρησιμοποιειθεί σε κλειστό κύκλο (π.χ. πρόσβαση μόνο μέσα από το δίκτυο μιας εταιρείας). Ισχυρή ασφάλεια δια SASL και TLS έχει επίσης ενσωματωθεί στα πρότυπα του XMPP.

#### **Τεχνικά χαρακτηριστικά**

Το δίκτυο Jabber ακολούθει μια λογική πελάτη-διακομιστή (client-server) (δυο προγράμματα πελάτες δεν επικοινωνούν απευθείας το ένα με το άλλο), αλλά παραμένοντας αποκεντρωμένο. Δεν υπάρχει λοιπόν κάποιος κεντρικός διακομιστής όπως σε άλλες υπηρεσίες σαν το AOL Instant Messenger ή το MSN Messenger.

Ένας χρήστης προσδιορίζεται με ένα όνομα χρήστη και ένα όνομα διακομιστή. Τα δυο πεδία αυτά συνδέονται με ένα @ και αποτελούν το λεγόμενο Jabber ID, ή JID.

#### παράδειγμα

*Αο ππνζέζνπκε πωο ν giannis@papagiannis.gr ζέιεη λα κηιήζεη ζηελ mixaela@papamhxail.gr. Ο Γηάλλεο θαη ε Μηραέια έρνπλ από έλα ινγαξηαζκό ζηνπο δηαθνκηζηέο papagiannis.gr θαη papamhxail.gr αντιστοίχως. Ορίστε τι γίνεται όταν η Μιχαέλα θέλει να στείλει ένα μήνυμα στον Γηάλλε:*

*Τν πξόγξακκα πειάηεο ηεο Μηραέιαο ζηέιλεη ην κήλπκα ηεο ζηνλ δηαθνκηζηή Jabber papamhxail.gr. Αλ ε επηθνηλωλία κε ηνλ papagiannis.gr απνξξίπηεηαη από ηνλ papamhxail.gr, ην κήλπκα ράλεηαη.*

*Ο δηαθνκηζηήο papamhxail.gr αλνίγεη κηα ζύλδεζε κε ηνλ δηαθνκηζηή papagiannis.gr.*

*Ο διακομιστής papagiannis.gr παραδίδει το μήνυμα στον Γιάννη.* 

*Αλ ε επηθνηλωλία κε ηνλ papamhxail.gr απνξξίπηεηαη από ηνλ papagiannis.gr, ην κήλπκα ράλεηαη.*

*Αλ ν Γηάλλεο δελ είλαη ζπλδεκέλνο, ην κήλπκα απνζεθέπεηαη γηα λα παξαδνζεί αξγόηεξα.*

#### **Jabber ID**

Το Jabber ID ή JID, είναι το όνομα χρήστη ή όνομα λογαριασμού που χρησιμοποιείται για της πρόσβαση σε έναν λογαριασμό Jabber και, στις περισσότερες περιπτώσεις, είναι του τύπου *χρήστης (αλδικτυακός τόπος/πόρος*. Το πεδίο πόρος *(resource)* δίνει την δυνατότητα σε έναν χρήστη να επικοινωνήσει με ένα ιδιαίτερο σημείο πρόσβασης συνδεμένο σ'έναν λογαριασμό. Μπορείτε π.γ. να συνδεθείτε από το σπίτι σας με πόρο *home* και, συγγρόνος, από το γραφείο με πόρο *office*, δίνοντας έτσι την δυνατότητα στους άλλους χρήστες να σας στείλουν μήνυμα στο σπίτι, χωρίς να το λάβετε στο γραφείο, παρ' όλο που και στις δύο περιπτώσεις, ο λογαριασμός είναι ο ίδιος. Παρ' όλα αυτά, το πεδίο αυτό δεν είναι απαραίτητο για να επικοινωνήσετε με κάποιον χρήστη (συχνά είναι μάλιστα το όνομα του προγράμματος πελάτη του γρήστη).

Οι μεταφορές ή πύλες (transports), οι πράκτορες (agents), και άλλα αυτοματοποιημένα μέρη του δικτύου Jabber μπορούν να μην έχουν ένα πεδίο χρήστη στο JID τους. Ένα κοινό παράδειγμα είναι η μεταφορά AIM (AOL Instant Messenger) που έχει ένα JID του τύπου *aim.domain.com*, θαη νη AIM επαθέο εκθαλίδνληαη σο *screenname@aim.domain.com*.

#### Σύνδεση με άλλα πρωτόκολλα

Ένα μοναδικό γαρακτηριστικό του συστήματος Jabber είναι αυτό των μεταφορών, επίσης γνωστές ως πύλες, οι οποίες επιτρέπουν στους γρήστες την πρόσβαση σε δίκτυα βασισμένα σε άλλα πρωτόκολλα. Αυτά μπορεί να είναι πρωτόκολλα άμεσης επικοινωνίας, αλλά και πρωτόκολλα όπως το SMS ή το ηλεκτρονικό ταχυδρομείο. Σε αντίθεση με τα προγράμματα πελάτες που υποστηρίζουν ταυτοχρόνος πολλά πρωτοκόλλα, το Jabber παρέχει αυτήν την υπηρεσία στο επίπεδο του διακομιστή, διαμέσω των ειδικών πυλών που τρέχουν σ'αυτόν. Οποιοσδήποτε χρήστης Jabber μπορεί "να καταχωρηθεί" (register) σε μια από αυτές τις πύλες, παρέγοντας τις πληροφορίες που απαιτούνται για να καταγραφεί στο δίκτυο με τον οποίο τον συνδέει, και μπορεί έπειτα να επικοινωνήσει με τους γρήστες του δικτύου αυτού σανν να ήταν χρήστες Jabber (και αντιθστρόφος). Αυτό σημαίνει ότι οποιοδήποτε πρόγραμμα πελάτης που υποστηρίζει πλήρως το πρωτόκολλο Jabber μπορεί να χρησιμοποιηθεί για οποιοδήποτε δίκτυο για το οποίο ο διακομιστής Jabber παρέχει μια πύλη, χωρίς πρόσθετο κώδικα στον πελάτη.

Μπορείτε λοιπόν να συνδεθείτε μέσω του διακοσμιτή Jabber σας, εφ'όσον σας παρέγει την δυνατότητα, στο δίκυτο MSN Messenger. Θα μπορείτε να επικοινωνήσετε με όλες τις επαφές σας (το JID τους είναι του τύπου user%msn.com@msn.jabberserver.gr).

# *ΚΕΦΑΛΑΙΟ ΤΡΙΤΟ*

# 3. ΥΛΟΠΟΙΗΣΗ ΚΑΙ ΠΑΡΑΜΕΤΡΟΠΟΙΗΣΗ ΤΗΣ ΕΦΑΡΜΟΓΗΣ

Το παρών κεφάλαιο πραγματεύεται την ανάδειξη όλων των βασικών συστατικών και των λεπτομερειών της εφαρμογής. Πιο αναλυτικά γίνεται η περιγραφή των εξής βασικών λειτουργιών:

- Στήσιμο της πλατφόρμας και ξεκίνημα των servers
- Δημιουργία καινούριων λογαριασμών και εισαγωγή χρηστών
- Επεξεργασία και διαμοιρασμός προσωπικών vCards και βιβλίων διευθύνσεων
- Δημιουργία σημειώσεων σε γρονοδιάγραμμα στην ατζέντα
- Παραμετροποίηση του email client
- Λειτουργίες άμεσου μηνύματος στο chat

#### Στήσιμο της πλατφόρμας

Απαιτήσεις *Λεηηνπξγηθό* : Windows, Linux ή MAC OS X. *Μνήμη* : 1GB RAM and και τουλάχιστον 1.5 Ghz επεξεργαστή. *Δίζθνο* : 100MB *Browser* : Firefox 3 ή Internet Explorer 7

*Υποδείζεις εκκίνησης portal:* 

Xρησιμοποιώντας command line, πηγαίνουμε στην διαδρομή exo-Cs\exo**eXoCStomcat\bin** και ξεκινάμε τον server :

Γηα Windows : eXo.bat run

Περιμένουμε να φορτώσει ο server. Μόλις εμφανιστεί στην κονσόλα κάτι σαν και αυτό: INFO: Server startup in 15359 ms Η πλατφόρμα είναι έτοιμη να λειτουργήσει και το portal είναι απαντά στην διεύθυνση <http://localhost:8080/portal>

*Υποδείζεις εκκίνησης chat server* Χρησιμοποιώντας command line, πηγαίνουμε στην διαδρομή exo-Cs\exoopenfire\bin και ξεκινάμε τον server :

Γηα Window : openfired.exe

Ολόκληρη, πλέον, η εφαρμογή λειτουργεί πλήρως!

# *3.1 ΛΟΓΑΡΗΑΜΟΗ ΥΡΖΣΩΝ*

#### **Δημιουργία καινούριων λογαριασμών**

Παρακάτω παρουσιάζεται η φόρμα στην οποία ένας επισκέπτης μπορεί να δημιουργήσει έναν καινούριο λογαριασμό στην εφαρμογή μας.

1. Πηγαίνουμε στην μπάρα διευθύνσεων και γράφουμε το URL του portal [\(http://localhost:8080/portal\)](http://localhost:8080/portal)

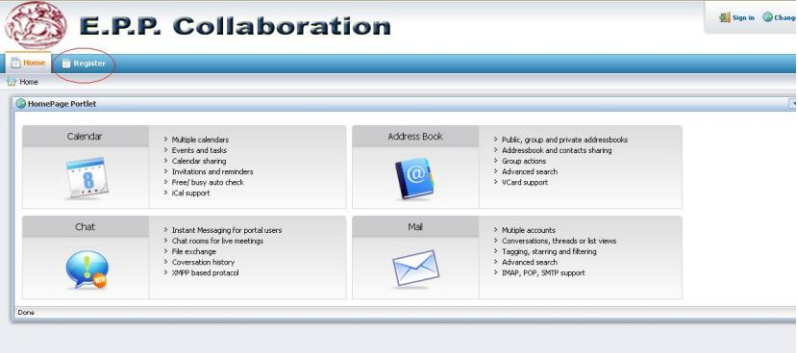

## 2. Κάνοντας κλικ στο Register η σελίδα εγγραφής θα εμφανιστεί:

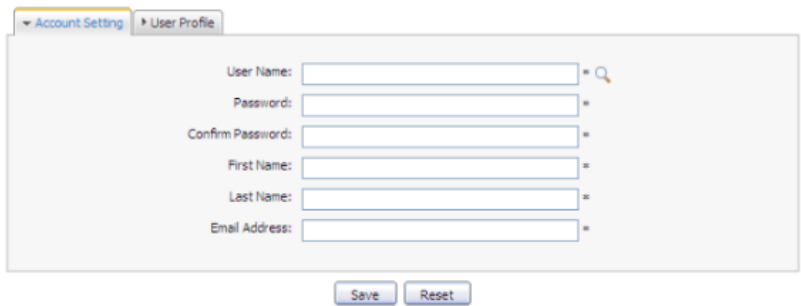

- 3. Συμπλήρωση της φόρμας.
- 4. Κάνοντας κλικ στο εικονίδιο <sup>Q</sup> γίνεται έλεγχος διαθεσιμότητας του username.

5. Οι τιμές των πεδίων στην καρτέλα User Profile, περιλαμβάνουν: Profile information, Home information, Business information.

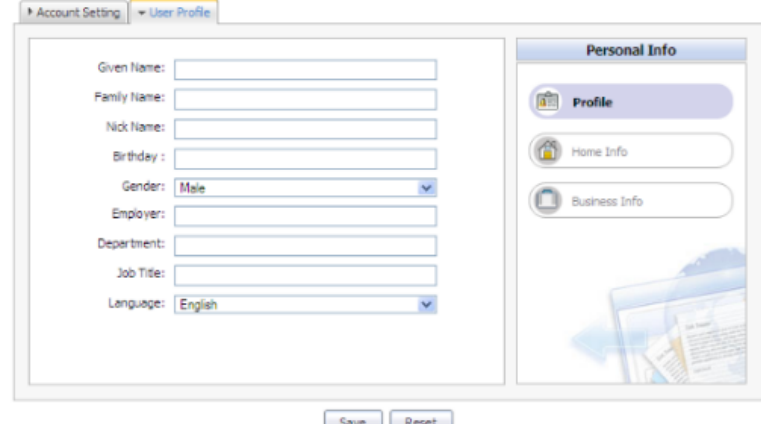

6. Κάνοντας κλικ στο Save καταχωρείται ο νέος λογαριασμός του χρήστη. Κλικάροντας το Reset ανανεώνονται όλα τα πεδία. Σε περίπτωση που εμφανιστεί ένα μήνυμα ειδοποίησης τότε μία από τις παρακάτω περιπτώσεις έχουν συμβεί:

**Το User name** υπάρχει ήδη ή είναι λάθος.

**Το Password** έχει λιγότερους από 6 χαρακτήρες.

**Το Password** και το **Confirm Password** δεν ταιριάζουν.

**Το Email Address** δεν είναι σωστό.

Τα υποχρεωτικά πεδία είναι άδεια.

Μετά την ορθή καταχώρηση του νέου λογαριασμού, ο χρήστης μπορεί να κάνει είσοδο στην εφαρμογή.

Δημιουργία Υποδομής Τηλεσυνεργασίας μέσω Διαδικτύου

# *3.2 ADDRESS BOOK*

# **Γηαρείξηζε Βηβιίωλ Γηεπζύλζεωλ (Address Book)**

*Πξνζζήθε θαηλνύξηνπ Address Book*

1. Ανοίγουμε την Add Address book φόρμα. Υπάρχουν 2 τρόποι για να γίνει αυτό (Υπάρχει, επίσης, και επιλογή προσθήκης από το mailPortlet.):

*1 s*  $\left| \frac{1}{\epsilon_0} \right|$  Address Book κουμπί στην γραμμή εργαλείων.

2<sup>*n*</sup>: Κλικ στο <u>Σεκονίδιο που βρίσκεται στην</u> Address Book μπάρα και επιλογή Add στο drop down μενού:

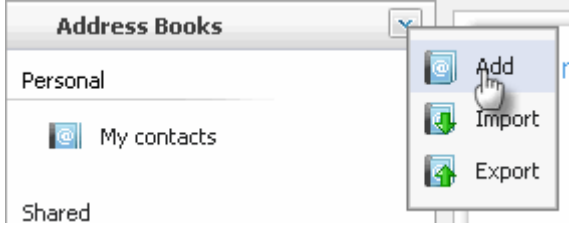

Η **Add/Edit Address book** φόρμα εμφανίζεται:

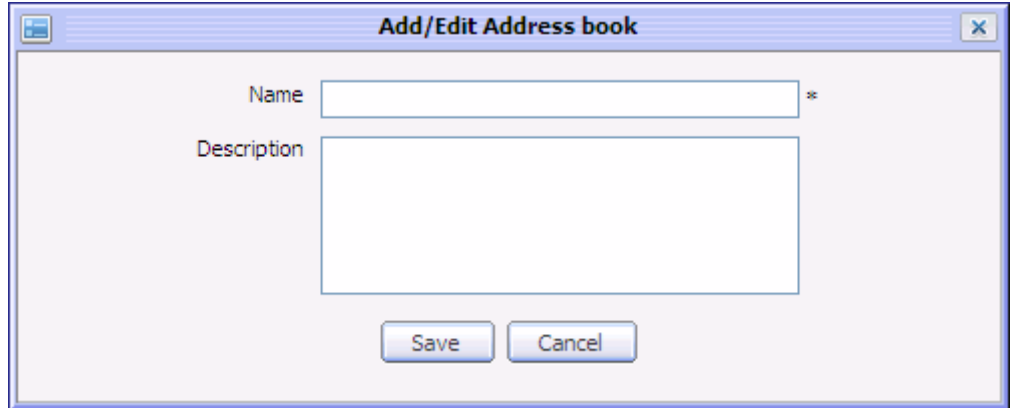

- 2. Εισαγωγή τιμών για τα πεδία Name και Description.
- 3. Ολοκλήρωση διαδικασίας πατώντας το κουμπί Save.

```
Επεξεργασία ενός Address Book
```
1. Κάνοντας δεξί κλικ σε ένα ήδη υπάρχον Address Book, επιλέγουμε το Edit από το drop down μενού:

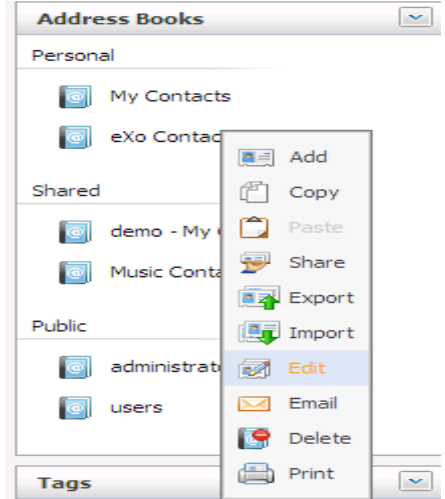

Έπειτα η **Add/Edit Address book** φόρμα θα είναι διαθέσιμη για επεξεργασία (ακλουθώντας τα βήματα προσθήκης πιο πάνω):

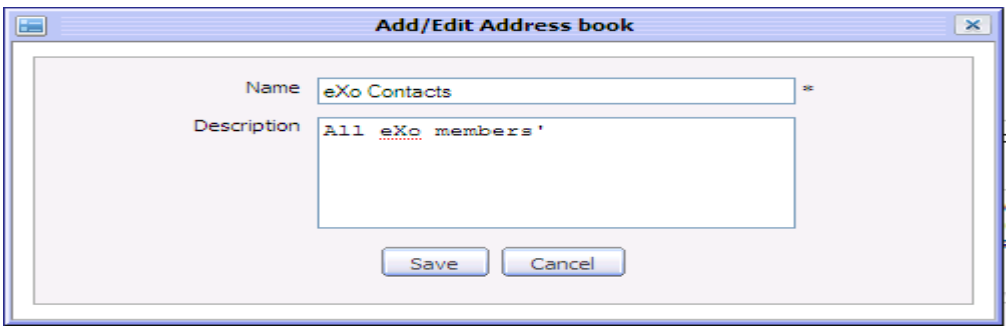

*Εμαγωγή ελόο Address Book ζε VCard κνξθή*

1. Η **Export Address Books** επιλογή μπορεί να επιτευχθεί με 2 τρόπους:

1<sup>s</sup>: Κλικάροντας το κουμπί **Export**  $\frac{\|A\|}{\|A\|}$ <sup>Export</sup> στην γραμμή εργαλείων

 $2^{nd}$ : Κλικάροντας το εικονίδιο ⊠ στην μπάρα Address Books bar και επιλέγοντας Export στο μενού:

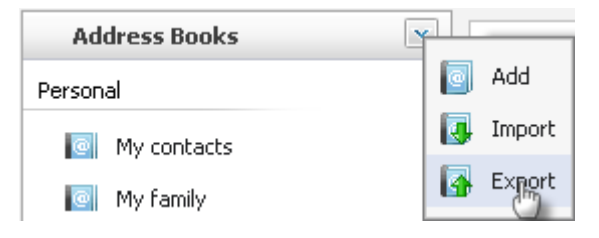

Δημιουργία Υποδομής Τηλεσυνεργασίας μέσω Διαδικτύου

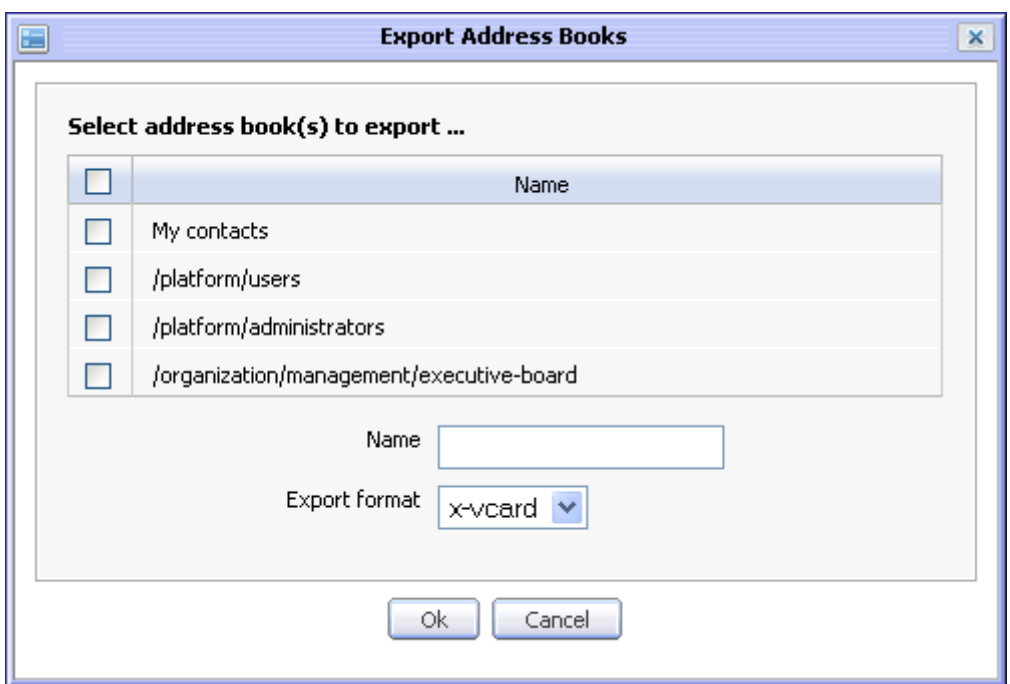

- 2. Επιλογή του/των Address Book που επιθυμείται κάνοντας τικ στο αντίστοιχο check box.
- 3. Εισαγωγή ονόματος αρχείου στο πεδίο **Name**.
- 4. Επιλογή της μορφής του αρχείου που θα αποθηκευτεί (x-vcard).
- 5. Πατώντας το κουμπί ΟΚ γίνεται η εξαγωγή.

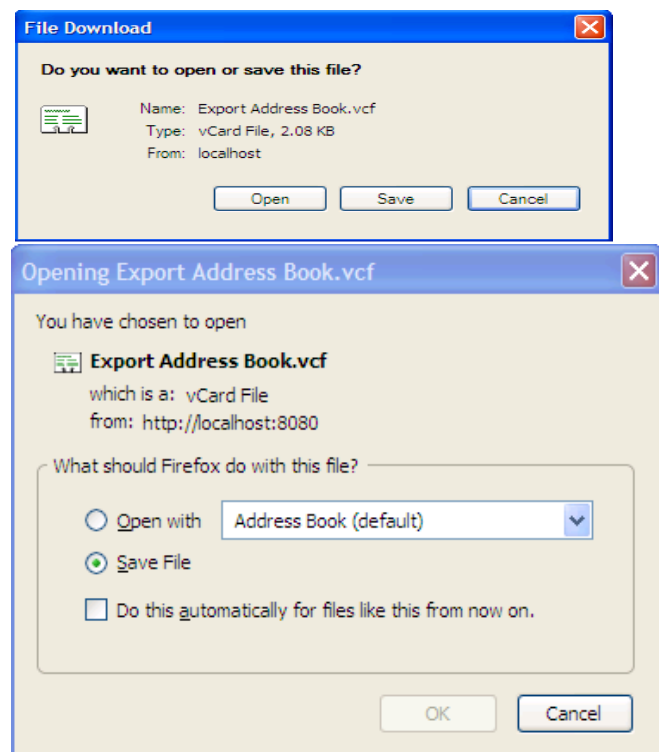

Δημιουργία Υποδομής Τηλεσυνεργασίας μέσω Διαδικτύου

*Δηακνηξαζκόο(Share) ελόο Address Book*

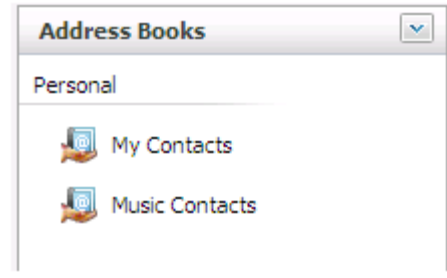

Ο διαμοιρασμός ενός προσωπικού Address Book εξηγείται παρακάτω:

1. Κάνοντας δεξί κλικ στο Address Book που θέλουμε να διαμοιράσουμε ,επιλέγουμε Share στο drop down μενού.

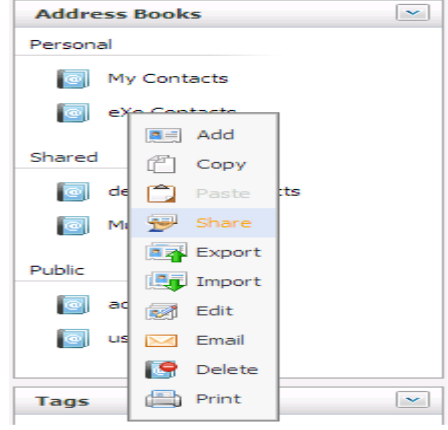

Ο διάλογος **Share Address Book to other users** εμφανίζεται:

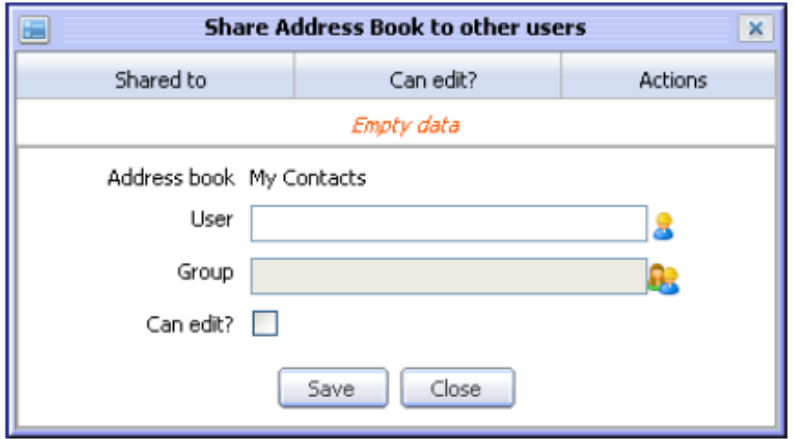

2. Επιλογή του User/Group που θέλουμε να στείλουμε.

• Για την επιλογή του User :

Κλικ στο εικονίδιο **Β** και εμφανίζεται ο διάλογος User Selector:

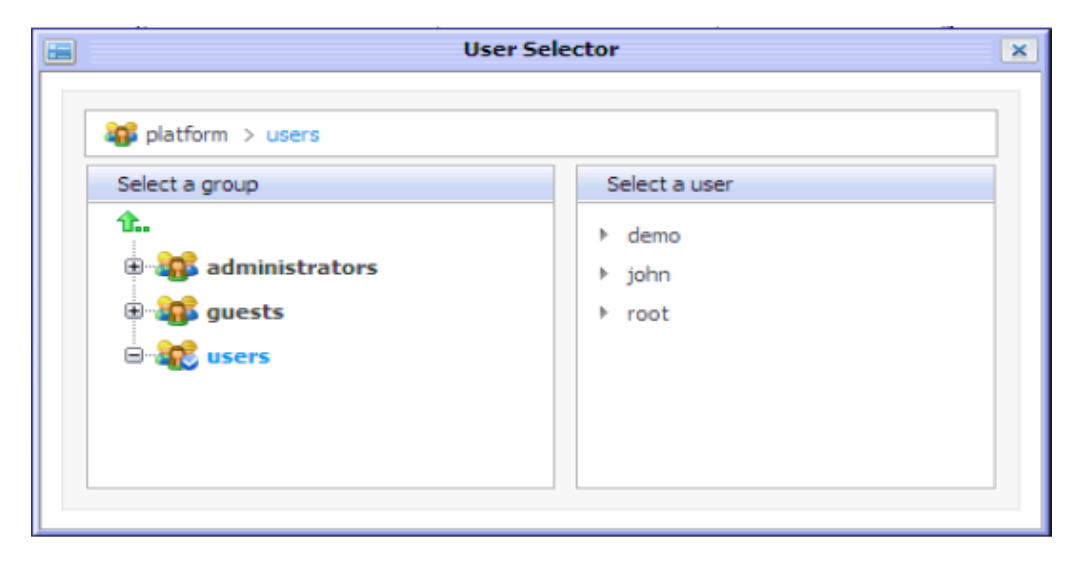

Επιλέγουμε την ομάδα για το αριστερό παράθυρο κάνοντας κλικ στο όνομα της ομάδας.<br>
αντίστοιχο τμήμα χρηστών εμφανίζεται στο δεξιό παράθυρο. Το αντίστοιχο τμήμα χρηστών εμφανίζεται στο δεξιό παράθυρο. Επιλέγουμε ένα χρήστη σε μια ομάδα κάνοντας κλικ στο όνομα τους. Ο επιλεγμένος χρήστης εμφανίζεται στον υποδοχέα κειμένου.

Παρομοίως γίνεται και η επιλογή Group προς αποστολή, όπως φαίνεται παρακάτω :

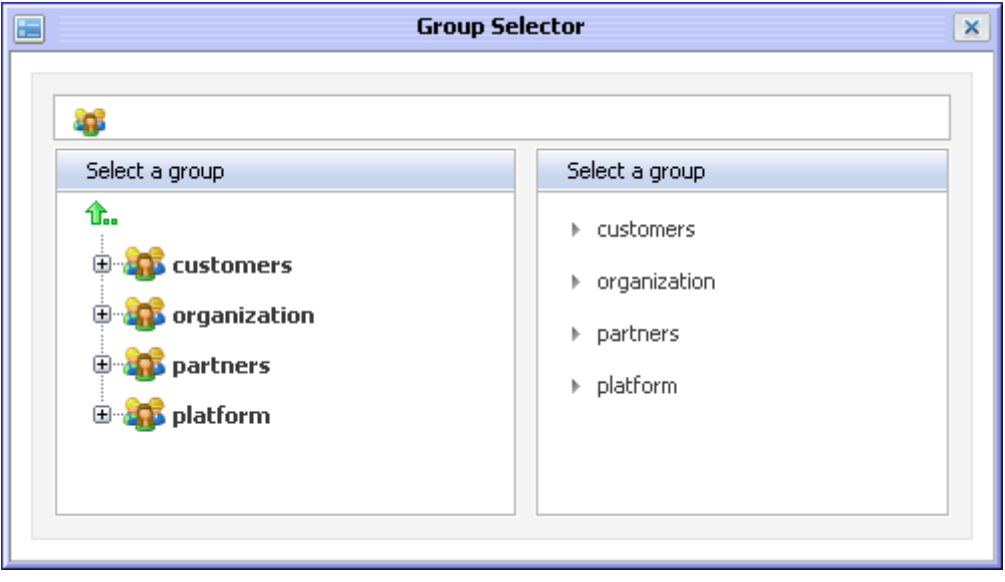

Μετά από την επιλογή τον «δεκτών» της διαμοίρασης πατώντας Save στον διάλογο **Share** Address book to other users γίνεται η «αποστολή» των Address Books σε μορφή vCards.

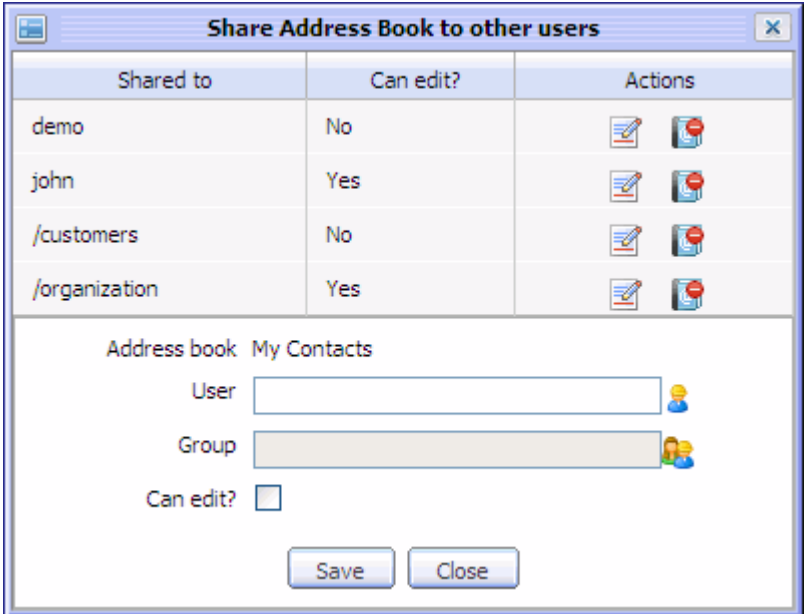

#### **Διαχείριση Επαφών (Contacts)**

Η διαχείριση των επαφών γίνεται ακριβώς με τον ίδιο τρόπο που πραγματοποιείται η διαγείριση των Βιβλίων Διευθύνσεων που περιγράφηκε στην προηγούμενη ενότητα. Ιδιαίτερα η λειτουργία του **Share**, η οποία είναι από τα βασικά ζητούμενα της εφαρμογής, υλοποιείται με βάση την ίδια λογική δίνοντας την δυνατότητα του διαμοιρασμού ΟΠΟΙΑΣΔΗΠΟΤΕ επαφής /vCard(συμπεριλαμβανομένου του εαυτού μας), προς ΟΠΟΙΟΝΔΗΠΟΤΕ χρήστη ή group.

Παρ' όλα αυτά υπάρχουν κάποιες διαφοροποιήσεις τις οποίες πρόκειται να αναλύσουμε αμέσως παρακάτω.

*Πξνζζήθε Επαθώλ*

1. Εμφάνιση της φόρμας **Add Contact** με 3 τρόπους:

*1*<sup>st</sup>: Κλικ στο εικονίδιο **Σευμ** Contact στην μπάρα εργαλείων.

2<sup>nd</sup>: Δεξί κλικ σε ένα address book (π.χ My Contacts), και επιλογή **Add** από το μενού.

 $3^{rd}$ : Υπάρχει και δυνατότητα προσθήκης από το mailPortlet.

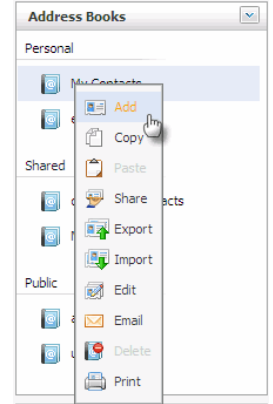

H φόρμα **Add/Edit Contact** εμφανίζεται:

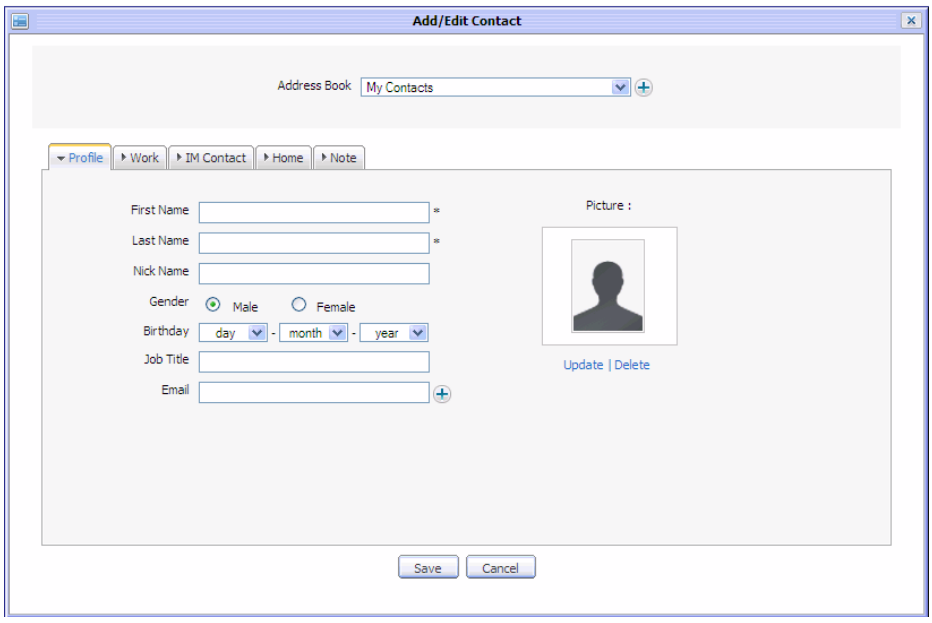

Πεξηιακβάλεη 5 θαξηέιεο ηηο: **Profile**, **Work**, **IM Contact**, **Home** and **Note**.

• Η καρτέλα **Profile** περιλαμβάνει τις βασικές πληροφορίες της επαφής:

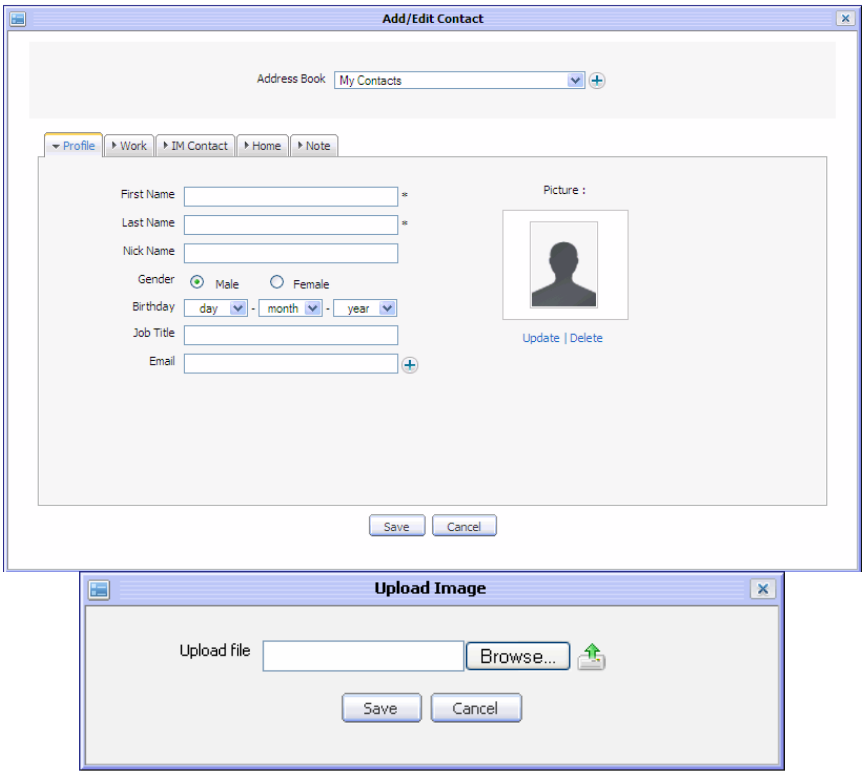

Η καρτέλα Work περιέχει πληροφορίες σχετικά με την εργασία της επαφής:  $\bullet$ 

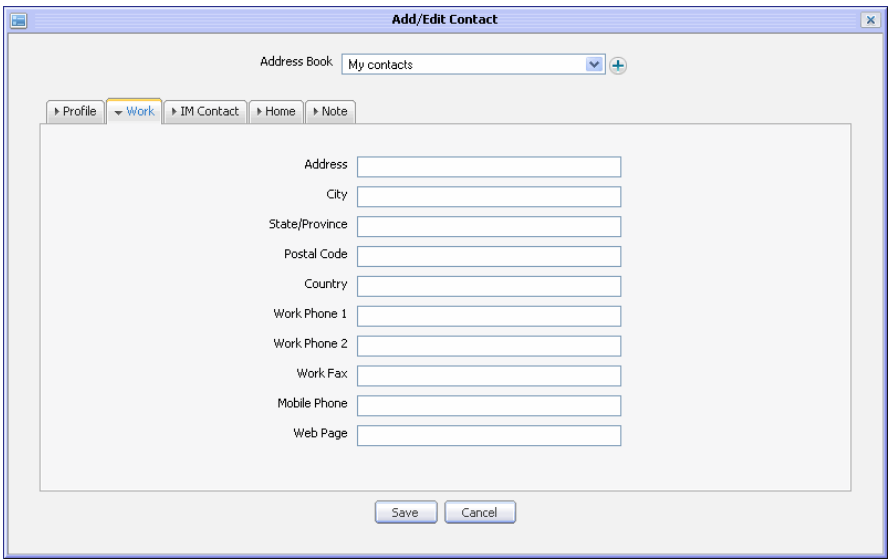

• Η καρτέλα **IM Contact** περιέχει πληροφορίες για τα nickname στο chat.

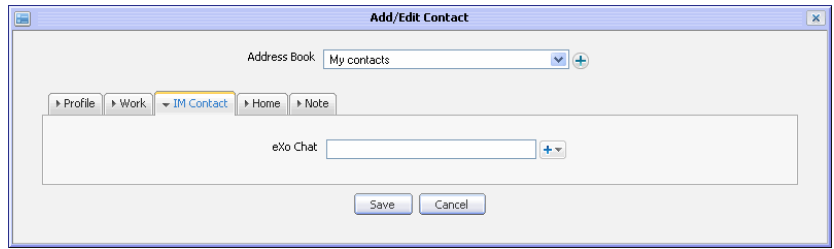

H καρτέλα **Home** περιέχει πληροφορίες για τον τόπο διαμονής του  $\bullet$ χρήστη:

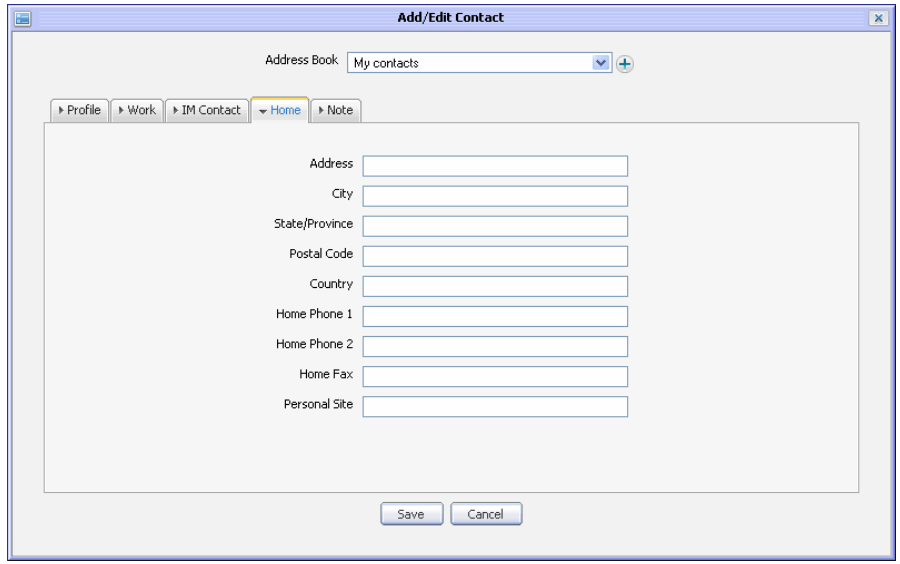

Tέλος η καρτέλα **Note** δίνει δυνατότητα σημείωσης:

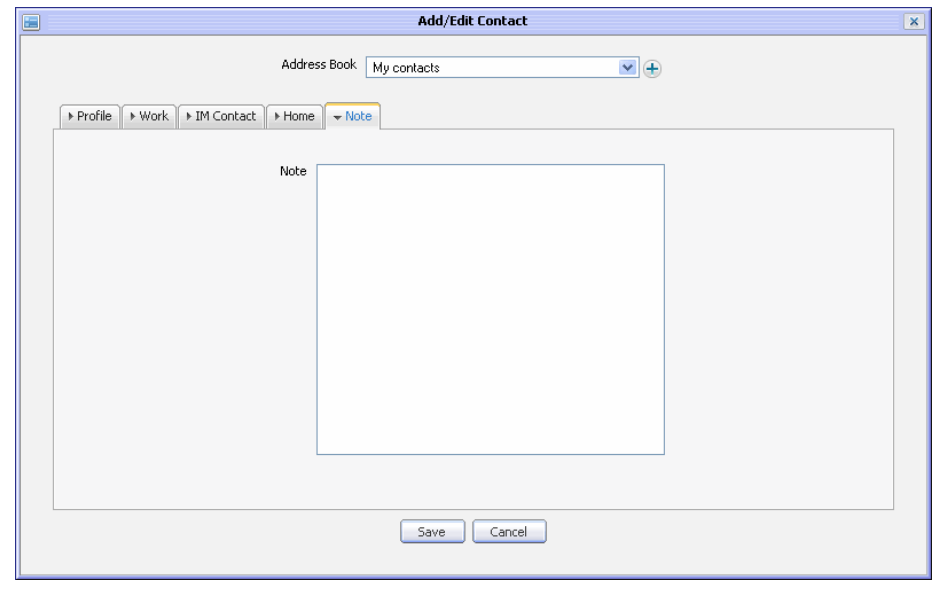

- 2. Εισάγουμε τις απαραίτητες πληροφορίες στον διάλογο Add/Edit Contact.
- 3. Κλικ στο κουμπί **Save** για αποδογή των πληροφοριών.

*Απνζηνιή e-mail ζε επαθή*

Μπορείτε να στείλετε ένα mail άμεσα σε μία ή περισσότερες από τις επαφές σας στο βιβλίο διευθύνσεων. Για να λάβουν αυτή την ενέργεια, πρώτον πρέπει να:

- Προσθέστε τουλάχιστον ένα λογαριασμό στην εφαρμογή του Mail.
	- Έγετε την ηλεκτρονική διεύθυνση της επαφής που θέλετε να στείλετε mail.
	- Η Ηλεκτρονική διεύθυνση του λογαριασμού που χρησιμοποιείται θα επιλέγεται για να στείλετε μήνυμα σε μια επαφή. Αν δεν έχετε κάποιο λογαριασμό ταγυδρομείου, η προεπιλεγμένη -exoservice@gmail.com- θα γρησιμοποιηθεί για την αποστολή του mail

Στείλτε ένα μήνυμα σε μια επαφή με αυτά τα ακόλουθα βήματα:

1. Επιλέγουμε το **Email** με έναν από παρακάτω τρόπους:

*1<sup>s</sup>*: Κάνουμε δεξί κλικ στην επαφή που θέλουμε να στείλουμε ένα mail και επιλέγουμε **Email** από drop down μενού:

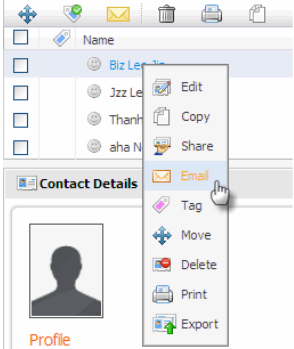

2<sup>nd</sup> : Επιλέγουμε την επαφή που θέλουμε να στείλουμε το mail από το check box στην πρώτη στήλη και στη συνέχεια κλικ στο εικονίδιο **Email Δε** στην μπάρα

Δημιουργία Υποδομής Τηλεσυνεργασίας μέσω Διαδικτύου

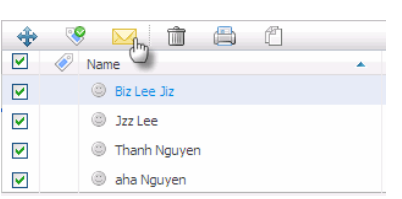

3<sup>r</sup>: Δεξί κλικ σε ένα βιβλίο διευθύνσεων που έχει μία ή περισσότερες επαφές και πάτημα ζην κελνχ **Email**:

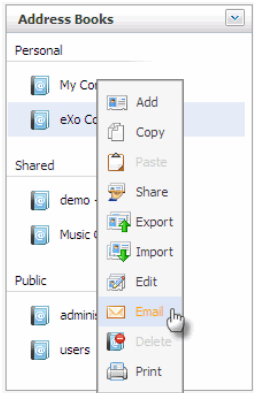

 $4^{\prime h}$ : Κλικ στην ηλεκτρονική διεύθυνση μιας επαφής κατά την προβολή επαφών και θα εμφανιστεί ο διάλογος Send Mail:

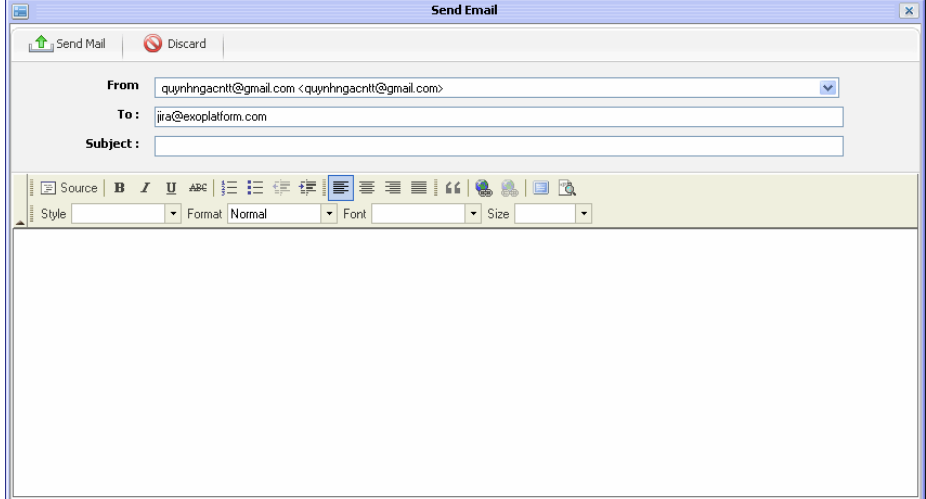

2.Η διεύθυνση ηλεκτρονικού ταχυδρομείου με τις επαφές που θέλετε να στείλουμε mail στη διεύθυνση θα πρέπει να αναφέρονται στο πεδίο Το. Μπορούμε να επεξεργαστούμε περισσότερες διευθύνσεις ηλεκτρονικού ταχυδρομείου για το συγκεκριμένο πεδίο.

3.Κλικ στο κουμπί Send Mail για να στείλουμε μήνυμα στις επιλεγμένες επαφές. Μετά την αποστολή, ο **Send Mail** διάλογος θα κλείσει αυτόματα, όλες οι διευθύνσεις ηλεκτρονικού ταχυδρομείου που αναγράφονται στο πεδίο **Το**: θα λάβουν mail.

# *3.3 CALENDAR*

*Πξνζζήθε ζεκείωζεο εξγαζίαο ζε ρξνλνδηάγξακκα*

1. Ανοίξτε το παράθυρο διαλόγου Add task με διάφορους τρόπους:

*1*<sup>5</sup>: Κλικ στο εικονίδιο Task για γρήγορη προσθήκη ή το Add Task εικονίδιο για να προσθέσετε λεπτομέρειες.

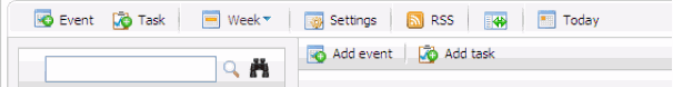

*2 nd*: Γεμί θιηθ πάλσ ζηελ αηδέληα θαη επηινγή ηνπ ζηνηρείνπ **Add new task**

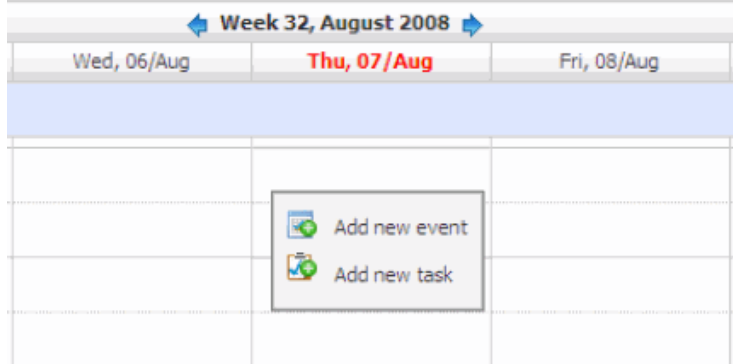

Ο διάλογος **Quick add task** εμφανίζεται:

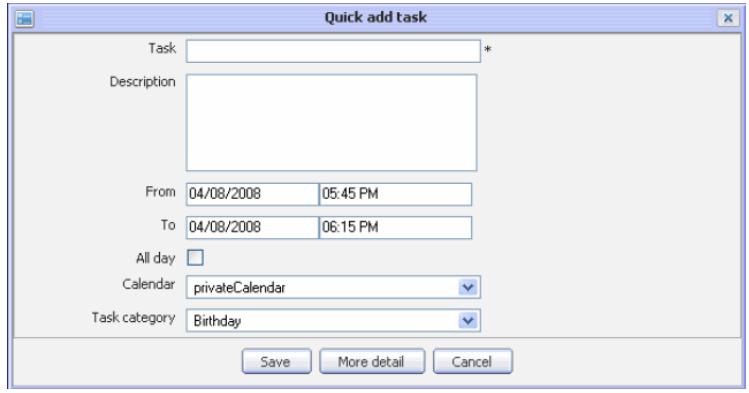

2. Συμπλήρωση τιμών για τα υπογρεωτικά πεδία.

3. Ολοκλήρωση διαδικασίας, κάνοντας κλικ στο κουμπί **Save**. Η σημείωση εργασίας θα εμφανιστεί κατά την προβολή ημερολογίου στο οποίο είναι αποθηκευμένα.

```
Εμφάνιση μίας σημείωσης εργασίας
```
Κάνουμε δεξί κλικ στο Calendar View Panel και επιλέγουμε το στοιχείο View:

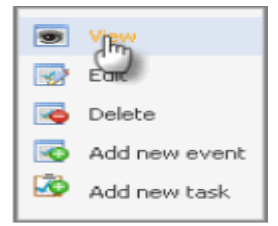

Στην προεπισκόπηση, αν το έργο περιλαμβάνει συνημμένα, μπορείτε να δείτε την εικόνα κάνοντας κλικ στο εικονίδιο (+)

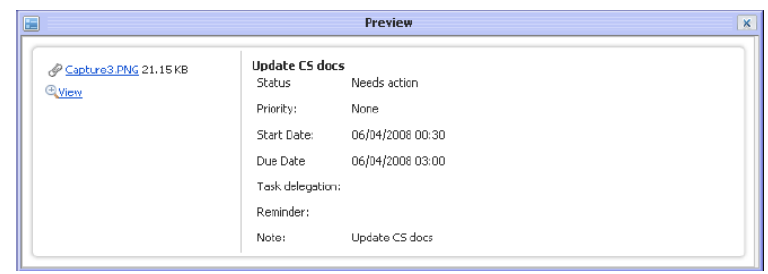

*Επεζεργασία σημείωσης εργασίας* 

1. Δεξί κλικ και επιλογή edit στο μενού.

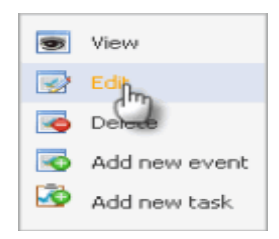

Η φόρμα **Tasks** εμφανίζεται και όλα τα πεδία διαθέσιμα προς επεξεργασία:

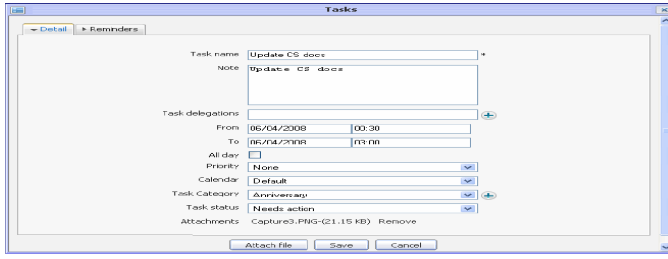

- 2. Μετατροπή των στοιχείων ακριβώς με τον ίδιο τρόπο που γίνεται στην δημιουργία.
- 3. Ολοκλήρωση επεξεργασίας πατώντας το κουμπί **Save**.

```
Εξαγωγή σημείωσης εργασίας
```
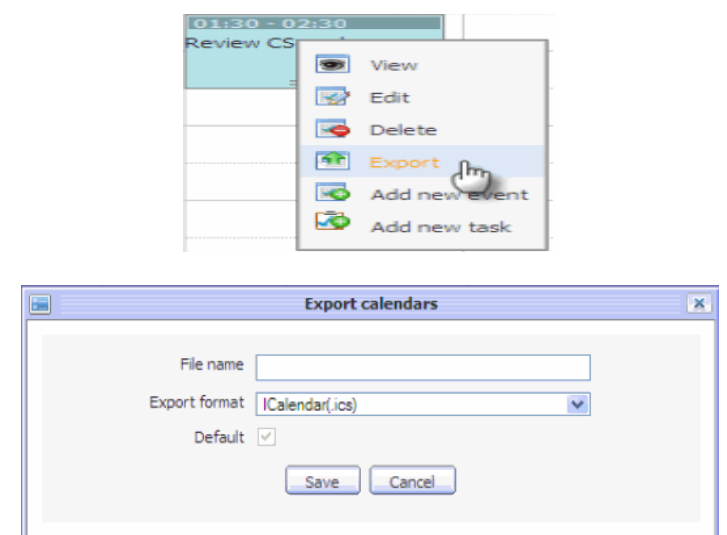

1. Δεξί κλικ στην επιθυμητή σημείωση και επιλογή του στοιχείου Export :

2. Εισαγωγή ονόματος αρχείου.

3. Κλικ στο κουμπί Save . Ένα αναδυόμενο παράθυρο θα εμφανιστεί για την επιβεβαίωση αποθήκευσης στου iCal αρχείου:

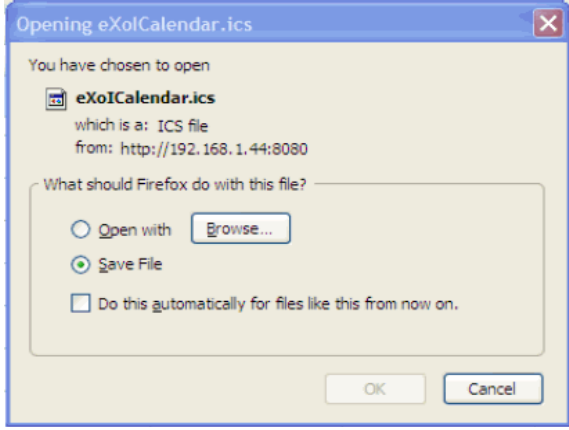

# *3.4 MAIL*

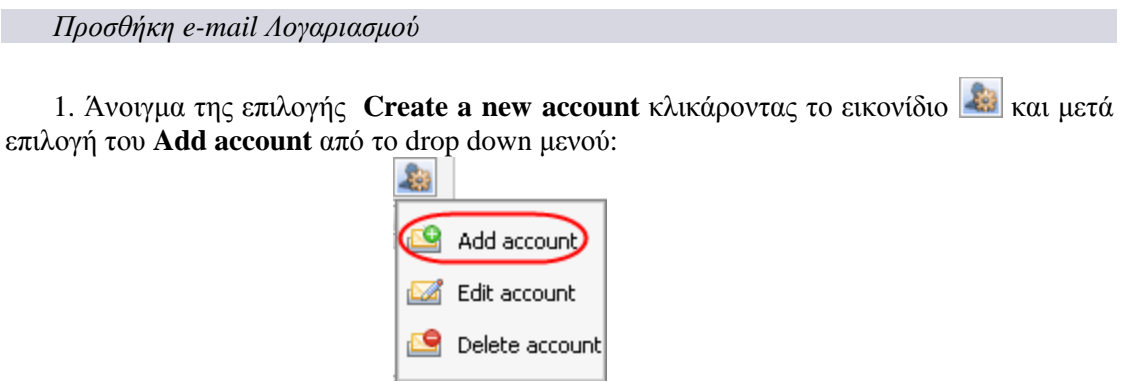

Η φόρμα Create a new account εμφανίζεται έχοντας έναν οδηγό 5 βημάτων.

2. Συμπλήρωση των τιμών στο βήμα 1. Αυτό το βήμα επιτρέπει στους γρήστες να εισάγουν τις βασικές πληροφορίες όπως: Account name και Account description.

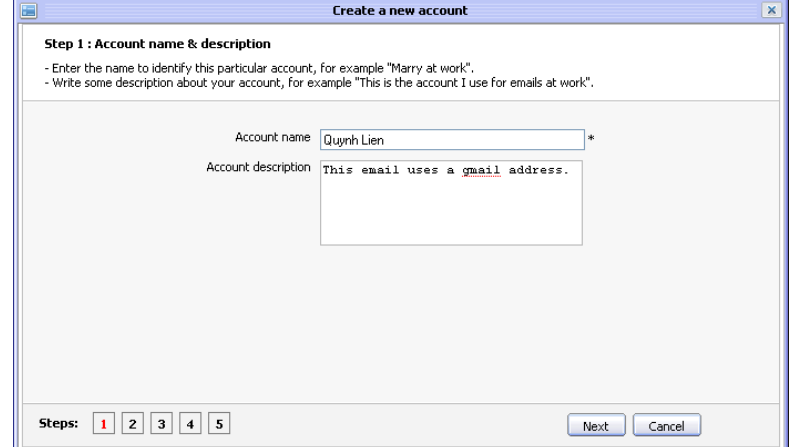

3. Κλικ στο κουμπί Next για το βήμα 2. Ο διάλογος Mail identify settings εμφανίζεται με τα πεδία:

Display name (Το όνομα που θέλετε να εμφανίζεται κατά τη χρήση του λογαριασμού. Το πεδίο αυτό είναι απαραίτητο. Αυτό το όνομα θα εμφανίζεται μαζί με την διεύθυνση ηλεκτρονικού ταχυδρομείου όταν ένας χρήστης συνθέτει ένα νέο μήνυμα),

Email address (Η διεύθυνση ηλεκτρονικού ταχυδρομείου που αντιστοιχεί στο λογαριασμό. Θα πρέπει να είναι ακριβής. Το πεδίο αυτό είναι απαραίτητο.),

Reply-to address (Η διεύθυνση email που θα λάβει όλες τις απαντήσεις. Το πεδίο αυτό δεν απαιτείται).

Signature(Η υπογραφή εμφανίζεται στο κάτω μέρος του μηνύματός).

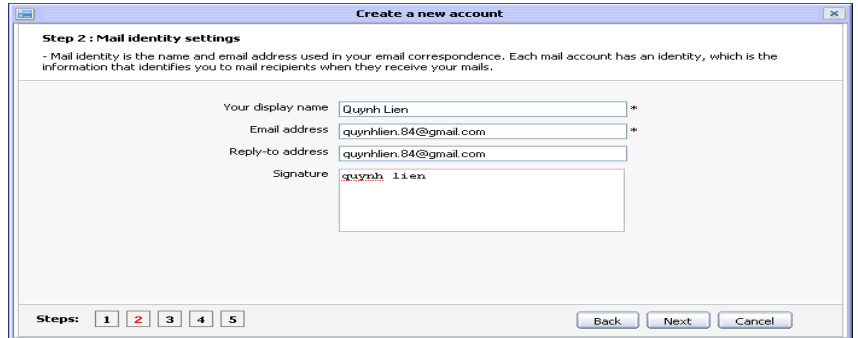

4. Κλικ στο **Next** για βήμα 3, με τον διάλογο **Server information** να εμφανίζεται έγοντας ηα πεδία:

Server Type (Τύπος του mail server. Υπάρχουν δύο επιλογές: POP3 -Post Office Protocol έκδοση 3- ένα πρωτόκολλο για να λάβετε email από ένα απομακρυσμένο server ή IMAP -Internet Message Access Protocol-, που ανακτά e-mail από ένα απομακουσμένο server σε μια σύνδεση TCP / IP. Από προεπιλογή, το "POP3" είναι επιλεγμένο.),

Incoming mail server (Incoming mail server του παρογέα email που γρησιμοποιείται. Για την ορθή χρήση του, οι χρήστες πρέπει να ρυθμίσουν αυτό το πεδίο. Κάθε παροχέας email έχει διαφορετικά εισερχόμενα mail. Από προεπιλογή, η τιμή του πεδίου αυτού είναι «pop.gmail.com»),

Use incoming SSL (Η επιλογή που επιτρέπει τη χρήση του SSL (Secure Sockets Layer), ή μη. Το SSL είναι κρυπτογραφικό πρωτόκολλο το οποίο παρέγει ασφαλή επικοινωνία στο διαδίκτυο, όπως για web browsing, email, Internet, αποστολή φαξ),

Outgoing mail server (Ο smtp outgoing mail server του παρογέα email που αντιστοιχεί σε εισεργόμενα mail. Από προεπιλογή, η τιμή του πεδίου αυτού είναι «stmp.gmail.com»),

Use outgoing SSL ( $\Pi$ αρομοίως με το incoming).

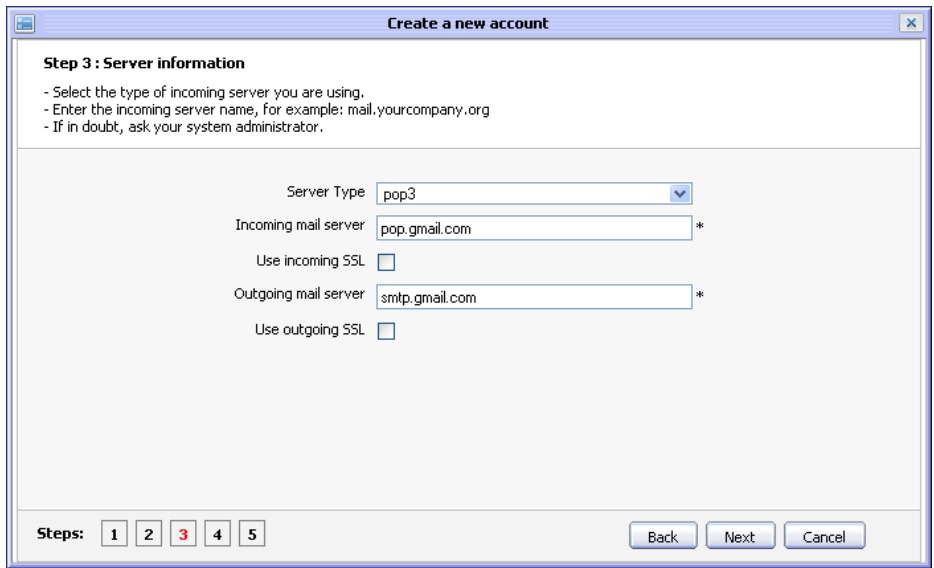

5. Κλικ στο **Next** για το βήμα 4. Ο διάλογος **User name & Password** εμφανίζεται με τα πεδία:

User Name ( Η διεύθυνση ηλεκτρονικού ταχυδρομείου που χρησιμοποιείται. Το πεδίο αυτό είναι απαραίτητο.),

Password (Ο κωδικός που αντιστοιχεί στην διεύθυνση ηλεκτρονικού ταχυδρομείου στο "Όνομα χρήστη". Θα πρέπει να χρησιμοποιείται για την αρχειοθέτηση της αλληλογραφίας στο "Όνομα χρήστη" που θα χρησιμοποιηθεί για την σύνδεση στο mail σας. Το πεδίο αυτό έγει επίσης την υπογρεωτικό).

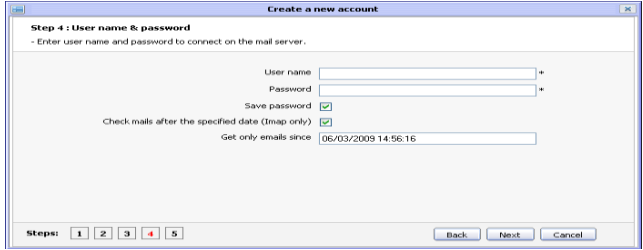

6.Κλικ στο Next για το βήμα 5, ο διάλογος Verifying information εμφανίζεται:

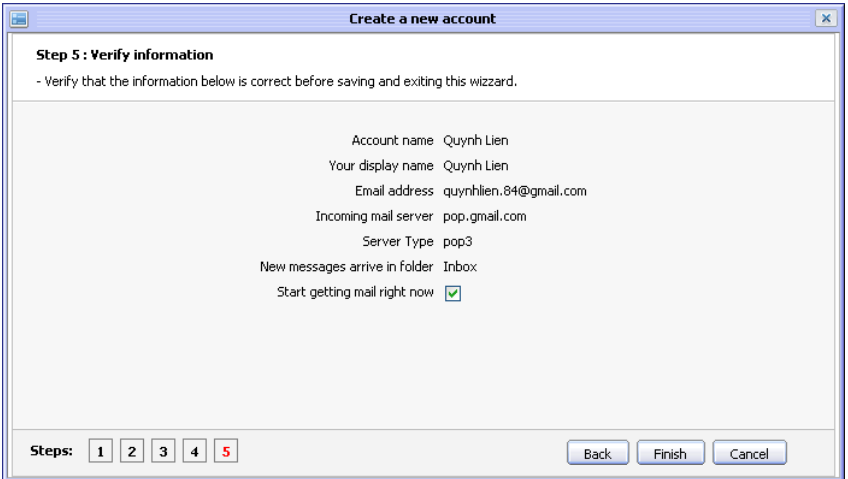

Αυτό το παράθυρο διαλόγου θα εμφανίσει όλες τις πληροφορίες για να εξακριβώσει τις καταχωρημένες τιμές από το βήμα 1 στο βήμα 4 της δημιουργίας ενός νέου λογαριασμού.

*Start* getting mail *right now*: Η επιλογή που επιτρέπει στο ταχυδρομείο να λάβει αυτόματα τα μηνύματα, αμέσως μετά τη δημιουργία ενός νέου λογαριασμού. Διαφορετικά, πρέπει να γίνει χειροκίνητα.

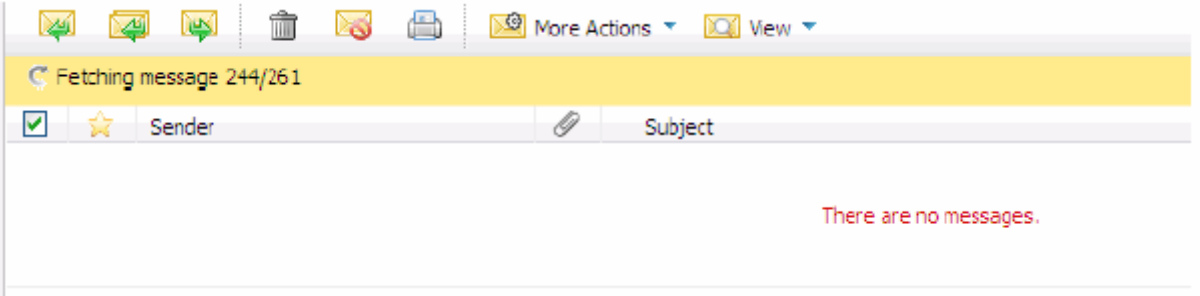

7. Κλικ στο Finish για να ολοκληρωθεί η δημιουργία του λογαριασμού, Back για επιστροφή στο προηγούμενο βήμα ή **Cancel** για ακύρωση.

Δημιουργία Υποδομής Τηλεσυνεργασίας μέσω Διαδικτύου

*Έλεγχος των mails* 

1. Κλικ στο κουμπί **ελλημέλια κατά το καταστικό την μπάρα εργαλείων**. Αμέσως θα εμφανιστεί ένα μήνυμα 'Starting....'.

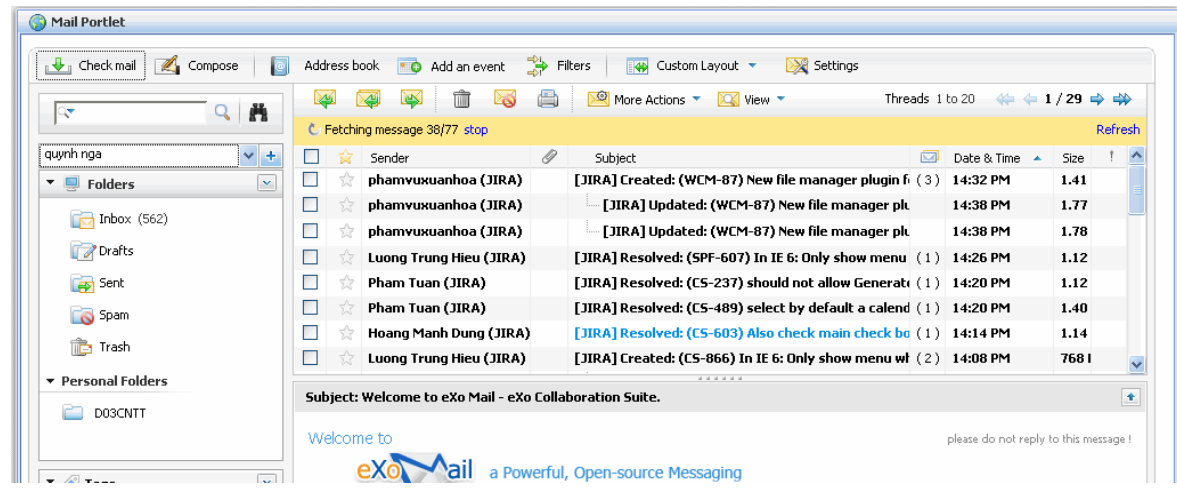

2. Κλικ στο Stop όταν θέλουμε να σταματήσει ο έλεγχος. Όλα τα εισερχόμενα mail θαίλνληαηAll arrived mails are shown on the message list pane or click the **Refresh** link if you want to refresh fetching mails but checking mails is still doing.

*Σύλζεζε ελόο κελύκαηνο*

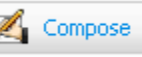

1. Κλικ στο κουμπί <sup>και Compose</sup> για να γίνει η σύνθεση του μηνύματος. Η φόρμα

**Compose a new message** εμφανίζεται:

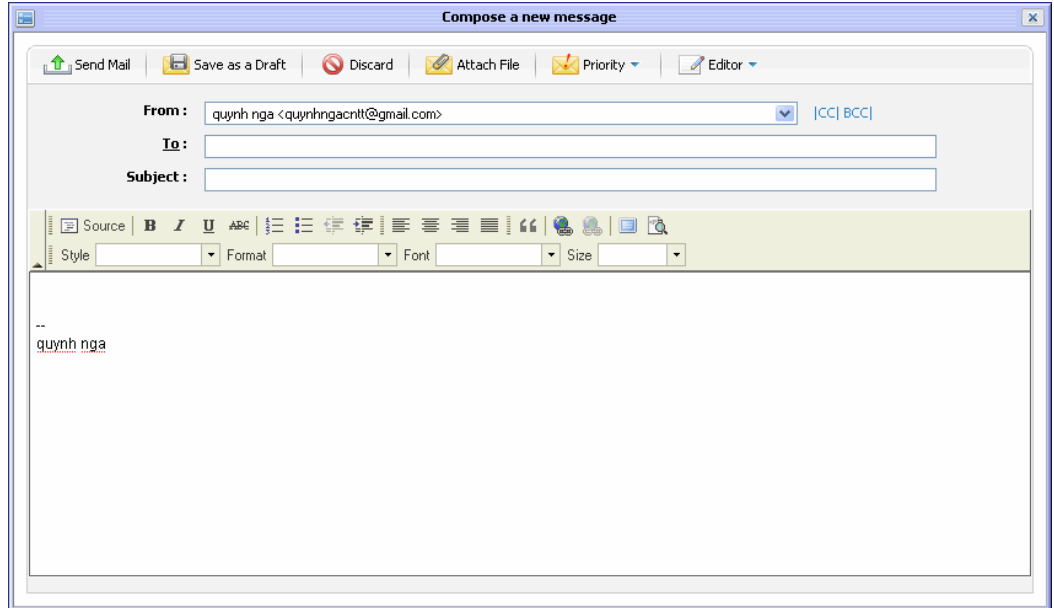

2. Σύνθεση ενός μηνύματος με την εισαγωγή κειμένου στο πρόγραμμα επεξεργασίας κειμένου και να πρόσθεση της διεύθυνσης email του παραλήπτη στο πεδίο **Το** 

 $_{\parallel}$   $\mathbf{\hat{T}}_{\parallel}$  Send Mail Για να σταλεί το μήνυμα σε συγκείμενη διεύθυνση ηλεκτρονικού ταχυδρομείου από τα 'Το','CC' και 'BCC' πεδία.

Save as a Draft Για να αποθηκεύσετε το μήνυμα που ως σγέδιο στο **Draft** φάκελο.

Για έξοδο από την φόρμα **Compose a message**.

Attach File Για επισύναψη αργείου από:

**Discard** 

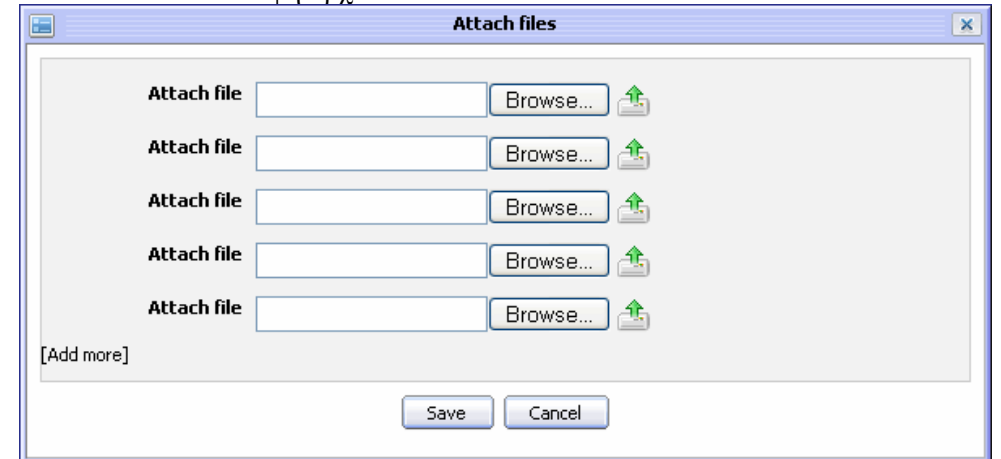

Μετά την επισύναψη τα αρχεία εμφανίζονται έτσι:

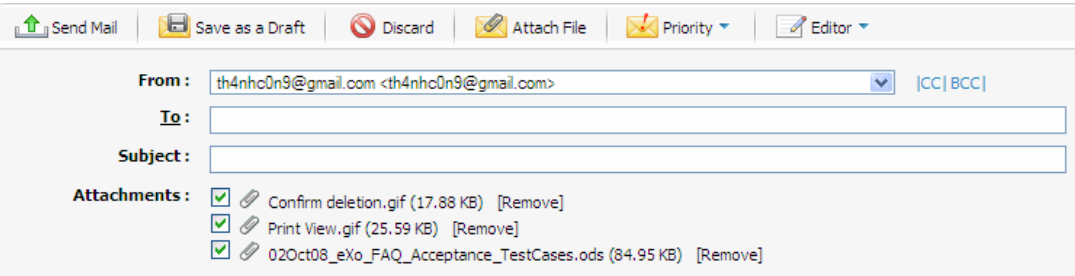

Μπορούν να διαγραφούν με την επιλογή **Remove**.

**Για** να ορίσετε την κατάσταση για το συγκείμενο μήνυμα. Υπάρχουν τρεις επιλογές για να δείτε: Χαμηλή, Κανονική και Υψηλή. Κάθε κατάσταση διαθέτει τη δική του εικόνα. Μήνυμα που αποστέλλεται με Υψηλή προτεραιότητα θα χαρακτηρίζεται από το"!" εικονίδιο με κόκκινο χρώμα. Μήνυμα που αποστέλλεται με χαμηλή προτεραιότητα θα πρέπει να χαρακτηρίζεται από το "!" εικονίδιο με γκρίζο. Από προεπιλογή, το μήνυμα αποστέλλεται με κανονική προτεραιότητα. Αυτό σημαίνει ότι δεν χρησιμοποιείται εικονίδιο.

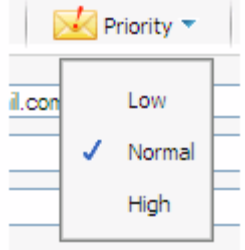

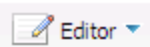

**Για αλλαγή του τύπου του επεξεργαστή κειμένου: Rich text ή Plain text.** 

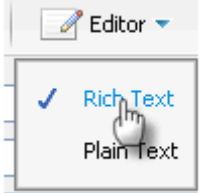

3.Η ολοκλήρωση της αποστολής γίνεται με κλικ στο κουμπί **Send Mail** . Μετά την αποστολή το μήνυμα αποθηκεύεται στο **Sent** box.

# *3.5 CHAT*

*Πξνζζήθε επαθήο*

Ακολουθούμε τα παρακάτω για να προσθέσουμε μια επαφή στη λίστα του chat.

1. Κλικ στο κουμπί $\begin{bmatrix} 1 & 0 \\ 0 & 1 \end{bmatrix}$  Add Contact :

Η φόρμα **Add Contact** εμφανίζεται:

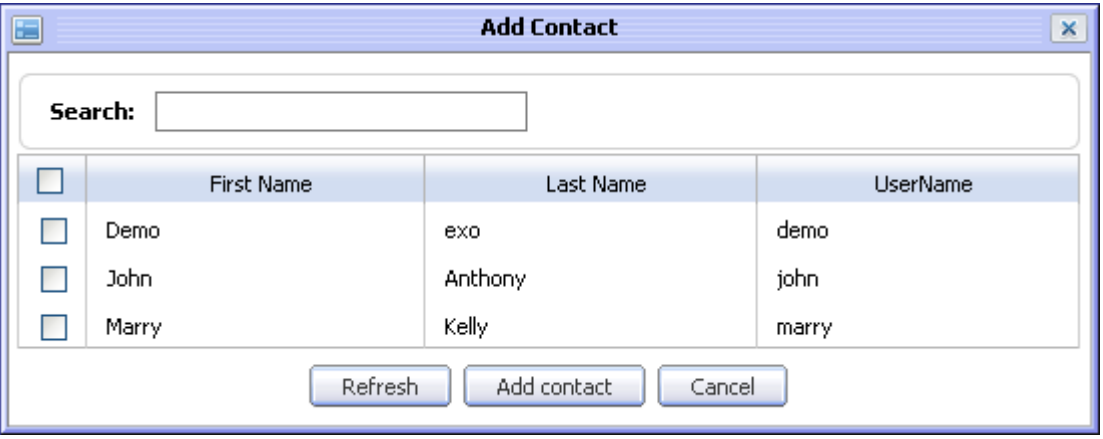

2. Επιλέξτε μία ή περισσότερες επαφές επιλέγοντας τα check boxes. Μπορείτε επίσης να εκτελέσετε γρήγορη αναζήτηση σε αυτή τη φόρμα για να εμφανίσετε μόνο τις επαφές που θέλετε:

• Δώστε πληροφορίες σχετικά με τις επαφές που θέλετε για γρήγορη αναζήτηση.

• Όλες οι επαφές στη λίστα που ταιριάζουν με τον όρο αναζήτησης θα εμφανιστούν αμέσως στο πλαίσιο του.

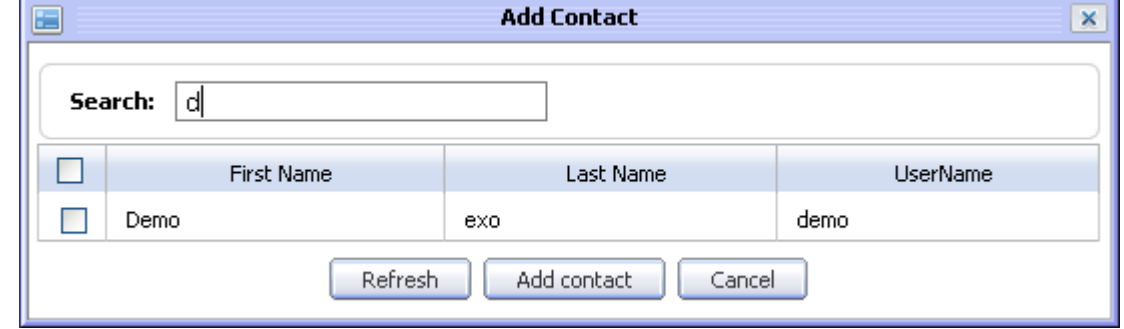

3. Επιλέξτε τις επαφές που βρέθηκαν στη λίστα, για να προσθέσετε επαφές στη λίστα επαφών σας

4. Κάντε κλικ στο κουμπί Refresh για να καθαρίσετε τις επιλεγμένες επαφές, κάντε κλικ στο κουμπί **Add Contact** για να προσθέσετε επαφές στη λίστα επαφών σας.

#### Δημιουργία Υποδομής Τηλεσυνεργασίας μέσω Διαδικτύου

Η επαφή που θέλετε να προσθέσετε θα λάβει μια ερώτηση:

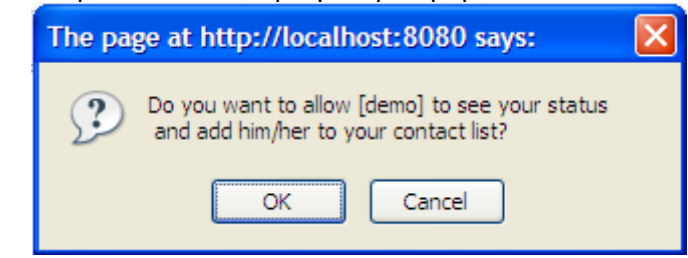

Κάνετε κλικ στο κουμπί "ΟΚ", αποδέγεστε την προσθήκη. Ή πατήστε το κουμπί Cancel για να ακυρώσετε την προσθήκη.

5. Εάν δέκτης αποδέχεται, μπορείτε επίσης να λάβετε ένα μήνυμα όπως το ανωτέρω. Κάντε κλικ στο κουμπί "ΟΚ" για να αποδεχθείτε. Μετά την προσθήκη μιας επαφής, η προστιθέμενη επαφή θα εμφανίζεται στην λίστα επαφών σας.

#### *Chat*

Μπορείτε να στείλετε ένα άμεσο μηνύματα σε μια επαφή, όταν η κατάσταση της επαφής είναι η «online» ή «away», ή "free to chat".

Ακολουθήστε αυτές τις οδηγίες για να συνομιλήσετε με άλλες επαφές εύκολα:

1. Αποκτήστε τη δυνατότητα άμεσου μηνύματος με μια επαφή με έναν από τους ακόλουθους τρόπους:

• Μετακινήστε το δρομέα πάνω από το όνομα της επαφής και, στη συνέχεια, κάνετε κλικ σε αυτή την επαφή από τη λίστα επαφών σας.

• Chat κε άιινπο ρξήζηεο ζε έλα δσκάηην κε πκκεηνρή **Join and Leave Rooms**.

• Ή δεξί κλικ σε μια επαφή στη λίστα επαφών σας και επιλέξτε το **Send message** στοιχείο στο μενού. Η συνομιλία παράθυρο θα εμφανιστεί:

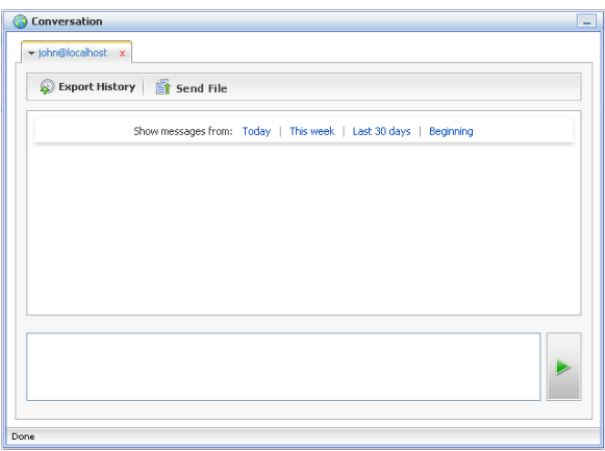

2. Πληκτρολογήστε το μήνυμα κειμένου που θέλετε να στείλετε στην επιλεγμένη επαφή ζην **text box**:

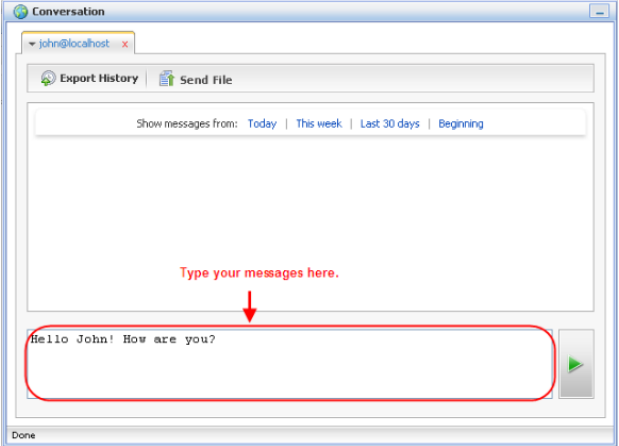

3. Πιέστε το πλήκτρο Enter στο πληκτρολόγιό σας ή κάντε κλικ στο πράσινο βέλος δίπλα στο πλαίσιο κειμένου. Το κείμενο που έχετε πληκτρολογήσει στο πλαίσιο κειμένου έχει αντιγραφεί στο texteditor

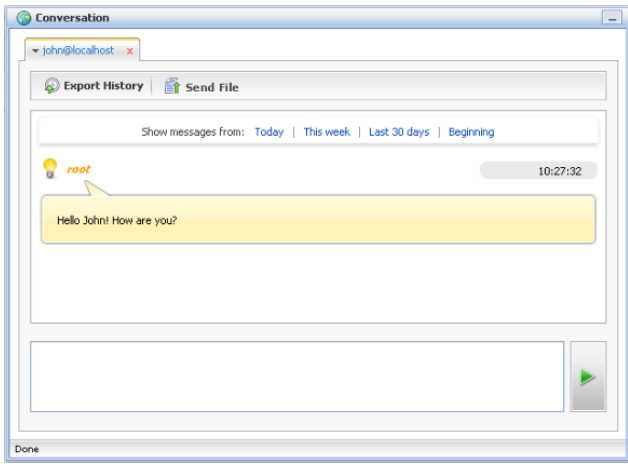

Η επιλεγμένη επαφή θα δεχθεί το μήνυμα που έχετε πληκτρολογήσει σε ένα μπλε πλαίσιο στο παράθυρο Συνομιλίας της:

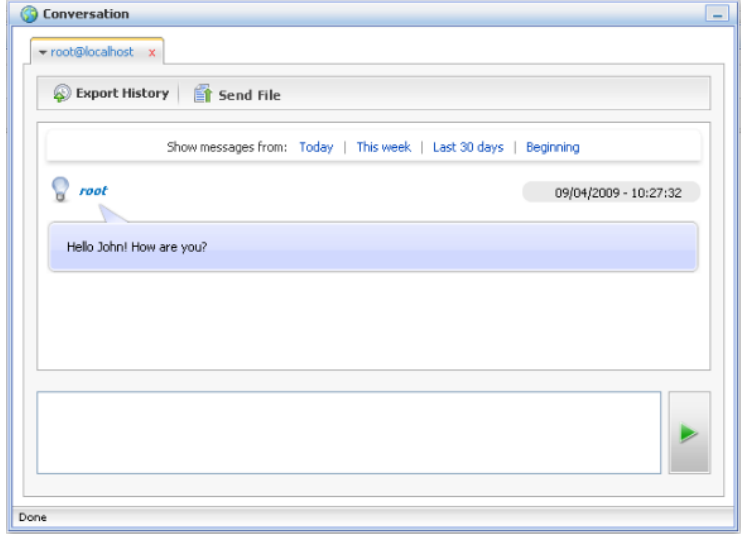

Μπορείτε να στείλετε αρχεία σε άλλη επαφές μέσω ενός παραθύρου της παρακάτω λειτουργίας.

1. Κάντε κλικ στο κουμπί <sup>2</sup> Send File στην μπάρα.

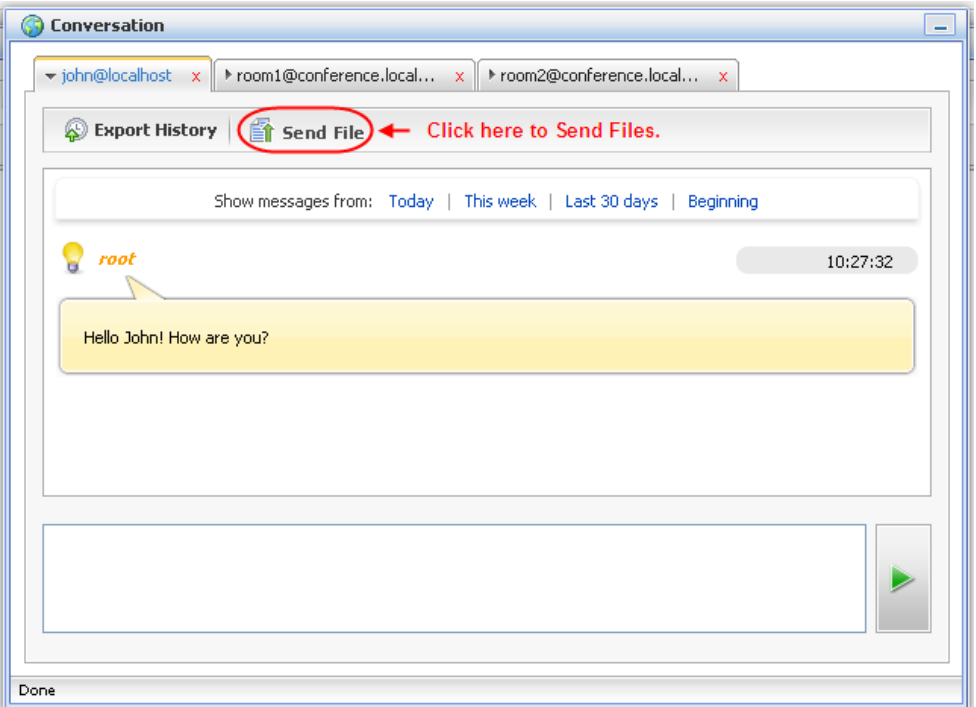

**File Upload** <u>ार</u> Look in: **B** Desktop v Oppe My Documents Portalnewest  $\overline{\mathcal{O}}$ My Computer Screenshots My Network Places Spec My Recent<br>Documents Adobe Reader 8 Spec-newest Mozilla Firefox UserGuide AddBook&Calendar G Skype UserGuide ECM SnagIt 8 Video Picture Desktop Yahoo! Messenger **E** webos Whiteboard picture **CSpics** P. CSUserGuide **O**WordDocs ECM pictures Workflow 1.0 My Documents Knowledge Suite 2newest.png Liveroom picture AdbeRdr811\_en\_US.exe cc.jpg LiveRoomUser Guide 一 Portalneweest 罗 cygwin My Computer  $\left| \cdot \right|$  $\overline{\phantom{a}}$ Ī File name:  $\checkmark$  $0<sub>pen</sub>$ Files of type: My Network All Files  $\checkmark$ Cancel

Έπειτα γίνεται μεταφορά σε διάλογο επιλογής αρχείου που θέλουμε να αποστείλουμε

2. Επιλογή του αρχείου.
Δημιουργία Υποδομής Τηλεσυνεργασίας μέσω Διαδικτύου

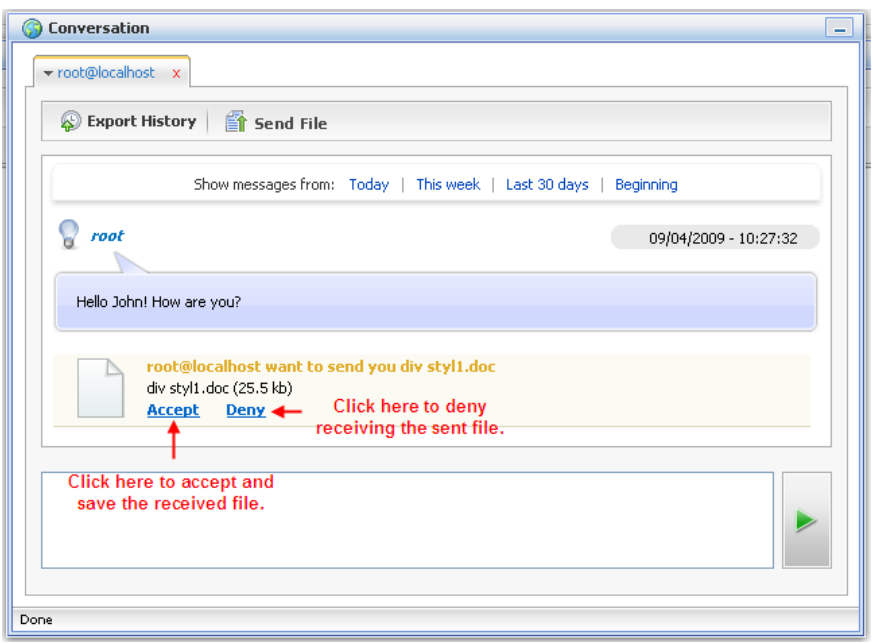

Ο δέκτης κάνει κλικ στο κουμπί Accept για να δεχτεί και να αποθηκεύσει το αρχείο ή Deny για άρνηση

*Βηβιηνγξαθία*

## *Βηβιία*

*Building Portals with the Java Portlet API (v. 2)* Jeff Linwood, David Minter **Δθδόηεο:** APress **Ημερομηνία έκδοσης:** 2004

*Professional Portal Development with Open Source Tools* W Clay Richardson, Donald Avondolio, Joe Vitale, Peter Len, Kevin T Smith **Δθδόηεο:** John Wiley and Sons Ltd John Wiley & Sons Inc **Ημερομηνία έκδοσης:** 2004

*Jboss Portal Server Development* Rao, Ramanujam **Δθδόηεο:** Packt Publishing PACKT PUB **Ημερομηνία έκδοσης:** 2009

*JBoss in Action* Javid Jamae **Δθδόηεο:** Manning Publications **Ημερομηνία έκδοσης: 2008** 

*Instant Messaging in Java* Iain S Shigeoka **Δθδόηεο:** Pearson Professional Education Manning **Ημερομηνία έκδοσης:** 2002

*Openfire Administration* Mayank Sharma **Δθδόηεο:** Packt Publishing Limited **Ημερομηνία έκδοσης: 2008** 

## Σύνδεσμοι ιστοσελίδων

**<http://www.silicon-press.com/briefs/brief.vcard/> <http://xmpp.org/extensions/xep-0054.html> <http://lgaf.kedke.org/wiki/resource/section/betacmsCompliancyToJSR-170> <http://www.infoq.com/articles/exo-platform> <http://wiki.exoplatform.com/xwiki/bin/view/Portal/> <http://wiki.exoplatform.com/xwiki/bin/view/CS/> <http://wiki.exoplatform.com/xwiki/bin/view/Core/> <http://www.jcp.org/en/jsr/detail?id=168> <http://www.jcp.org/en/jsr/detail?id=286> [http://www.oasis-open.org/committees/tc\\_home.php?wg\\_abbrev=wsrp](http://www.oasis-open.org/committees/tc_home.php?wg_abbrev=wsrp) <http://java.sun.com/javase/technologies/security/> <http://www.jboss.org/> <http://www.igniterealtime.org/> <http://groovy.codehaus.org/> <http://cometdproject.dojotoolkit.org/>**